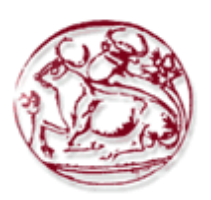

# **ΤΕΧΝΟΛΟΓΙΚΟ ΕΚΠΑΙΔΕΥΤΙΚΟ ΙΔΡΥΜΑ ΚΡΗΤΗΣ ΣΧΟΛΗ ΔΙΟΙΚΗΣΗΣ ΚΑΙ ΟΙΚΟΝΟΜΙΑΣ ΤΜΗΜΑ ΕΜΠΟΡΙΑΣ & ΔΙΑΦΗΜΙΣΗΣ**

# **Συγκριτική μελέτη των κυριότερων σύγχρονων εκπροσώπων Συστημάτων Διαχείρισης Περιεχομένου (Content management systems - CMS)**

# **ΠΤΥΧΙΑΚΗ ΕΡΓΑΣΙΑ**

Εισηγητές: Λυτούδης Λουλούδης 948 Επιβλέπων: ΙωάννηςΚαπανταιδάκης

**©**

**2016**

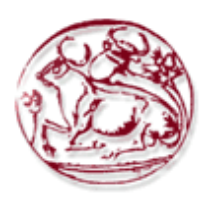

# **TECHNOLOGICAL EDUCATION INSTITUTE OF CRETE SCHOOL OF MANAGEMENT AND ECONOMICS DEPARTMENT OF COMMERCE & MARKETING**

**Comparative study of the major representatives of modern Content Management Systems**

**(Content management systems - CMS)**

## **DIPLOMA THESIS**

Student: Litoudis Louloudis 948 Supervisor: Ioannis Kapadaidakis

**2016**

ΥΠΕΥΘΥΝΗ ΔΗΛΩΣΗ : *Βεβαιώνω ότι είμαι συγγραφέας αυτής της πτυχιακής εργασίας και ότι κάθε βοήθεια την οποία είχα για την προετοιμασία της, είναι πλήρως αναγνωρισμένη και αναφέρεται στην πτυχιακή εργασία. Επίσης έχω αναφέρει τις όποιες πηγές από τις οποίες έκανα χρήση δεδομένων, ιδεών ή λέξεων, είτε αυτές αναφέρονται ακριβώς είτε παραφρασμένες. Επίσης βεβαιώνω ότι αυτή η πτυχιακή εργασία προετοιμάστηκε από εμένα προσωπικά ειδικά για τις απαιτήσεις του προγράμματος σπουδών του Τμήματος Εμπορίας και Διαφήμισης του Τ.Ε.Ι. Κρήτης*

### ΠΕΡΙΛΗΨΗ

<span id="page-3-0"></span>Στις μέρες μας η τεχνολογία του διαδικτύου αναπτύσσεται ραγδαία με αποτέλεσμα να παρουσιάζονται συνεχείς αλλαγές και βελτιώσεις. Από την αρχή που εμφανίστηκε το διαδίκτυο έως σήμερα έχουν αναπτυχθεί πάρα πολλές τεχνολογίες δίνοντας την δυνατότητα δημιουργικής αξιοποίησης του διαδικτυακού «χώρου». Οι μέθοδοι δημιουργίας ιστοσελίδων γίνονται όλο και περισσότερες, με καλύτερες τεχνικές και τεχνολογίες, δίνοντας έτσι την ευκαιρία στον ενδιαφερόμενο να μπορεί να επιλέξει τον καταλληλότερο για αυτόν τρόπο να διαφημίσει τα προϊόντα ή τις υπηρεσίες που προσφέρει, να ενημερώσει αλλά και να έρθει σε επαφή με τους πελάτες του κλπ.

Επιπλέον, στο διαδίκτυο υπάρχουν πολλές σελίδες που παρέχουν συμβουλές σχετικά μετη δημιουργία, την ενημέρωση και τη βελτίωση ενός ιστοτόπου.Έτσι, ο χρήστης μπορεί να διαχειριστεί και να βελτιώσει την ιστοσελίδα του επιλέγοντας για παράδειγμα, το κατάλληλο, ανάλογα με τα χαρακτηριστικά του, Σύστημα Διαχείρισης Περιεχομένου (ΣΔΠ, Content Management System, CMS). Τα συστήματα διαχείρισης περιεχομένου είναι εφαρμογές που επιτρέπουν την onlineτροποποίηση του περιεχομένου μιας ιστοσελίδας. Ο διαχειριστής της ιστοσελίδας, κάνει κάποιες αλλαγές στο ΣΔΠ, οι οποίες στη συνέχεια γίνονται αυτόματα διαθέσιμες μέσω του διαδικτύου σε όλους τους επισκέπτες της σελίδας αυτής.

Τα ΣΔΠ είναι πολύ χρήσιμα εργαλεία για την βελτίωση των ιστοσελίδων μετά τη δημοσίευσή τους. Η δυνατότητα αυτή ωστόσο, δεν παρεχόταν από τα πρώτα χρόνια ύπαρξης ιστοσελίδων στο διαδίκτυο, όπου το αρχικώς δημοσιευμένο htmlαρχείο δεν ήταν δυνατό να τροποποιηθεί περεταίρω. Τα πιο δημοφιλή ΣΔΠ αυτή την εποχή στον χώρο τον ιστοσελίδων στην Ελλάδα είναι το Wordpress και το Joomla!. Αναφέρουμε την φράση αυτή την εποχή, γιατί η συνεχής ανακάλυψη νέων τεχνολογιών καθώς και η βελτίωση των χαρακτηριστικών του κάθε προγράμματος μπορεί να ανεβάσει σε ζήτηση προγράμματα που δεν είναι γνωστά και να φτάσει στην τελευταία θέση άλλα που χρησιμοποιούνται περισσότερο.

Με την παρούσα εργασία θα θέλαμε να δείξουμε την εξέλιξη του διαδικτύου, των ιστοσελίδων και των συστημάτων διαχείρισης περιεχομένου, τα χαρακτηριστικά και τα πλεονεκτήματα ή μειονεκτήματα αυτών.

**Λέξεις - Κλειδιά:** Συστήματα διαχείρισης περιεχομένουCMS, Σύγκριση των δημοφιλέστερων CMS, Ενημέρωση άρθρων, Ιστότοπος, Joomla, Wordpress, Drupal.

3

#### ABSTRACT

<span id="page-4-0"></span>In our days, web technology is developing, changing and improving rapidly. Likewise, more and more website building methods come up, using better techniques. This way the owner of a website is able to choose the most suitable method for his/her company, in order to advertise products/services offered, to inform or contact with the customers etc.

Moreover, there are many internet pages that provide advice on the creation, updating and improving a site. Thus, the user can manage and improve the website by selecting for example, the right, depending on its features, Content Management System (Content Management System, CMS). Content management systems are applications that allow the online modification of a website's content. The administrator of the site, make some changes to the CMS, which automatically become available via the internet to all visitors of this page.

CMSs are very useful for improving a website after its publication. However, this ability was not available from the beginning. Back then, the HTML archive was not able to be modified after its publication. The most popular CMS this time in Greece are Wordpress and Joomla!. We mention the phrase "this time", because the constant invention of new technologies and the improvement of the characteristics of each program may increase the demand of unknown (up to this time) programs and decrease the demand for other more used (up to this time) programs.

With this work we aim to show the development of the internet, websites and content management systems, and evaluate the characteristics, advantages and disadvantages they may have.

**Key-words:** Content Management Systems (CMS), Joomla, Wordpress, Drupal, evaluation of most popular CMSs, website.

## ΕΥΧΑΡΙΣΤΙΕΣ

<span id="page-5-0"></span>Θα ήθελα να εκφράσω την εκτίμησή μου καθώς και τις ευχαριστίες μου προς τον καθηγητή και εισηγητή της παρούσας πτυχιακής εργασίας Γιάννη Καπανταιδάκη για την βοήθεια που μου παρείχε κατά την διάρκεια της συλλογής, επεξεργασίας και καταγραφήςστοιχείων και πληροφοριών με σκοπό την ολοκλήρωση της πτυχιακής μου εργασίας.

Θα ήθελα επίσης να εκφράσω την ευγνωμοσύνη μου προς την οικογένειά μου για την συμπαράστασή τους προς εμένα, τόσο κατά την διάρκεια συγγραφής της παρούσας εργασίας όσο και κατά την διάρκεια των σπουδών μου.

## **ΠΕΡΙΕΧΟΜΕΝΑ**

<span id="page-6-0"></span>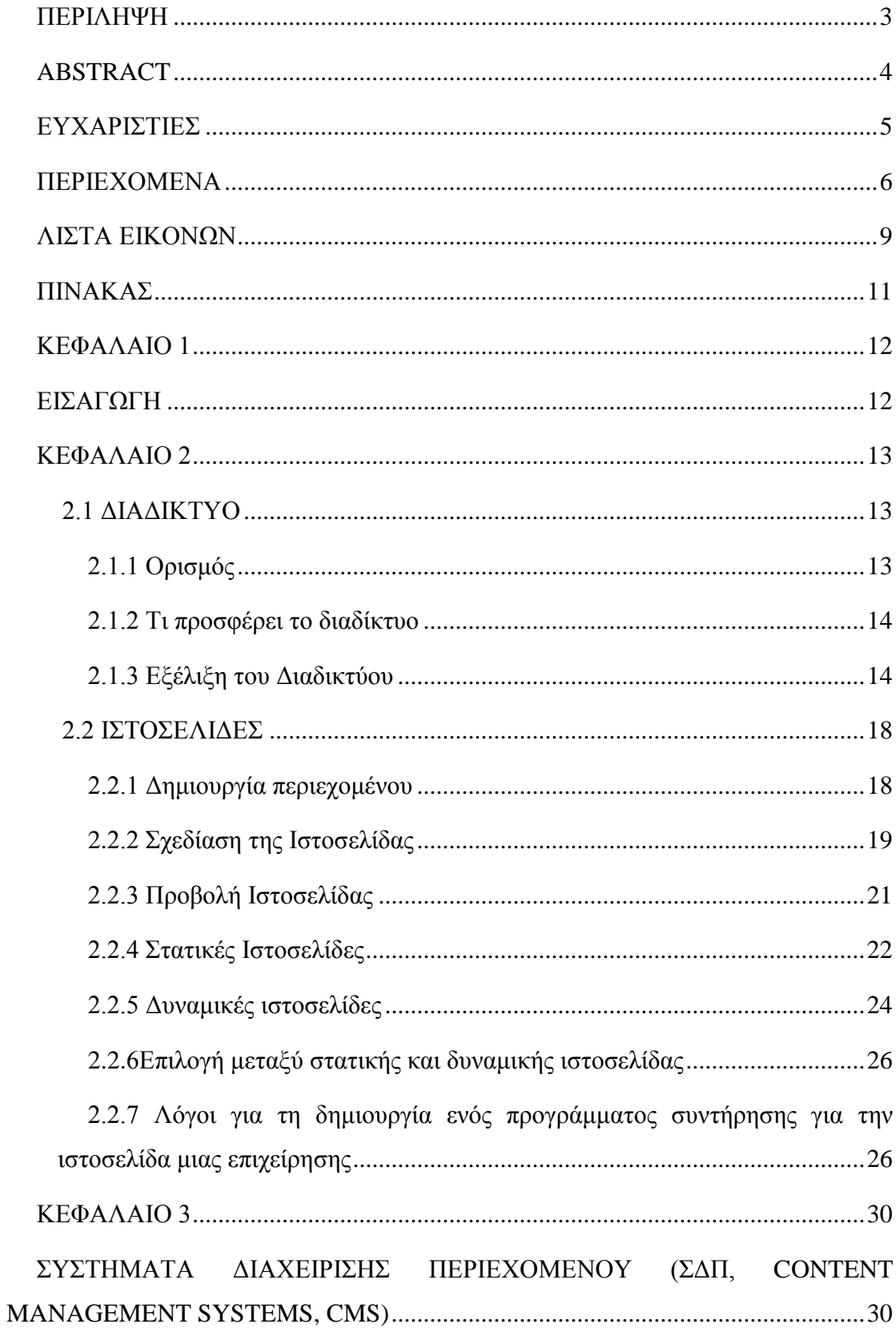

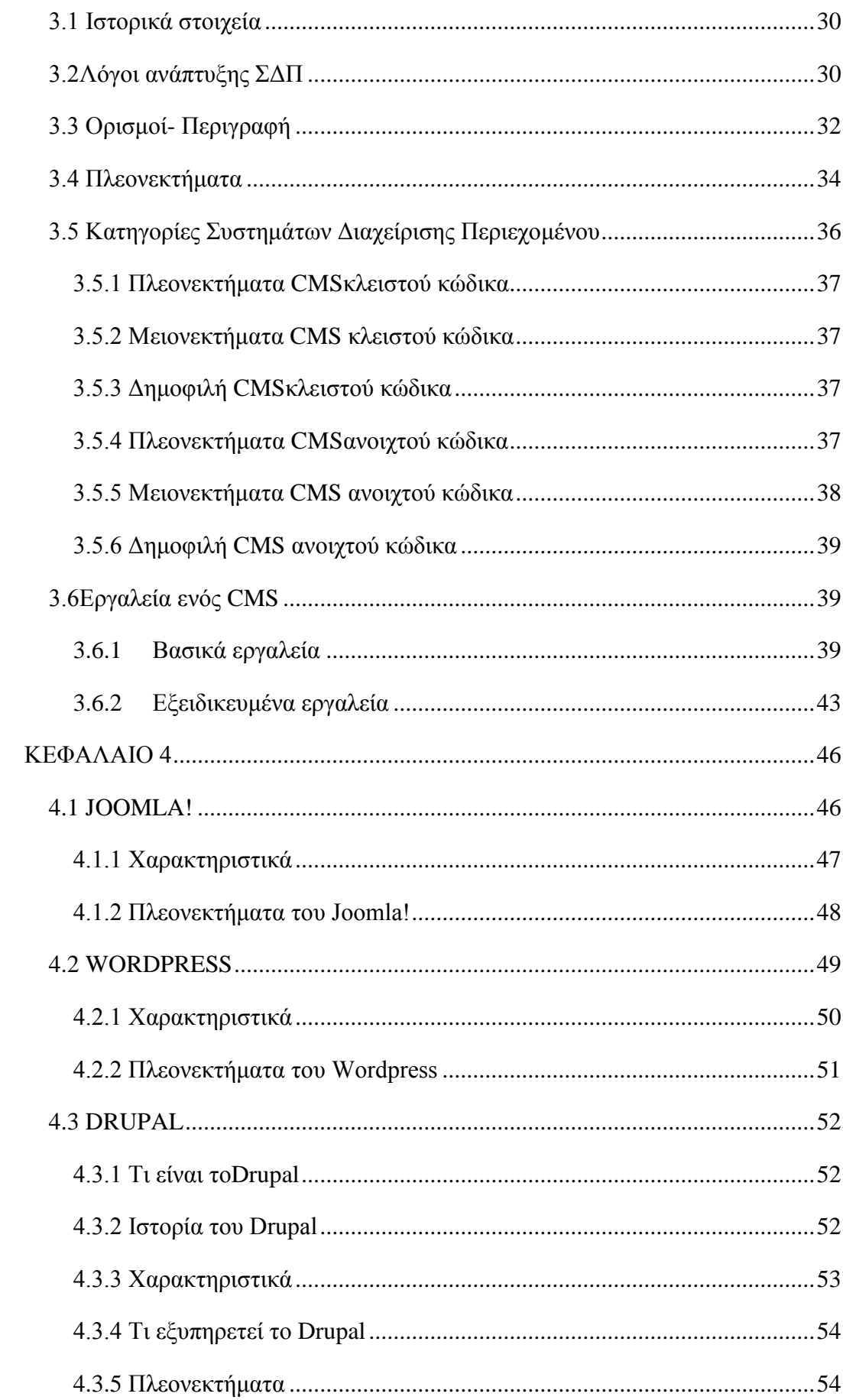

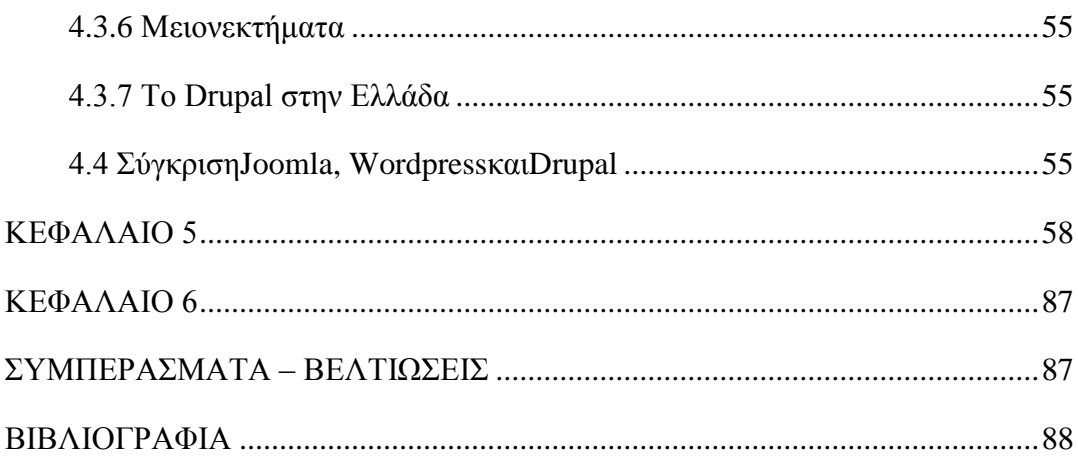

## ΛΙΣΤΑ ΕΙΚΟΝΩΝ

<span id="page-9-0"></span>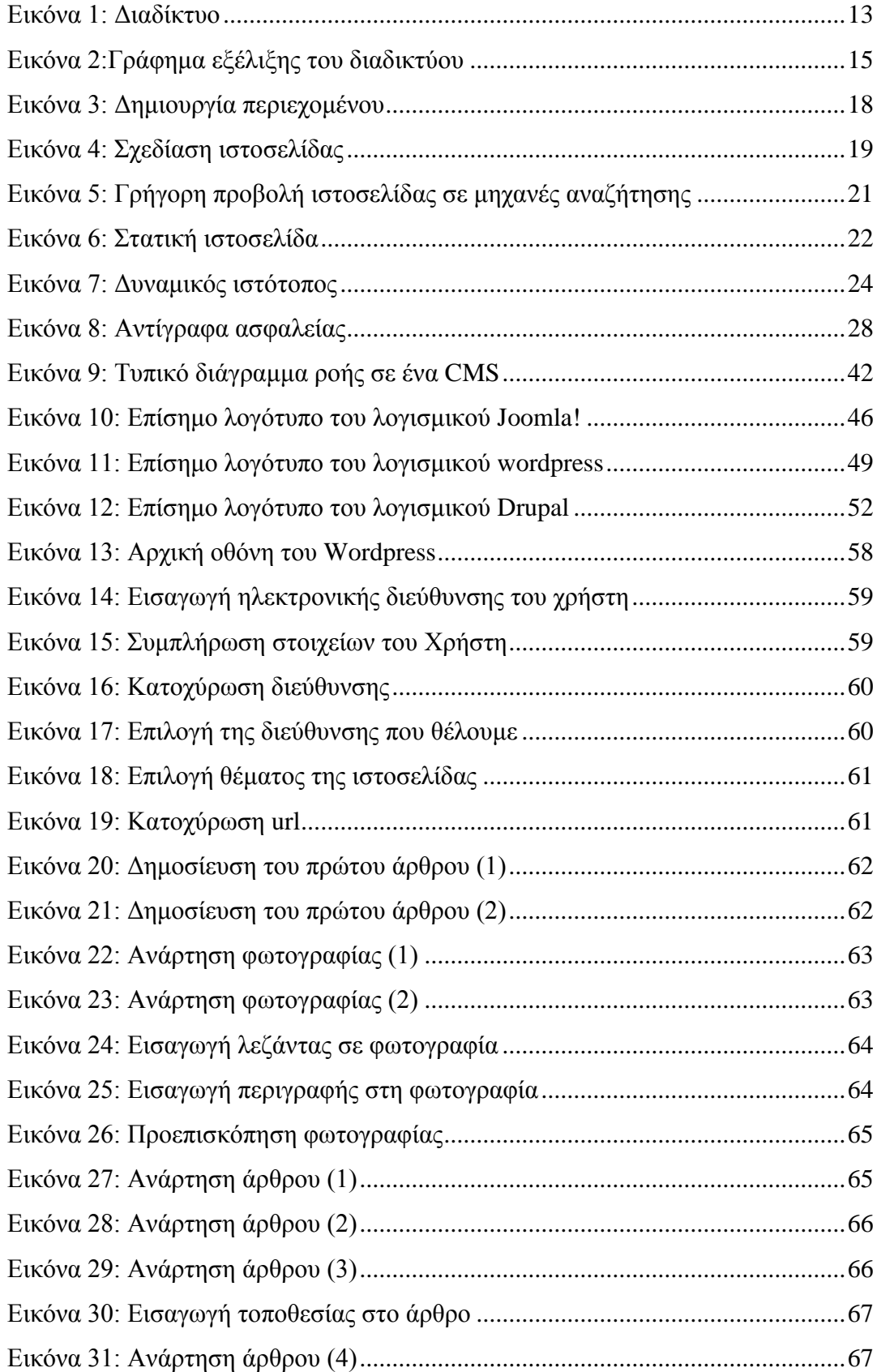

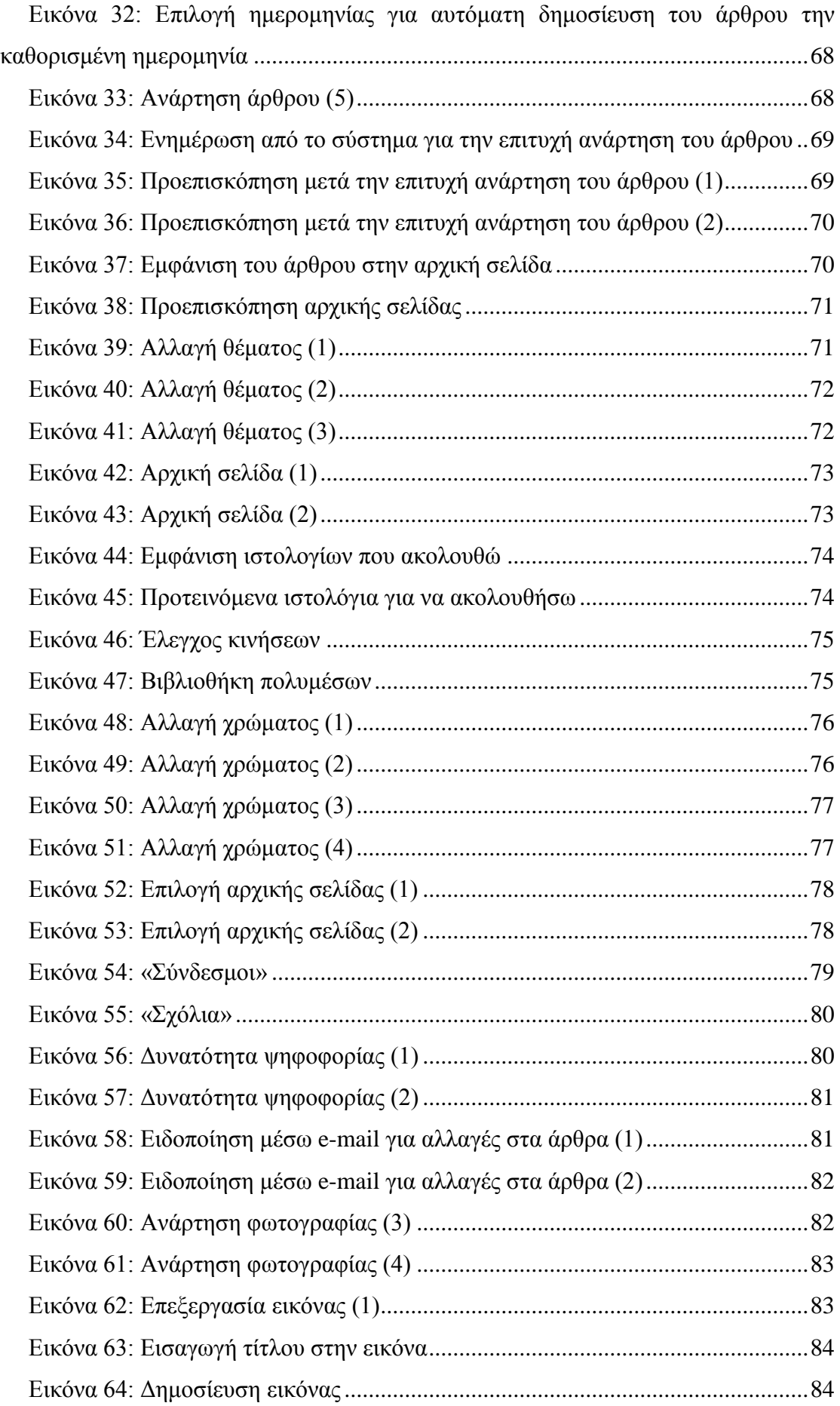

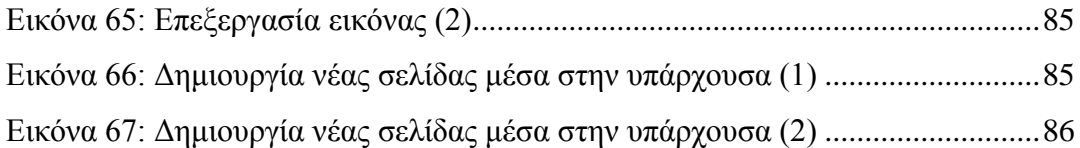

## ΠΙΝΑΚΑΣ

<span id="page-11-0"></span>[Πίνακας 1: Σύγκριση Joomla, Wordpress και Drupal.............................................55](#page-55-3)

#### ΚΕΦΑΛΑΙΟ 1

## EΙΣΑΓΩΓΗ

<span id="page-12-1"></span><span id="page-12-0"></span>Οι πρώτες απόπειρες για την δημιουργία ενός διαδικτύου ξεκίνησαν στι[ςΗΠΑκ](http://el.wikipedia.org/wiki/%CE%97%CE%A0%CE%91)ατά την διάρκεια το[υψυχρού πολέμου.](http://el.wikipedia.org/wiki/%CE%A8%CF%85%CF%87%CF%81%CE%BF%CF%8D_%CF%80%CE%BF%CE%BB%CE%AD%CE%BC%CE%BF%CF%85) Την εποχή αυτή είχε καλλιεργηθεί ο φόβος ότι η Ρωσία ενδέχετο να προκαλέσει βλάβες στα συστήματα επικοινωνίας των ΗΠΑ, επομένως έψαχναν τρόπους για να τα θωρακίσουν και να τα διασφαλίσουν.

Η επίθεση αυτή δεν έγινε, όμως το διαδίκτυο αποδείχθηκε ένα πολύ χρήσιμο εργαλείο που ενώνει χρήστες από όλον τον κόσμο, συμβάλλει στην ανταλλαγή πληροφοριών και στη διάδοση της γνώσης, αλλά και διευκολύνει τη διαφήμιση και τια αγοραπωλησίες προϊόντων και υπηρεσιών διάφορων εταιρειών.

Η διάδοση αυτή έχει ως αποτέλεσμα να αναπτύσσονται συνεχώς νέες τεχνολογίες που διευκολύνουν και επιταχύνουν τη σύνδεση των υπολογιστών από όλον τον κόσμο, αλλά ταυτόχρονα βελτιώνουν τα χαρακτηριστικά και την εμφάνιση των ιστοσελίδων που δημοσιεύονται.

Στην παρούσα εργασία αρχικά γίνεται μια σύντομη αναδρομή στην εξέλιξη της τεχνολογίας του διαδικτύου και των ιστοσελίδων, και αναφέρονται οι κυριότεροι τύποι και τα χαρακτηριστικά τους.

Στην συνέχεια, αποσαφηνίζεται ο όρος «Συστήματα Διαχείρισης Περιεχομένου», περιγράφεται ο ρόλος τους και τα χαρακτηριστικά τους, καθώς και κάποια γενικά πλεονεκτήματα και μειονεκτήματα που παρατηρούνται από τη χρήση τους. Επίσης, χωρίζονται σε κατηγορίες ανάλογα με τα χαρακτηριστικά τους και αναφέρονται ενδεικτικά κάποια από τα πιο δημοφιλέστερα ΣΔΠ της κάθε κατηγορίας.

Στο επόμενο κεφάλαιο επιλέγονται τρία από τα πιο δημοφιλή ΣΔΠ που χρησιμοποιούνται σήμερα στην Ελλάδα (αλλά και παγκοσμίως) για την κατασκευή και τη μορφοποίηση των ιστοσελίδων. Περιγράφονται τα χαρακτηριστικά τους και γίνεται σύγκριση μεταξύ τους.

Στο τελευταίο κεφάλαιο παρουσιάζεται ένα παράδειγμα κατασκευής μιας εικονικής ιστοσελίδας χρησιμοποιώντας το Σύστημα Διαχείρισης Περιεχομένου «Wordpress» και δείχνονται κάποιες από τις πιο βασικές δυνατότητες που προσφέρει.

## ΚΕΦΑΛΑΙΟ 2

## <span id="page-13-1"></span><span id="page-13-0"></span>2.1 ΔΙΑΔΙΚΤΥΟ

#### <span id="page-13-2"></span>2.1.1 Ορισμός

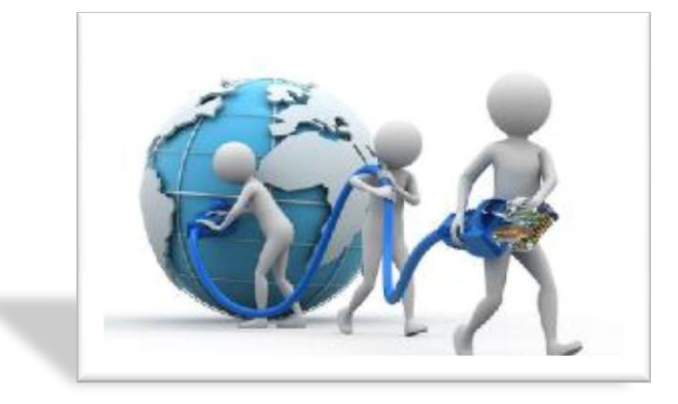

**ΕΙΚΟΝΑ 1: ΔΙΑΔΙΚΤΥΟ**

<span id="page-13-3"></span>Το διαδίκτυο (Internet στα αγγλικά) είναι ένα από τα μεγαλύτερα δίκτυα υπολογιστών στον κόσμο. Δίκτυο υπολογιστών δημιουργείται όταν δύο ή περισσότεροι υπολογιστές συνδέονται μεταξύ τους. Ένα δίκτυο δίνει την δυνατότητα στους χρήστες να επικοινωνούν μεταξύ τους χρησιμοποιώντας από απόσταση τις υπηρεσίες που προσφέρει ο καθένας υπολογιστής του δικτύου.

Οι τρόποι με τους οποίους συνδέονται οι υπολογιστές σε ένα δίκτυο χωρίζονται σε τρία είδη και είναι συγκεκριμένοι. Οι θέσεις αυτές είναι:

- Αστέρας (star), όπου υπάρχει ένας κεντρικός υπολογιστής στον οποίον συνδέονται οι υπόλοιποι υπολογιστές του δικτύου,
- Δακτύλιος (ring), όπου όλοι οι υπολογιστές είναι συνδεδεμένοι σε έναν πλήρη κλειστό δακτύλιο,
- Δίαυλος (bus),όπου όλοι οι υπολογιστές συνδέονται κατά μήκος ενός κεντρικού αγωγού.

Τα δίκτυα ανάλογα με το εύρος της περιοχής που μπορούν να καλύπτουν χωρίζονται σε τοπικό δίκτυο (LAN) που έχει περιορισμένη γεωγραφική εμβέλεια, συνδέει δηλαδή υπολογιστές που βρίσκονται στον ίδιο ή γειτονικό κτίριο, και σε δίκτυο ευρείας περιοχής (WAN), το οποίο συνδέει υπολογιστές που απέχουν μεταξύ τους μεγάλες αποστάσεις και βρίσκονται σε διαφορετικές πόλεις ή χώρες.

Το διαδίκτυο αποτελεί το μεγαλύτερο δίκτυο ευρείας περιοχής. Η μεταφορά δεδομένων στο Διαδίκτυο επιτρέπει στους χρήστες να διαμοιράζονται μηνύματα και πληροφορίες, να επικοινωνούν και να ενημερώνονται.Αυτό είναι δυνατό με τη χρήση του κοινού πρωτοκόλλου μεταφοράς δεδομένων, TCP/IP.

Το Διαδίκτυο αποτελείται από το υλικό-hardware (υπολογιστές, καλώδια κ.ά.) και το λογισμικό-software (εφαρμογές και προγράμματα) και μπορεί να λειτουργήσει ορθά όταν αλλάζει ένα μέσο δικτύωσης. Θα μπορούσαμε να χαρακτηρίσουμε λοιπόν, το διαδίκτυο σαν ένα ζωντανό οργανισμό που αλλάζει καθημερινά, χωρίς να ελέγχεται από συγκεκριμένα κέντρα δίνοντας την δυνατότητα της ελεύθερης επικοινωνίας και διαμοίρασης πληροφοριών σε όλους τους χρήστες του.

#### <span id="page-14-0"></span>2.1.2 Τι προσφέρει το διαδίκτυο

Το Internet διευκολύνει τους χρήστες του να έχουν διάφορες υπηρεσίες και πληροφορίες που τους είναι χρήσιμες. Η παροχή των υπηρεσιών βασίζεται σε ένα μοντέλο πελάτη-εξυπηρετητή (client-server) για την παράδοση πληροφοριών.

#### <span id="page-14-1"></span>2.1.3 Εξέλιξη του Διαδικτύου

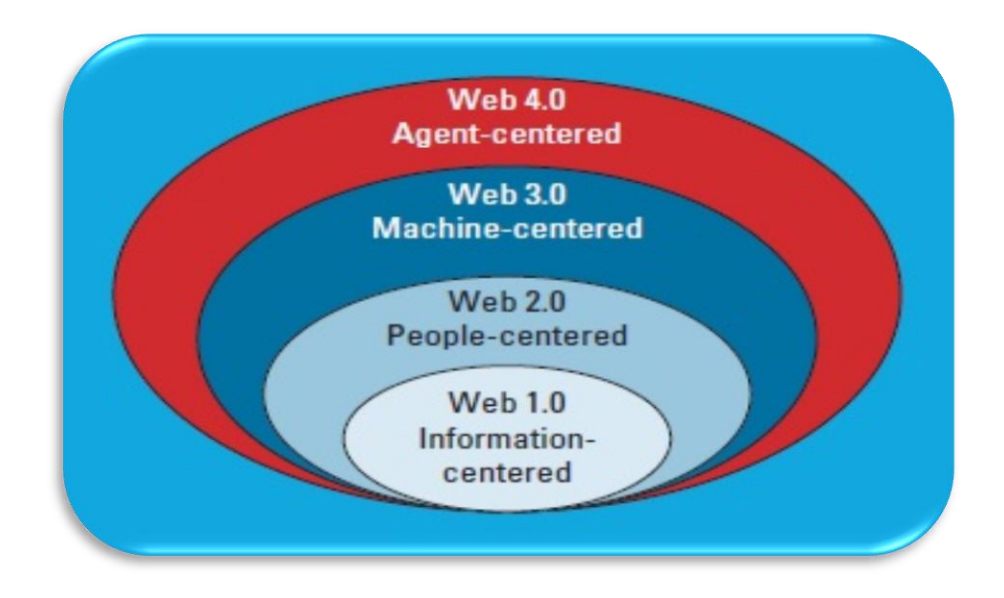

#### <span id="page-15-0"></span>WEB 1.0

Ο όροςWeb 1.0 αναφέρεται στο πρώτο στάδιο του παγκόσμιου ιστού (WorldWideWeb). Σε αυτό το στάδιο ο ιστός αποτελούνταν από απλές ιστοσελίδες που συνδέονταν μεταξύ τους με υπερσυνδέσμους (hyperlinks). Οι σελίδες αυτές ήταν στατικές, δηλαδή δεν άλλαζαν ως προς το περιεχόμενό τους και δεν παρείχαν τη δυνατότητα στον επισκέπτη να αλληλεπιδράσει με αυτές και να μεταβάλει το περιεχόμενό τους. Ομοίως, οι εφαρμογές του Web 1.0 παρείχαν στον χρήστη την δυνατότητα να τις κατεβάσει όχι όμως και να δει τον τρόπο με τον οποίο δούλευαν ή να τις μεταβάλει. (Strickland)

Ορισμένες από τις τεχνολογίες που αναπτύχθηκαν κατά την διάρκεια αυτού του σταδίου του Web περιλαμβάνουν:

- Αρχεία και Web Servers
- Περιεχόμενο και Enterprise Portals
- Μηχανές Αναζήτησης (AltaVista, Yahoo)
- E-mail (Yahoo !, Hotmail)
- Κοινή χρήση αρχείων P2P (Napster, το BitTorrent)
- Δημοσίευση και εγγραφή Τεχνολογίες

#### WEB 2.0

Το Web 2.0 αποτελεί τη δεύτερη γενιά του παγκόσμιου ιστού και χαρακτηρίζεται από μεγαλύτερη αλληλεπίδραση μεταξύ των χρηστών και των κατόχων των ιστοσελίδων, προσφέροντας μια πιο δυναμική εμπειρία. "Το κοινωνικό διαδίκτυο", όπως θα το λέγαμε αλλιώς, ήταν μια προσπάθεια για την διευκόλυνση των ιδιωτών από όλο τον κόσμο να συμμετάσχουν στη δημιουργία περιεχομένου αλλά και στη μαζική δημοσίευσή του, ώστε να μπορούν να το χρησιμοποιήσουν και να παρεμβαίνουν από κοινού, καθώς και για την ενίσχυση της εμπειρίας μεμονωμένων χρηστών του διαδικτύου.

Πολλές από τις μέγα ".com" εφαρμογές που αναπτύχθηκαν την εποχή του Web 2.0, συμπεριλαμβάνεται το Facebook, MySpace, YouTube, eBay, και το Flickr.

Ορισμένες από τις βασικές τεχνολογίες που αναπτύχθηκαν κατά τη διάρκεια αυτού του σταδίου της Web 2.0 περιλαμβάνουν:

- Blogs (Blogger)
- Wikis (Wikipedia)
- Κοινωνική σελιδοδείκτη (del.icio.us)
- ΚοινωνικάΔίκτυα (Facebook, MySpace)
- Instant Messaging (Skype, Yahoo!, Facebook Messenger, Google Talk, AIM)
- Mash-up
- Ιστοσελίδες δημοπρασιών Ιστού (eBay)
- Επαγγελματική Δικτύωση (Linked-in, Plaxo)

#### WEB 3.0

ToWeb 3.0 ή "Σημασιολογικός Ιστός", αντιπροσωπεύει την νέα γενιά του παγκόσμιου ιστού, που περιλαμβάνει πλέον δυναμικές και διαδραστικές εφαρμογές, αλλά και αλληλεπίδραση μεταξύ υπολογιστών. Πολλοί υποστηρίζουν ότι ένας φυλλομετρητής (browser) που υποστηρίζεται από το σύστημα Web 3.0 λειτουργεί σαν προσωπικός σύμβουλος. Καθώς ο χρήστης αναζητεί πληροφορίες ο φυλλομετρητής, με τη χρήση σημασιολογίας και τεχνητής νοημοσύνης, τις ερμηνεύει και τις αποθηκεύει, ενώ στη συνέχεια είναι σε θέση να παραγάγει και να διαμοιράσει χρήσιμο περιεχόμενο ανάλογα με τις ανάγκες του χρήστη. Έτσι για παράδειγμα, σε τελικό στάδιο, ο φυλλομετρητής, εφόσον συμβουλευτεί τα αρχεία του σχετικά με την τρέχουσα θέση αλλά και με το τι αρέσει και τι όχι στον χρήστη, θα μπορεί να προτείνει μια λίστα εστιατορίων ως απάντηση σε μια ερώτηση τύπου «πού να πάω για φαγητό;».

Άλλο παράδειγμα είναι ότι στον Web 2.0 κόσμο, μπορούμε να αναζητήσουμε μια λέξη-κλειδί ή φράση, όπως για παράδειγμα «το μπάσκετ», και η μηχανή αναζήτησης επιστρέφει και εμφανίζει όλο το περιεχόμενο που αφορά το «μπάσκετ». Το Web 3.0 παίρνει αυτήν την αναζήτηση και την πηγαίνει στο επόμενο βήμα, δηλαδή εξερευνά το ιστορικό αναζήτησης του browserπου έχει χρησιμοποιηθεί και αυτόματα, κάνοντας λογικές συνδέσεις, «καταλαβαίνει» την πληροφορία που χρειάζεται ο χρήστης και παραδίδει το σχετικό περιεχόμενο. Στον Web 3.0 κόσμο, όσοι ψάχνουν για την λέξηκλειδί "μπάσκετ" θα βρουν έγγραφα που είναι συνδεμένα με τη λέξη «μπάσκετ», καθώς και άλλες σχετικές πληροφορίες γύρω από την έννοια αυτή, όπως αποτελέσματα αγώνων, ομάδες του ΝΒΑ, Γιούτα Τζαζ, επαγγελματικό αθλητισμό, κ.λπ.

Τα Web 1.0 και 2.0 έχουν σχεδιαστεί για να μοιράζονται δεδομένα που ο χρήστης μπορεί να καταλάβει, αλλά και τι θέλει να εμφανιστεί στον υπολογιστή του.

H HyperText Markup Language, (HTML), για παράδειγμα, περιγράφει το περιεχόμενο που θα πρέπει να εξεταστεί, αλλά δεν μεταβιβάζει καμία πληροφορία στο χρήστη (ή τον υπολογιστή) για το τι είναι αυτό το περιεχόμενο. Το Web 3.0 θα χρησιμοποιήσει σημασιολογικές τεχνολογίες που θα περιγράψει αυτό που ένα στοιχείο είναι, όχι μόνο το πώς θα πρέπει να εξεταστεί. Για παράδειγμα, το μπάσκετ είναι ένα άθλημα, έχει παίκτες που απαρτίζουν μια ομάδα, περιλαμβάνει μια μπάλα, παίζεται σε ένα γήπεδο, κ.λπ. Αυτή η σημασιολογική πληροφορία θα επιτρέπει στους υπολογιστές να αναζητήσουν άλλα παιχνίδια που βασίζονται σε παρόμοιες ιδιότητες.

Μερικές από τις βασικές τεχνολογίες που αναπτύσσονται κατά τη διάρκεια αυτού του σταδίου της Web περιλαμβάνουν:

- Οντολογίες (YAGO, DBpedia)
- Ψάχνοντας σημασιολογικές πληροφορίες
- Θησαυροί και ταξινομίες
- Προσωπικά Intelligent Digital Assistants
- Βάσεις Γνώσης

#### WEB 4.0

Μόλις η Web 3.0 τεχνολογία σταθεροποιήθηκε και εδραιώθηκε στο World Wide Web, πηγαίνουμε ένα βήμα παραπάνω όπου αυτό θα είναι η ανάπτυξη μιας τεχνολογίας που θα έχει τη δυνατότητα να μαθαίνουμε και τον λόγο που γίνεται αυτή η αναζήτηση . Η ανάπτυξη αυτών των ευφυών συστημάτων θα απαιτήσει όλα τα δομικά στοιχεία του Web 1.0, Web 2.0 και Web 3.0. Αυτές οι τεχνολογίες δεν θα είναι μόνο σε θέση να συνδέσουν τις πληροφορίες μεταξύ τους αλλά θα συνδέουν ταυτόχρονα τη γνώση μέσω της σημασιολογικής τεχνικής, και θα είναι σε θέση να εφαρμόσουν τις γνώσεις που μοιράζεται μεταξύ δεδομένων όπου καθορίζουν το πλαίσιο για να υλοποιηθεί το βασικό σκεπτικό. Για παράδειγμα, εάν κάνω έρευνα για την Apple Computers, δεν θα ήθελα στην έρευνα μου να συμπεριλάβει π.χ. τις συνταγές για μηλόπιτες ή πώς να κλαδέψετε μια μηλιά.

Παραδείγματα των βασικών τεχνολογιών που θα αναπτυχθεί ή αναπτύσσονται περιλαμβάνουν:

- Σημασιολογικά Κοινωνικά Δίκτυα (Σπάγκοι)
- Σημασιολογικό E-mail (IBM OmniFind)
- Context-Aware Παιχνίδια
- Καλύτερη Επεξεργασία Φυσικής Γλώσσας

## <span id="page-18-0"></span>2.2 ΙΣΤΟΣΕΛΙΔΕΣ

## <span id="page-18-1"></span>2.2.1 Δημιουργία περιεχομένου

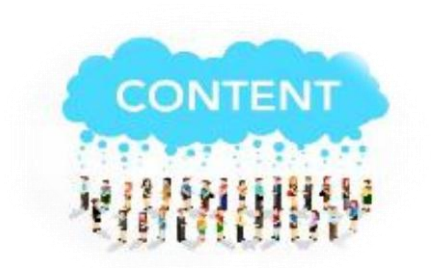

<span id="page-18-2"></span>**ΕΙΚΟΝΑ 3: ΔΗΜΙΟΥΡΓΙΑ ΠΕΡΙΕΧΟΜΕΝΟΥ**

Τα περιεχόμενα μιας ιστοσελίδας πρέπει να αποφασιστούν και να δημιουργηθούν από τον ιδιοκτήτη της με μεγάλη προσοχή. Αυτό που βλέπει ο επισκέπτης από την πρώτη στιγμή που μπαίνει στην ιστοσελίδα είναι το περιεχόμενο που τον ενδιαφέρει και αυτό θα είναι η αιτία που θα τον πείσει σε μεγάλο βαθμό να μείνει στη συγκεκριμένη ιστοσελίδα.

Το περιεχόμενο συνήθως περιλαμβάνει πληροφορίες για την εταιρεία, πληροφορίες για τα προϊόντα-υπηρεσίες, ανακοινώσεις κτλ. Βασικό σημείο προσοχής είναι η συνεχής ενημέρωση της ιστοσελίδας. Μια ιστοσελίδα που αργεί να ενημερωθεί έχει αποδειχτεί ότι αποθαρρύνει τους επισκέπτες. Οι πληροφορίες καλό θα ήταν να συνοδεύονται και από κάποιο πρόσθετο περιεχόμενο (π.χ. φωτογραφίες, βίντεο, γραφικά κ.λπ.)για την επίτευξη περισσότερων επισκέψεων. Επιπλέον το περιεχόμενο μπορεί να προέρχεται από τους ίδιους τους επισκέπτες, μέσω κριτικών ή συζητήσεων που θα καταγράφονται στην ιστοσελίδα που επισκέπτονται (Forum).(Καφούρος & Μανταντζής)

## <span id="page-19-0"></span>2.2.2 Σχεδίαση της Ιστοσελίδας

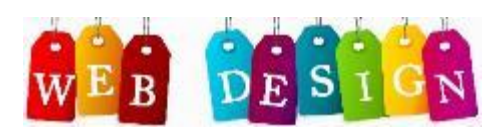

#### **ΕΙΚΟΝΑ 4: ΣΧΕΔΙΑΣΗΙΣΤΟΣΕΛΙΔΑΣ**

<span id="page-19-1"></span>Η σχεδίαση της ιστοσελίδας είναι βασικό κομμάτι για την εμφάνιση και την λειτουργικότητά της. Τα κατάλληλα χρώματα, γραφικά, η εύχρηστη δομή και η εύκολη περιήγηση κάνουν ελκυστική την ιστοσελίδα στους επισκέπτες. Το πρώτο βήμα για τη σχεδίαση είναι η δημιουργία της κατάλληλης δομής. Για να διευκολυνθεί η περιήγηση καλό θα ήταν να προτιμούνται «ρηχές» και «πλατιές» ιστοσελίδες δηλαδή, με λίγα κλικ και πιο εύκολες διαδρομές ο επισκέπτης πρέπει να μπορεί να ανακαλύπτει τις πληροφορίες που αναζητάει. Αντίθετα, μια «βαθιά» και «στενή» δομή κουράζει τον επισκέπτη και τον δυσκολεύει να φτάσει στις πληροφορίες που επιθυμεί.

Μια συνήθης και εύχρηστη δομή είναι η ιστοσελίδα να περιέχει στην πρώτη σελίδα ένα καλωσόρισμα για τον επισκέπτη, κατάλληλα μενού για αναζήτηση πληροφοριών, βοήθειες, τρόπους επικοινωνίας, κάποια θέματα που θέλει να προωθήσει περισσότερο. Τα χρώματα και τα γραφικά με τα οποία ο σχεδιαστής εμπλουτίζει την ιστοσελίδα καλό είναι να συνδέονται με το κοινό στο οποίο απευθύνεται. Για παράδειγμα, αν το θέμα της ιστοσελίδας έχει σχέση με το περιβάλλον συνηθίζονται αποχρώσεις του πράσινου, αν έχει σχέση με διακόσμηση γάμων προτιμάται το άσπρο χρώμα κ.λπ.

Άλλος ένας καθοριστικός παράγοντας για την επιτυχία της ιστοσελίδας είναι η απόδοσή της, δηλαδή η ταχύτητα απόκρισης και οι επιλογές που έχει ο επισκέπτης. Οι παράγοντες που επηρεάζουν την ταχύτητα είναι πολλοί. Κάποιοι από αυτούς δεν μπορούν να προβλεφθούν και δεν επηρεάζονται από την κατασκευή της ιστοσελίδας. Αυτοί όμως που έχουν σχέση με την κατασκευή πρέπει να λαμβάνονται υπόψη από το σχεδιαστή της ιστοσελίδας. Αιτίες μεγάλων καθυστερήσεων είναι συχνά τα γραφικά σε υπερβολικό πλήθος, ή τα γραφικά με ακατάλληλο μέγεθος. Μερικά από τα συνηθισμένα λάθη στο σχεδιασμό μιας ιστοσελίδας είναι:

- Ακατάλληλη ανάλυση σελίδων. Σελίδες πολύ μεγάλης ανάλυσης, που δε λαμβάνουν υπόψη τους την ανάλυση της οθόνης του υπολογιστή του επισκέπτη, δυσκολεύουν την περιήγηση και την προβολή της σελίδας. Μια αποδεκτή ανάλυση για τα σημερινά δεδομένα είναι η 1024x768.
- Χρονοβόρα περιφορά. Μια δαιδαλώδης δομή στην ιστοσελίδα μπερδεύει τον επισκέπτη, με συνέπεια να μην μπορεί να φτάσει γρήγορα στις επιλογές που επιθυμεί.
- Βαριές σελίδες. Σελίδες με πολλά γραφικά, αρχεία flash, διάφορες εφαρμογές που τρέχουν συνεχώς αργούν τη φόρτωση της σελίδας σε μεγάλο βαθμό.
- Σπανίως ανανεώσιμες σελίδες. Σελίδες που ανανεώνονται τα άρθρα τους σε πολύ αραιά χρονικά διαστήματα γίνονται βαρετές.
- Ασύμβατες σελίδες. Σελίδες που δεν είναι συμβατές με κάποιους περιηγητές ιστού (browser) εμποδίζουν την επισκεψιμότητα μέσω αυτών των περιηγητών. Καλό είναι μια σελίδα αφού κατασκευαστεί να δοκιμάζεται σε περισσότερους από έναν φυλλομετρητές ιστοσελίδων για να επαληθεύεται η άρτια λειτουργία της.
- Μη ενημερωμένοι σύνδεσμοι. Ένα link που οδηγεί σε κενό περιεχόμενο ή σε μια σελίδα που δεν υπάρχει ή δεν είναι ενεργή πια δημιουργεί κακή εντύπωση στον επισκέπτη. Συνίσταται συχνός έλεγχος των συνδέσμων.
- Βαρετές σελίδες. Οι βαριές και οι ελαφριές σελίδες κουράζουν τον επισκέπτη. Θα πρέπει να υπάρχει μια ισορροπία μεταξύ κειμένου και γραφικών και να αποφεύγονται ακραίες καταστάσεις. (Καφούρος & Μανταντζής)

### <span id="page-21-0"></span>2.2.3 Προβολή Ιστοσελίδας

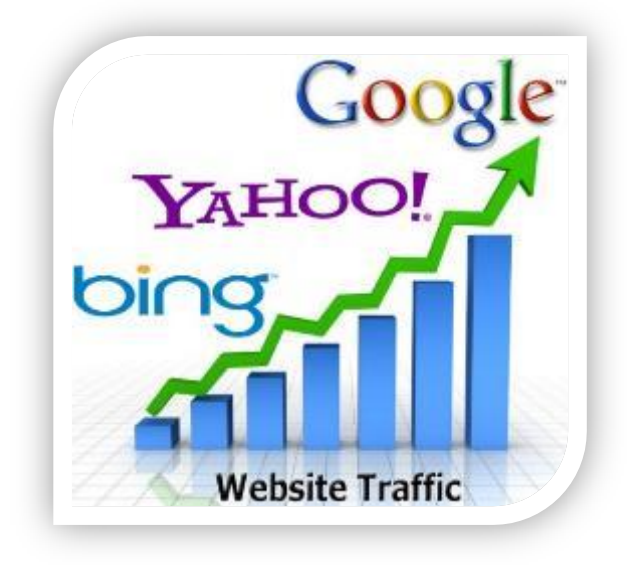

#### <span id="page-21-1"></span>**ΕΙΚΟΝΑ 5: ΓΡΗΓΟΡΗ ΠΡΟΒΟΛΗ ΙΣΤΟΣΕΛΙΔΑΣ ΣΕ ΜΗΧΑΝΕΣ ΑΝΑΖΗΤΗΣΗΣ**

Για να έχει ελπίδες να επιτύχει μια ιστοσελίδα χρειάζεται οπωσδήποτε προβολή και διαφήμιση, τουλάχιστον τον πρώτο καιρό της ύπαρξής της. Η προβολή αυτή μπορεί να γίνει με ποικίλους τρόπους και μέσα. Μια άριστη λύση είναι η προβολή της ιστοσελίδας σε άλλες ιστοσελίδες. Το βασικότερο ίσως στοίχημα για μια ιστοσελίδα είναι η προβολή της στις πρώτες θέσεις σε μια μηχανή αναζήτησης. Η θέση στα αποτελέσματα μιας μηχανής αναζήτησης εξαρτάται από πολλούς παράγοντες, οι οποίοι μπορεί και να αλλάζουν. Τέτοιοι είναι το όνομα της ιστοσελίδας, οι περιγραφές των σελίδων του, το περιεχόμενότου, οι επαναλήψεις και οι λέξεις‐κλειδιά που θα χρησιμοποιηθούν. Οι μηχανέςαναζήτησης είναι από τις σελίδες περιήγησης που ο μέσος χρήστης του διαδικτύου επισκέπτεται συχνότερα. Άλλοι χώροι προβολής και διαφήμισης είναι οι διαδικτυακές εφημερίδες, περιοδικά, ενημερωτικά sites που συγκεντρώνουν επισκέψεις πολλών ατόμων καθημερινά. Επίσης καλές θέσεις για διαφήμιση είναι τα διάφορα εμπορικά site με μεγάληεπισκεψιμότητα. Επειδή η προβολή της ιστοσελίδας σε μια άλλη ιστοσελίδα κοστίζει, πολλές φορές δημιουργούνται ανταποδοτικές παραπομπές. Ένας τρόπος προβολής με τη χρήση του διαδικτύου είναι τα ομαδικάe‐mails. Αυτό πρέπει να γίνεται με προσοχή από την πλευρά του καταστήματος ώστε να στέλνει μηνύματα (newsletters) μόνο σε όσους έχουν δηλώσει ότι επιθυμούν να λαμβάνουν. Τον τελευταίο καιρό έχει δημιουργηθεί μεγάλο πρόβλημα με τα ενοχλητικά (spam) διαφημιστικά e‐mail που στέλνονται σε άτομα που δεν το επιθυμούν στην προσπάθεια εταιρειών ή ιδιωτών της εύκολης προώθησης των προϊόντων, ιδεών και υπηρεσιών τους. Διαδικτυακοί τόποι και ηλεκτρονικά καταστήματα μπορούν επίσης να προβληθούν στα παραδοσιακά μέσα ενημέρωσης, όπως είναι η τηλεόραση και το ραδιόφωνο, στον έντυπο τύπο, σε φυλλάδια και διαφημιστικά προϊόντα. (Καφούρος & Μανταντζής)

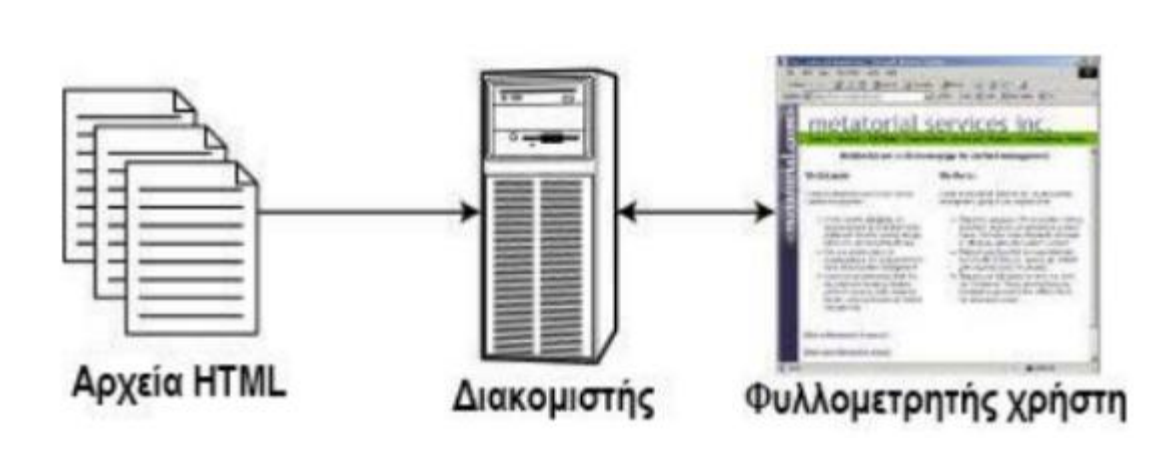

## <span id="page-22-0"></span>2.2.4 ΣτατικέςΙστοσελίδες

**ΕΙΚΟΝΑ 6: ΣΤΑΤΙΚΗ ΙΣΤΟΣΕΛΙΔΑ**

<span id="page-22-1"></span>Οιπρώτεςιστοσελίδες που δημοσιεύτηκαν στο διαδίκτυοήτανστατικές. Οι στατικές ιστοσελίδες γράφονταν σε HTML αρχεία σε επεξεργαστές απλού κειμένου, και στη συνέχεια αποθηκεύονταν σε κάποιον δικτυακό διακομιστή (ή σε κάποια άλλη δικτυακή θέση) μέσω του οποίου γίνονταν διαθέσιμες στον επισκέπτη. Αυτό σημαίνει ότι περιείχαν κάποιες συγκεκριμένες πληροφορίες τις οποίες ο server που τις φιλοξενούσε όταν δέχονταν μια αίτηση επέστρεφε το περιεχόμενό τους. Με άλλα λόγια οι στατικές ιστοσελίδες είναι ουσιαστικά απλά ηλεκτρονικά "έγγραφα", με κατάλληλη μορφοποίηση, τα οποία μπορούν να περιέχουν συγκεκριμένο περιεχόμενο (κείμενο, εικόνες, ήχο, βίντεο, συνδέσμους , αρχεία κλπ ). Όταν χρειαστεί να αλλάξει το περιεχόμενο ή να προστεθεί νέο θα πρέπει να ανανεωθεί ή να δημιουργηθεί νέο αρχείο HTML, δηλαδή να γίνει αλλαγή στον πηγαίο κώδικα της ιστοσελίδας. (Καφούρος & Μανταντζής)(Νάκος, 2011)

Ο τύπος αυτός είναι κατάλληλος για ιστοσελίδες που δεν αλλάζουν συχνά και δεν απαιτούν εξατομίκευση. Μια στατική σελίδα μπορεί να είναι χρήσιμη για μία επιχείρηση ή ένα ιδιώτη που απλά θέλει να βρεθεί στοδιαδίκτυο, με λίγες μόνο σελίδες από πληροφορίες που δεν αλλάζουν. Παρόλο που για τα σημερινά δεδομένα οι απαιτήσεις έχουν αυξηθείκαι μπορούμε να τις χαρακτηρίσουμε"ανεπαρκείς", έχουν κάποια πλεονεκτήματα στα οποία οφείλουν το γεγονός ότι δεν έχει εγκαταλειφθεί η χρήση τους. Τα πιο σημαντικά πλεονεκτήματα είναι:

- Μπορούν να κατασκευαστούν εύκολα και γρήγορα
- Έχουν μεγάλη ταχύτητα φόρτωσης, καθώς δεν χρειάζονται περεταίρω επεξεργασία από τον διακομιστή
- Δεν απαιτούνται ειδικές γνώσεις από την πλευρά του προγραμματιστή για την κατασκευή τους, που σημαίνει ότι ακόμα και κάποιος με μικρή εμπειρία στον προγραμματισμό δε θα δυσκολευτεί στο στήσιμο μιας τέτοιας σελίδας
- Μειωμένο κόστος κατασκευής

Παρόλα αυτά έχουν και κάποια σημαντικά μειονεκτήματα:

- Έλλειψη ευελιξίας και επεκτασιμότητας. Μετά από μερικές εκατοντάδες σελίδες η διαχείριση ενός ιστοτόπου γίνεται δύσκολη και χρονοβόρα, καθώς το περιεχόμενο πρέπει να ανανεώνεται σε κάθε σελίδα ξεχωριστά.
- Αδυναμία αλληλεπίδρασης με τον επισκέπτη (περιορισμένο πεδίο χρήσης)
- Ανάγκη εξειδικευμένου προσωπικού για την ανανέωσή της
- Υψηλό κόστος ενημέρωσης‐ανανέωσης
- Αποθάρρυνση στον επισκέπτη για επίσκεψη στο μέλλον

Οι απαιτήσεις που υπήρχαν στα πρώτα χρόνια του web ήταν τέτοιες που τα παραπάνω μειονεκτήματα των στατικών ιστοσελίδων δεν ήταν εμφανή ούτε σημαντικά. Αργότερα όμως η επέκταση της χρήσης του διαδικτύου και η ανάγκη για ιστοσελίδες με νέες δυνατότητες (συνεχής ανανέωση, αλληλεπίδραση με το χρήστη, μεταβλητό περιβάλλον) οδήγησε στην κατασκευή δυναμικών ιστοσελίδων. (Καφούρος & Μανταντζής)(Νάκος, 2011)

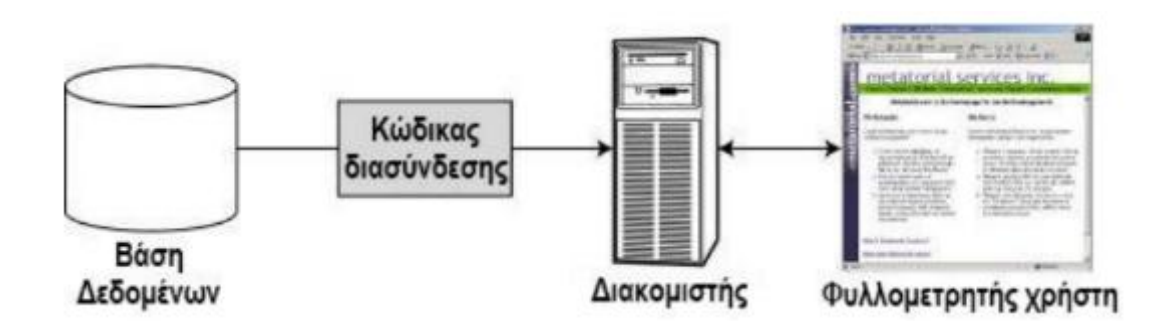

#### <span id="page-24-0"></span>2.2.5 Δυναμικέςιστοσελίδες

**ΕΙΚΟΝΑ 7: ΔΥΝΑΜΙΚΟΣ ΙΣΤΟΤΟΠΟΣ**

<span id="page-24-1"></span>Ο δυναμικός ιστότοπος είναι ένα σύστημα που παράγει ιστοσελίδες τη στιγμή που αυτές ζητούνται από τους επισκέπτες. Όταν ένας επισκέπτης αναζητεί έναν σύνδεσμο μια πηγή δεδομένων (όπως μια σχεσιακή βάση ή μια δομή XML) που βρίσκεται στον δικτυακό διακομιστή λαμβάνει ένα ερώτημα. Ο σύνδεσμος δηλαδή, ενεργοποιεί μια σελίδα προτύπου (templatepage). Αυτή η σελίδα περιέχει αρχεία σε γλώσσα HTML, προγραμματιστικά scripts, αντικείμενα, και άλλα προγράμματα που ερμηνεύουν την αίτηση, και στη συνέχεια συνδέονται με την πηγή δεδομένων, ανακτούν το κατάλληλο περιεχόμενο και κάνουν όποια επεξεργασία χρειάζεται για να κατασκευαστεί μια σελίδα HTML. Τέλος, ο διακομιστής στέλνει αυτή τη σελίδα HTMLστον φυλλομετρητή του χρήστη. Σε έναν αμιγώς δυναμικό ιστότοπο δηλαδή, δεν υπάρχουν αποθηκευμένα αρχεία HTML, αλλά αυτά δημιουργούνται μόνο όταν κάποιος τα ζητήσει. (Νάκος, 2011)

Οι δυναμικές ιστοσελίδες προσφέρουν τη δυνατότητα στον επισκέπτη να αλληλεπιδράσει με ταστοιχεία της. Πίσω από τα δυναμικά websites υπάρχουν βάσεις δεδομένων που συνεχώς αποθηκεύουν και επεξεργάζονται πληροφορίες. Για την δημιουργία ενός δυναμικού site χρειάζονται πολλές γραμμές κώδικα και γλώσσαςπρογραμματισμού.

Όλη αυτή η επεξεργασία γίνεται την στιγμή της επίσκεψης στη σελίδα. Συνεπώς διαφορετικοί επισκέπτες, διαφορετικές χρονικές στιγμές, διαφορετικά συμβάντα προκαλούν την εμφάνισηδιαφορετικών αποτελεσμάτωνστηνιστοσελίδα. Η χρήση των βάσεων δεδομένων επιτρέπει την εύκολη προσθαφαίρεση και αλλαγή περιεχομένου, καθώς δεν απαιτείται να επεξεργάζεται κανείς κάθε φορά το πηγαίο αρχείο της ιστοσελίδας, αλλά απλά να διαχειρίζεται έμμεσα το περιεχόμενο στην βάση δεδομένων (συνήθως μέσω φορμών) και οι υπόλοιπες διαδικασίες γίνονται αυτοματοποιημένα από τον "μηχανισμό" της ιστοσελίδας. Έτσι μπορεί να υπάρχει μια συνεχής ανανέωση απόκάποιοδιαχειριστήπουδενέχειγνώσεις προγραμματισμού. Για την εύκολη διαχείριση του περιεχομένου, υπάρχει πρόσθετα στηνιστοσελίδα ένας εύχρηστος μηχανισμός"CMS" (Content ManagmentSystem), μέσω του οποίου γίνεται προσθαφαίρεση περιεχομένου. Ουσιαστικάο κατασκευαστής του site γράφει ένα μέρος κώδικα με τον οποίο δημιουργείται ένα φιλικό περιβάλλον για αλλαγές στις βάσεις δεδομένων χωρίς να απαιτείται η γνώση προγραμματισμού. Φυσικά, το περιβάλλον αυτό, η"περιοχή διαχείρισης" της ιστοσελίδας, προστατεύεται με κωδικό πρόσβασης (password), και δεν μπορούν να εισέλθουν σε αυτή οι απλοί επισκέπτες και γενικότερα όσοι δεν έχουν δικαιώματα διαχειριστή.

Τα σημαντικότερα πλεονεκτήματα των δυναμικών ιστοσελίδωνείναι τα εξής:

- Το περιεχόμενο μπορεί να ανανεώνεται από ανθρώπους που δεν γνωρίζουν προγραμματισμό.
- Είναι πιο εύκολο να ανανεώνεται πιο συχνά το περιεχόμενο.
- Μπορεί να περιέχει απεριόριστο αριθμό σελίδων άρα και πολύ περιεχόμενο
- Τα περιεχόμενά της μεταβάλλονται και προσαρμόζονται σε σχέση με τις επιλογές του επισκέπτη, με την χρονική στιγμή της επίσκεψης ή οποιοδήποτε άλλο συμβάν.
- Ελάχιστο κόστος συντήρησης.
- Διευκολύνει την επικοινωνία με τους επισκέπτες και την υποστήριξη των πελατών (π.χ. μέσω φορμών επικοινωνίας κ.λπ.)
- Είναι συμβατές με πολλούς φυλλομετρητές

Ως μειονεκτήματα των δυναμικών ιστοσελίδων μπορούν να αναφερθούν τα εξής:

- Υψηλό κόστος κατασκευής.
- Μεγάλος χρόνος κατασκευής.
- Απαιτούνται προχωρημένες γνώσεις προγραμματισμού.
- Μεγάλη πολυπλοκότητα κώδικα. (Καφούρος & Μανταντζής)(Καινουργιάκης & Αστρινάκης )

#### <span id="page-26-0"></span>2.2.6Επιλογήμεταξύστατικήςκαιδυναμικήςιστοσελίδας

Γενικά οι περισσότερες σύγχρονες ιστοσελίδες συμφέρει να κατασκευαστούν δυναμικά. Στις μέρες μας είναι πολύ λίγες οι περιπτώσεις που μια αμιγώς στατική ιστοσελίδα μπορεί να ικανοποιήσει τις απαιτήσεις μας. Η προσθήκη νέου υλικού, κάποιες αλλαγές που μπορεί να χρειαστεί να γίνουν, μελλοντικές διαφοροποιήσεις στον τρόπο διάταξης του περιεχομένου, βελτιστοποίηση για τις μηχανές αναζήτησης,αυτόματες ενημερώσεις, αλληλεπίδραση με τον επισκέπτη, γίνονται πολύ πιο εύκολα αν η ιστοσελίδα είναι δυναμική. Επιπλέον, για αρκετά είδη ιστοσελίδων σήμερα θα ήταν πρακτικά αποτυχία να κατασκευαστούν με στατική αρχιτεκτονική.

Άλλος λόγος που συνεισφέρει στην επιλογή της δυναμικής ιστοσελίδας είναι η τάση αυτοματισμού που επικρατεί σήμερα, ειδικά για όσες δραστηριότητες υπακούν σε αλγορίθμους. Αναπόφευκτα λοιπόν, την τάση αυτή ακολουθεί και το διαδίκτυο, καθώς και οι εργασίες που γίνονται μέσω αυτού.

Έτσι, παρόλο που για την κατασκευή μιας δυναμικής ιστοσελίδας απαιτείται μεγαλύτερος χρόνος και υψηλότερο κόστος σε σύγκριση με την κατασκευή μιας στατικής, στην πορεία του χρόνου η δυναμική ιστοσελίδα αποζημιώνει αυτόν που την επιλέγει. Για την πλειοψηφία των αναγκών σήμερα η δυναμική ιστοσελίδα είναι πραγματικά μονόδρομος.

<span id="page-26-1"></span>2.2.7 Λόγοι για τη δημιουργία ενός προγράμματος συντήρησης για την ιστοσελίδα μιας επιχείρησης

#### *2.2.7.1Νέο περιεχόμενο*

Πρέπει να γίνεται ενημέρωση της ιστοσελίδας μιας επιχείρησης πολύ συχνά έτσι ώστε οι επισκέπτες κάθε φορά που θα την επισκέπτονται να μπορούν να διαβάσουν και κάτι πιο ενδιαφέρον και πιο νέο από το προηγούμενο. Για παράδειγμα, στην ιστοσελίδα μιας ταβέρνας μπορεί να αναρτώνται προσφορές για γεύματα, συνταγές από τα φαγητά που είναι αγαπημένα στον κόσμο κλπ, έτσι ώστε να κεντρίζεταιτο ενδιαφέρον και να αποκτάται η εμπιστοσύνη των πελατών. Επίσης, μπορεί να υπάρχει ειδική φόρμα στην οποία οι πελάτες μπορούν να εκφράζουν τη γνώμη τους, να δίνουν ιδέες,να αφήνουν τα σχόλιά τους, αρνητικά ή θετικά, ώστε να μπορεί η επιχείρηση μέσω της ιστοσελίδας να τα δει και να τα υλοποιήσει στην επόμενη ανανέωσή της στο θέμα (π.χ. διακόσμησης του εσωτερικού χώρου).

#### *2.2.7.2 Ταχύτητα της ιστοσελίδας*

Η ιστοσελίδα μιας επιχείρησης είναι συνήθως το πρώτο σημείο αλληλεπίδρασης με τους πελάτες, επομένως θα πρέπει να αφήσει τους επισκέπτες με μία μόνιμη θετική εντύπωση. Αν η σελίδα είναι αργή και μη ενημερωμένη, ο επισκέπτης θα σχηματίσει άσχημη εντύπωση, με αποτέλεσμα να στραφεί σε ιστοσελίδες άλλων παρεμφερών επιχειρήσεων, αλλά και να μην έχει την τάση να επισκεφθεί τη συγκεκριμένη ιστοσελίδα στο μέλλον.

Μπορεί να υπάρχει μια ολόκληρη σειρά από λόγους για τους οποίους οι σελίδες μας μπορεί να μην φορτώνουν γρήγορα.

- Αργός διακομιστής,
- Σωστά βελτιστοποιημένες σελίδες ή εικόνες,
- Σπασμένες συνδέσεις, κλπ.

Προβλήματα στην ταχύτητα της ιστοσελίδας μπορούν να εμφανιστούν ανά πάσα στιγμή,επομένως πρέπει να γίνεται τακτική και προγραμματισμένη συντήρησήτης.

#### *2.2.7.3 Αντίγραφα ασφαλείας της ιστοσελίδας*

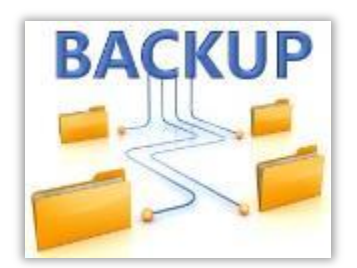

#### **ΕΙΚΟΝΑ 8: ΑΝΤΙΓΡΑΦΑ ΑΣΦΑΛΕΙΑΣ**

<span id="page-28-0"></span>Τα σημαντικά αρχεία της ιστοσελίδας πρέπει να φυλάσσονται σε μια βάση δεδομένων, καθώς υπάρχει περίπτωση να χαθούν λόγω κάποιας βλάβης ή αποτυχίας του συστήματος.

Η ιστοσελίδα μας βρίσκεται σε ένα διακομιστή. Ακόμα και αν βρίσκεται στην καλύτερη υπηρεσία φιλοξενίας (δεν έχει πολλές αστοχίες συστημάτων και έχει επιλογές δημιουργίας αντιγράφων ασφαλείας), μερικές φορές τα συστήματά τους μπορεί να αποτύχουν. Η δημιουργία αντιγράφων ασφαλείας της ιστοσελίδας μας είναι ο μόνος έξυπνος και εύκολος τρόπος για να προστατεύουμε το περιεχόμενο της ιστοσελίδας μας και κατ' επέκταση την επιχείρησή μας. Δεν είναι πολύ χρονοβόρα διαδικασία, είναι εύκολη, και δεν κοστίζει πολύ.

## *2.2.7.4 Σύστημα και Plug-in Ενημερώσεις*

Η ιστοσελίδα από τη στιγμή που θα φτιαχτεί πρέπει να ακολουθεί τις εξελίξεις της τεχνολογίας, αλλιώς θα παρατηρηθεί υστέρηση σε σύγκριση με άλλες ιστοσελίδες ή τις ανάγκες των χρηστών. Το λογισμικό (software), όπως και το υλικό(hardware), συνεχώς ενημερώνονται και βελτιώνονται. Το ίδιο πρέπει να συμβαίνει και με τον κώδικα της ιστοσελίδας ή την πλατφόρμα (π.χ. το WordPress) που χρησιμοποιείται.

Ο λόγος για τη συνεχή ενημέρωση δεν είναι μόνο να συμβαδίσει με τις τελευταίες απαιτήσεις υλικού, αλλά και για να συμβαδίσει με τις νέες απαιτήσεις κωδικοποίησης. Επίσης, το πρόγραμμα πουκατεβάσαμε μία εβδομάδα πριν, μπορεί να είχε ένα σφάλμα και αν εγκαταστήσουμε τη νέα ενημερωμένη έκδοση, μπορεί να προκαλέσει ένα χάος σε ολόκληρο το site μας. Σε ορισμένες περιπτώσεις, ολόκληρο το site μπορεί να σταματήσει να λειτουργεί σωστά εάν δεν ενημερωθεί η πλατφόρμα. Επιπλέον, οι μηχανές αναζήτησης (π.χ. η Google), δεν επιτρέπουν την αναγραφή μιας ιστοσελίδας εκτός εάν αυτή πληροί όλες τις σύγχρονες απαιτήσεις προγραμματισμού.

### *2.2.7.5 Μέτρηση και Βελτίωση*

Μέτρηση και βελτίωση της επιτυχίαςμιαςιστοσελίδας πρέπει να γίνεται πολύ συχνά, αλλά δυστυχώςπαραβλέπεται από τους ιδιοκτήτες τους. Με την τακτική αξιολόγηση της ιστοσελίδας φαίνεται η πρόοδος που έχει γίνει, τυχόν αδυναμίες που υπάρχουν, ο αντίκτυπος που έχει στους επισκέπτες, αν επιτυγχάνονται τα επιθυμητά αποτελέσματα κλπ. Έτσι, αναγνωρίζεται η φάση στην οποία βρισκόμαστε (π.χ. στην φάση αντιμετώπισης ενός προβλήματος ή όχι) και αποφασίζονται οι περεταίρω ενέργειες που πρέπει να γίνουν ώστε να επιτευχθούν οι στόχοι.

## ΚΕΦΑΛΑΙΟ 3

## <span id="page-30-1"></span><span id="page-30-0"></span>ΣΥΣΤΗΜΑΤΑ ΔΙΑΧΕΙΡΙΣΗΣ ΠΕΡΙΕΧΟΜΕΝΟΥ (ΣΔΠ, CONTENTMANAGEMENT SYSTEMS, CMS)

## <span id="page-30-2"></span>3.1 Ιστορικά στοιχεία

Ο όρος Content Management Systems (CMS) αρχικά χρησιμοποιήθηκε για να δηλώσει τα συστήματα δημοσίευσης ιστοσελίδων στο Διαδίκτυο γενικότερα, καθώς και για τα προγράμματα διαχείρισης περιεχομένου ευρύτερα. Τα πρώτα Συστήματα Διαχείρισης Περιεχομένου αναπτυσσόταν εσωτερικά στους οργανισμούς από το τεχνικό τους τμήμα, καθώς ήταν απαραίτητα για την δημοσιοποίηση ενός μεγάλου όγκου υλικού, από ηλεκτρονικά περιοδικά και εφημερίδες των επιχειρήσεων μέχρι την δημοσίευση και αποστολή των εταιρικών newsletters.

To 1995 η εταιρία CNET αποφάσισε να επεκτείνει το εσωτερικό σύστημα διαχείρισης περιεχομένου, που χρησιμοποιούσε, για την δημοσίευση ηλεκτρονικού υλικού και να δημιουργήσει την ξεχωριστή εταιρία Vignette. Στόχος της ήταν να εκμεταλλευτεί εμπορικά τα CMS. Στην διάρκεια της δεκαετίας που ακολούθησε η αγορά εξελίχτηκε και σήμερα υπολογίζεται ότι υπάρχουν περί τις 500 εφαρμογές CMS κάθε είδους. Η αγορά εξελίσσεται συνεχώς αναγκάζοντας να ενημερώνονται συνεχώς για τις εξελίξεις και να μετακινούνται στα συστήματα, που πλέον καλύπτουν ακόμη περισσότερο τις ανάγκες τους.(Βασδέκης)

### <span id="page-30-3"></span>3.2Λόγοι ανάπτυξης ΣΔΠ

Καθώς ο ρυθμός ανανέωσης της πληροφορίας αυξάνεται συνεχώς τα τελευταία χρόνια οι εταιρείες έχουν την ανάγκη να ακολουθούν αυτήν την τάση και να κρατούν ενημερωμένες τις ιστοσελίδες τους με νέο περιεχόμενο, ώστε να παραμένουν ελκυστικές στους πελάτες.

Όμως, στην προσπάθειά τους αυτή οι επιχειρήσεις αρχικά αντιμετώπιζαν διάφορα προβλήματα.Ο μεγάλος όγκος της πληροφορίας σε συνδυασμό με την απαιτούμενη τεχνική γνώση δεν επέτρεπε στους οργανισμούς να επιτύχουν την ισορροπία ανάμεσα σε ένα εύχρηστο και ελκυστικό περιβάλλον παρουσίασης και σε ένα συνεχώς ανανεώσιμο περιεχόμενο, που θα τους εξασφάλιζε μία σταθερή βάση επισκεψιμότητας στην ιστοσελίδα τους. Όταν δε έμπαινε και ο παράγοντας του ελέγχου της ροής της πληροφορίας από πολλά άτομα, η κατάσταση γινόταν ακόμη πιο δύσκολη. Αποτέλεσμα ήταν η δημιουργία μεγάλων ιστοχώρων με καλή σχεδίαση, αλλά ξεπερασμένο χρονικά περιεχόμενο, ή με κακή σχεδίαση χωρίς μεγάλα περιθώρια ευελιξίας, αλλά με υπέρ-ανανεωμένο περιεχόμενο. Η έλλειψη τεχνικών γνώσεων από τα στελέχη του οργανισμού οδηγούσε τις επιχειρήσεις σε δημιουργία γραφείων ή σε εκμίσθωση ειδικευμένων εταιριών για την διατήρηση των ιστοσελίδων τους.Και πάλι όμως σε περιπτώσεις μεγάλου όγκου πληροφοριών αυτές διαμοιράζονταν σε διάφορα άτομα ή ακόμα και σε διάφορα γραφεία με αποτέλεσμα να υπάρχει πρόβλημα συντονισμού. (Βασδέκης)

Για να ξεπεραστούν αυτά τα προβλήματα αναπτύχθηκαν ηλεκτρονικά εργαλεία, τα Συστήματα Διαχείρισης Περιεχομένου (ΣΔΠ, ContentManagementSystems, CMS), τα οποία απλοποιούν τη διαχείριση του περιεχομένου μιας ιστοσελίδας και την καθιστούν εφικτή και από μη προγραμματιστές. Έτσι, με τη χρήση ΣΔΠ οργανώνονται και αρχειοθετούνται πιο αποδοτικά και με μεγαλύτερη ευελιξία οι εταιρικές πληροφορίες, διαμοιράζεται το περιεχόμενο τόσο ενδοεταιρικά (intranet) για επεξεργασίαόσο και στο διαδίκτυο και διευκολύνεται η δημιουργία συνεργατικών (collaborative) δικτυακών τόπων. (Δούβλης, 2008)

Τα ΣΔΠ επιτρέπουν στο χρήστη να δημιουργεί και να εισάγεικείμενο και έτοιμο πολυμεσικό υλικό στην ιστοσελίδα του μέσω επιλογών και χωρίς να γράψει κώδικα. Επίσης, δίνει τη δυνατότητα στους διαχειριστές του περιεχομένου να πιστοποιούν τους χρήστες του συστήματος, να επιμερίζουν ξεχωριστούς ρόλους στον καθένα και να προσδιορίζουν τις εργασίες ροής του περιεχομένου.Με την λειτουργία των ειδοποιήσεων συμβάντων, οι διαχειριστές ειδοποιούνται για οποιαδήποτε αλλαγή. Τα ΣΔΠ δίνουν ακόμη στους χρήστες την δυνατότητα να εντοπίζουν και να διαχειρίζονται πολλαπλές εκδόσεις ενός μόνο αρχείου περιεχομένου, και στη συνέχεια να το αποθηκεύουν σε μία ξεχωριστή βάση δεδομένων. Παράλληλα, παρέχουν την δυνατότητα ευρετηρίου, διευκολύνοντας τον έλεγχο και την επαναφορά παλαιότερου υλικού της ιστοσελίδας. Το βασικότερο, όμως, χαρακτηριστικό που προσφέρουν είναι η δυνατότητα διαχωρισμού του περιεχομένου από την παρουσίαση της ιστοσελίδας.(Βασδέκης)

## <span id="page-32-0"></span>3.3 Ορισμοί- Περιγραφή

 Το Σύστημα Διαχείρισης Περιεχομένου (CMS) είναι ένα πακέτο λογισμικού που βοηθάστη διαχείριση του περιεχομένου ενός ιστοτόπου. Το περιεχόμενο αυτό μπορεί να είναικείμενα, εικόνες, πίνακες, βίντεο, javaanimation,πρότυπα σχεδίασης, βάσεις δεδομένων κ.ά. Το CMSαυτοματοποιεί τις διαδικασίες δημιουργίας, οργάνωσης, ελέγχου και δημοσίευσης περιεχομένου σε μια πληθώρα μορφών. Πολλές φορές επιτρέπει και την ομαδική δημιουργία κειμένου ή άλλου υλικού για αυτό συχνά χρησιμοποιείται, για παράδειγμα, στα εκπαιδευτικά προγράμματα πολλών εταιριών. (Βασδέκης)(Δούβλης, 2008) Τα περισσότερα CMS χρησιμοποιούν μια βάση δεδομένων για αποθήκευση, αρχειοθέτηση και ανάκτηση δεδομένων, και ένα επίπεδο παρουσίασης για την εμφάνιση του περιεχομένου στους επισκέπτες βάσει ενός προτύπου (template). (Γαβαλάς)

Ένα Web ContentManagementSystem ή Web PublishingSystem είναι ένα CMS που εξειδικεύεται στην οργάνωση και ανανέωση των πληροφοριών που δημοσιεύονται σε έναν ιστότοπο, με την παροχή απλών και ευέλικτων εργαλείων.(Νάκος, 2011)Οι αλλαγές στην ιστοσελίδα με τη βοήθεια ενός WebCMSγίνονται από οποιονδήποτε υπολογιστή είναι συνδεδεμένος στο διαδίκτυο, χωρίς να χρειάζεται να έχει εγκατεστημένα ειδικά προγράμματα επεξεργασίας ιστοσελίδων, γραφικών κλπ.Δηλαδή βασίζονται στην τεχνολογία του Παγκόσμιου Ιστού.(Omac Internet Services) Για να πραγματοποιήσουν τις αλλαγές αυτές, οι συντάκτες της σελίδας χρησιμοποιούν μια Γραφική Διασύνδεση Χρήστη (Graphical User Interface- GUI), η οποία βασίζεται σε προκατασκευασμένα πρότυπα της ιστοσελίδας και παρέχει μία πλατφόρμα για την εισαγωγή δεδομένων σε κάθε τμήμα της, χωρίς να χρειάζονται γνώσεις προγραμματισμού. (Βασδέκης)

Καθώς τα Web CMS περιλαμβάνουν βάση δεδομένων, δίνουν τη δυνατότητα στους χρήστες τους να αναζητήσουν και να εντοπίσουν σχετικό υλικό, ψάχνονταςμε κριτήριο, όπως μία λέξη-κλειδί, τον συγγραφέα του κειμένου, την ημερομηνία δημιουργίας του αρχείου κτλ. Έτσι, για μια ηλεκτρονική εφημερίδα για παράδειγμα,

32

είναι δυνατό να αποθηκεύονται στο Web CMS όλα τα άρθρα που δημοσιεύονται στην εφημερίδα και να δημιουργηθεί ένα ευρετήριο. Με αυτόν τον τρόπο δημιουργείται ένα εύχρηστο αρχείο της εφημερίδας προσβάσιμο από κάθε συντάκτη, χωρίς να χρειάζεται να εκτυπώνεται κάθε άρθρο και να διατηρείται ένα ογκώδες και απροσπέλαστο αρχείο.

Τα Web CMS μπορούν ακόμη να διανείμουν υλικό σε πελάτες και εταιρικούς συνεργάτες πέρα από τα όρια ενός οργανισμού, παραδείγματος χάρη με την αυτόματη αποστολή newsletters στους πελάτες και την αυτόματη σύνταξη Δελτίων Τύπου και στατιστικών στοιχείων και την ηλεκτρονική αποστολή τους σε συνεργαζόμενες επιχειρήσεις ή ΜΜΕ.

Με άλλα λόγια ένα CMS χρησιμεύει στη διαχείριση του περιεχομένου σε όλο τον κύκλο ζωής της πληροφορίας, δηλαδή από την παραγωγή της μέχρι την δημοσίευσή της, αλλά και την μετέπειτα αποθήκευσή της.

Έτσι, με βάση τα παραπάνω, οι τεχνικοί επικεντρώνονται στη σχεδίαση και το χτίσιμο κατάλληλων προτύπων (templates) στις κατάλληλες θέσεις με τη βοήθεια μιας γλώσσας προγραμματισμού (ASP, PHP, Coldfusion, Perl, CGI κ.λπ.).Στη συνέχεια, ο συντάκτης δημιουργεί το περιεχόμενο σε ξεχωριστό περιβάλλον και ο κεντρικός διακομιστής παίρνει το περιεχόμενο, το εισάγει στο σωστό πεότυπο και το στέλνει όλο μαζί, καθαρά περιτυλιγμένο, στους τελικούς χρήστες.

Έτσι, για παράδειγμα, για το δικτυακό τόπο μιας εφημερίδας, που απαιτεί καθημερινή ενημέρωση αλλά δεν χρησιμοποιεί κάποιο ΣΔΠ, θα πρέπει ο υπεύθυνος για το σχεδιασμό του (designer) να δημιουργήσει μια σελίδα με τα γραφικά, την πλοήγηση και το περιβάλλον διεπαφής (interface) του ιστοτόπου, ο υπεύθυνος ύλης να τοποθετήσει το περιεχόμενο στα σημεία της ιστοσελίδας που θέλει, και να ενημερωθούν οι σύνδεσμοι των υπόλοιπων σελίδων ώστε να συνδέονται με την καινούργια. Αφού την αποθηκεύσει, πρέπει να την ανεβάσει στον ιστότοπο μαζί με τις υπόλοιπες ιστοσελίδες που άλλαξαν.

Αντιθέτως, αν ο δικτυακός τόπος λειτουργεί με χρήση κάποιου CMS, το μόνο που έχει να κάνει ο διαχειριστής του είναι να ανοίξει τη σχετική φόρμα εισαγωγής νέου άρθρου στη διαχειριστική εφαρμογή του ιστοτόπου και να γράψει ή να επικολλήσει τα στοιχεία που επιθυμεί. Μετά την καταχώρηση γίνονται αυτόματα από το ίδιο το CMS όλες οι απαραίτητες ενέργειες, ώστε το άρθρο να είναι άμεσα διαθέσιμο στους επισκέπτες και να ενημερώνονται όλοι οι σύνδεσμοι προς αυτό.

Τα Συστήματα Διαχείρισης Περιεχομένου μπορούν να χρησιμοποιηθούν και να αντικαταστήσουν ένα συμβόλαιο συντήρησης επάξια. Τα CMS μπορούν να χρησιμοποιηθούν για διαφόρων τύπων ιστοσελίδες, όπως:

- Ειδήσεις (εφημερίδες, περιοδικά, πρακτορεία ειδήσεων κ.λπ.)
- Παρουσιάσεις εταιριών και προσωπικού
- Καταλόγους προϊόντων
- Παρουσιάσεις προϊόντων
- Online υποστήριξη
- Αγγελίες και ανακοινώσεις
- Παρουσιάσεις και προβολή γεωγραφικών περιοχών
- Διαφημίσεις
- Δελτία Τύπου
- Όρους και συμβόλαια
- Χάρτες, κατευθύνσεις, οδηγίες

### <span id="page-34-0"></span>3.4 Πλεονεκτήματα

Υπάρχουν πολλά πλεονεκτήματα, που απορρέουν από την χρήση ενός CMS. Μερικά από αυτά είναι γενικά και μερικά εξαρτώνται από τα ιδιαίτερα χαρακτηριστικά του συγκεκριμένουCMS, που χρησιμοποιείται.

Επιγραμματικά, μερικά από τα πλεονεκτήματα και τα χαρακτηριστικά ενός ολοκληρωμένου CMS είναι:

- Γρήγορη ενημέρωση, διαχείριση και αρχειοθέτηση του περιεχομένου του δικτυακού τόπου
- Ενημέρωση του περιεχομένου από οπουδήποτεκαι οποτεδήποτε
- Ταυτόχρονη ενημέρωση από πολλούς χρήστες και διαφορετικούς υπολογιστές, γεγονός που οδηγεί σε πιο πλούσιο περιεχόμενο
- Αυξημένη ευελιξία
- Βοηθά στον καλύτερο καταμερισμό της εργασίας, ώστε να προκύψουν τα μέγιστα δυνατά αποτελέσματα.
- Δεν απαιτούνται ειδικές τεχνικές γνώσεις από τους διαχειριστές του οι οποίοι μπορούν να επικεντρωθούν στο περιεχόμενο και όχι στην τεχνολογία
- Το σύστημα «επιτηρεί» ποιος κάνει τι, επομένως το αποτέλεσμα έχει μεγαλύτερη ομοιομορφία και συνοχή
- Εύκολη χρήση και άμεση γνώση του τελικού αποτελέσματος, όπως γίνεται με τους γνωστούς κειμενογράφους
- Δυνατότητα αναζήτησης του περιεχομένου που καταχωρείται και αυτόματη δημιουργία αρχείου
- Ασφάλεια και προστασία του σχεδιασμού του site από λανθασμένες ενέργειες, που θα μπορούσαν να δημιουργήσουν προβλήματα στην εμφάνισή του
- Μειωμένη επανάληψη των ίδιων πληροφοριών
- Διαχωρισμός του περιεχομένου από το σχεδιασμό και την πλοήγηση (navigation) του δικτυακού τόπου
- Αλλαγή σχεδιασμού ή τρόπου πλοήγησης χωρίς να είναι απαραίτητη η ενημέρωση όλων των σελίδων από τον ίδιο το χρήστη
- Αυτόματη δημιουργία των συνδέσμων μεταξύ των σελίδων και αποφυγή προβλημάτων ανύπαρκτων σελίδων (404 error pages)
- Μικρότερος φόρτος στον εξυπηρετητή (server) και χρήση λιγότερου χώρου, αφού δεν υπάρχουν πολλές επαναλαμβανόμενες στατικές σελίδες, από τη στιγμή που η ανάπτυξη των σελίδων γίνεται δυναμικά
- Όλο το περιεχόμενο καταχωρείται στην/στις βάσεις δεδομένων, τις οποίες μπορούμε πιο εύκολα και γρήγορα να τις προστατεύσουμε τηρώντας αντίγραφα ασφαλείας
- Επιτάχυνση της διαδικασίας αλλαγών και δημιουργίας νέων σελίδων
- Δίνει τη δυνατότητα στον ιστότοπο να αναπτύσσεται παράλληλα με την επιχείρηση
- Υποστήριξη των επιχειρηματικών στόχων, π.χ. ένα ΣΔΠ μπορεί να βοηθήσει στηβελτίωση της επικοινωνίας με το κοινό, αύξηση της ικανοποίησης του πελάτη καθώς παρουσιάζονται ενημερωμένες πληροφορίες, αύξηση της επισκεψιμότητας καθώς οι πελάτες επιστρέφουν
για να διαβάσουν τις ενημερωμένες πληροφορίες, αύξηση των πωλήσεων κλπ

- Δυνατότητα παροχής στατιστικών στοιχείων σχετικά με την επισκεψιμότητα, τις επιλογές των πελατών κλπ
- Δυνατότητα πολλαπλών δημοσιεύσεων της πληροφορίας σε διάφορα σημεία στην κεντρική σελίδα της επιχείρησης, σε διάφορα τμήματα του δικτυακού της τόπου, αλλά και σε ιστοσελίδες διάφορων συνεργαζόμενων οργανισμών
- Δυνατότητα παροχής προσωποποιημένων υπηρεσιών και πληροφοριών στους πελάτες
- Δυνατότητα δημιουργίας μελών
- Μειωμένα έξοδα συντήρησης διαχείρισης, εξαιτίας της μειωμένης ζήτησης για εξειδικευμένο προσωπικό, μειωμένο κόστος για μάρκετινγκ, διαφήμιση, αλλά και εκπαίδευση του προσωπικού σε θέματα χειρισμού της ιστοσελίδας

Ασφαλώς υπάρχουν και άλλα χαρακτηριστικά και πρόσθετες υπηρεσίες, ανάλογα με το CMS, που άλλοτε χρεώνονται επιπλέον και άλλοτε ενσωματώνονται και προσφέρονται δωρεάν προς χρήση, όπως:

- Εφαρμογή διαχείρισης και προβολής διαφημιστικών banners, δημοσκοπήσεων και παραμετροποίησης (personalisation)
- Δυνατότητα παρουσίασης του περιεχομένου σε συνεργαζόμενα sites (syndication)
- Στατιστικά
- Διαχείριση μελών
- **Newsletters**
- Forum

# 3.5 Κατηγορίες Συστημάτων Διαχείρισης Περιεχομένου

Τα Συστήματα Διαχείρισης Περιεχομένου χωρίζονται σε:

- CMS κλειστού κώδικα
- CMS ανοιχτού κώδικα
- Παραμετροποιημένα CMSβασισμένα σε πλαίσια ανοιχτού κώδικα

# 3.5.1 Πλεονεκτήματα CMS κλειστού κώδικα

- Παρέχεται εμπορική υποστήριξη με σαφώς προσδιορισμένες υπηρεσίες από τον προμηθευτή
- Συνήθως είναι ετοιμοπαράδοτα
- Παρέχεται καλύτερη τεκμηρίωση
- Παρέχεται η δυνατότητα εκπαίδευσης του προσωπικού από τον προμηθευτή
- Ασφάλεια

# 3.5.2 Μειονεκτήματα CMS κλειστού κώδικα

Το κόστος τέτοιων λογισμικών θεωρείται αυξημένο και περιλαμβάνει το βασικό κόστος, το κόστος της παραμετροποίησης που πρέπει να γίνει για να ταιριάξει το λογισμικό στις ανάγκες της εταιρείας και το κόστος ολοκλήρωσης με τα υπάρχοντα εταιρικά συστήματα.

## 3.5.3 Δημοφιλή CMS κλειστού κώδικα

- Vignette Content Management
- IBM Workplace Web Content Management
- Jalios JCMS
- Powerfront CMS

## 3.5.4 Πλεονεκτήματα CMS ανοιχτού κώδικα

Γενικά οι εφαρμογές ανοιχτού κώδικα έχουν τα εξής χαρακτηριστικά από τα οποία απορρέουν τα πλεονεκτήματα και τα μειονεκτήματα που θα αναφερθούν στη συνέχεια:

- Επιτρέπουν την πρόσβαση και την αλλαγή του πηγαίου κώδικα
- Συνήθως αποκτώνται χωρίς κόστος
- Συνήθως απαιτούν κάποιες γνώσεις προγραμματισμού για να παραμετροποιηθούν και να λειτουργήσουν
- Υποστηρίζονται από μια διαδικτυακή κοινότητα χρηστών και προγραμματιστών στην οποία μπορεί κανείς να υποβάλει ερωτήματα ή να ζητήσει βοήθεια
- Συχνά συνοδεύονται από αρκετά "plug-ins" τα οποία δημιουργεί και προσφέρει η κοινότητα αυτή

Έτσι, σαν πλεονεκτήματα των CMS ανοιχτού κώδικα μπορούν να θεωρηθούν τα εξής:

- Χαμηλό κόστος απόκτησης
- Ευκολία παραμετροποίησης
- Ευκολία ολοκλήρωσης με υπάρχοντα λογισμικά
- Υποστήριξη από την κοινότητα
- Ταχεία διόρθωση σφαλμάτων

# 3.5.5 Μειονεκτήματα CMS ανοιχτού κώδικα

- Έλλειψη εμπορικής υποστήριξης και τεκμηρίωσης
- Δεν είναι κατάλληλο για επιχειρήσεις μεγάλου βεληνεκούς (enterprises)
- Δεν είναι αυτονόητο ότι δεν θα έχει κόστος
- Χαρακτηρίζεται από φτωχή χρηστικότητα. Εστιάζεται περισσότερο στην τεχνική αρχιτεκτονική και στο σύνολο των χαρακτηριστικών παρά στην εμπειρία του χρήστη

### 3.5.6 Δημοφιλή CMS ανοιχτού κώδικα

- Joomla
- Drupal
- Plone
- Typo 3
- Xoops

(Δούβλης, 2008)

### 3.6Εργαλεία ενός CMS

Παρακάτω αναφέρονται κάποια εργαλεία που μπορεί να διαθέτει ένα CMS. Ανάλογα με το πόσο πολύπλοκο είναι ένα CMS τόσο περισσότερα χαρακτηριστιά από αυτά μπορεί να διαθέτει. Γενικά, τα CMS ανοιχτού κώδικα, έχουν θεωρητικά άπειρες δυνατότητες βελτίωσης, σε αντίθεση με τα εμπορικά (commercial), των οποίων η βελτίωση μπορεί να γίνει μόνο από την εταιρεία δημιουργίας τους.

#### 3.6.1 Βασικά εργαλεία

- **Μια εφαρμογή CMS:** είναι μια εφαρμογή εγκατεστημένη πίσω από έναν δικτυακό διακομιστή, και αναλαμβάνει τη συλλογή περιεχομένου από διάφορους χρήστες και τον έλεγχο της ροής εργασίας και της διαχείρισης του περιεχομένου.
- **Έναν αποθηκευτικό χώρο:** είναι μια σχεσιακή ή XMLπηγή δεδομένων που υπάρχει επίσης πίσω από τον διακομιστή. Διατηρεί όλο το περιεχόμενο, τα δεδομένα διαχείρισης και όλους τους πόρους που χρειάζονται για να κατασκευαστεί ο ιστότοπος (π.χ. γραφικά και αρχεία μορφοποίησης).
- **Ένα σύνολο αρχείων HTML:** το CMSχρησιμοποιεί αυτά τα αρχεία στο στατικό κομμάτι του ιστοτόπου.

 **Βάση Δεδομένων Περιεχομένου**: πρόκειται για μία βάση δεδομένων η οποία συγκεντρώνει και ιεραρχεί όλο το περιεχόμενο που προέρχεται από τον χώρο αποθήκευσης και το οποίο πρόκειται να δημοσιευτεί στην ιστοσελίδα. Η βάση δεδομένων βρίσκεται στον δικτυακό διακομιστή, ενώ με τη χρήση της το CMS μπορεί να διαχειριστεί και να αφήσει εκτός διακομιστήακόμα και το δυναμικό περιεχόμενο αν δεν είναι έτοιμο για δημοσίευση. (Νάκος, 2011)Όπως αναφέρθηκε, τα Συστήματα Διαχείρισης Περιεχομένου μπορούν να διαχειρίζονται μία πολύ μεγάλη ποικιλία περιεχομένου, καθώς επίσης και διάφορες μορφές του περιεχομένου αυτού, όπως διάφορες μορφές κειμένων, αρχείων (PDF,Word,Excel,PowerPoint,Zip), άρθρα, Δελτία Τύπου, εικόνες, streaming ήχου και βίντεο, html, γραφικά, υπερσυνδέσεις κ.α.

Υπάρχει η δυνατότητα να συνδεθούν και άλλες πηγές δεδομένων στον ιστότοπο χωρίς να συνδεθούν απαραίτητα στο CMS.Συνήθεις βάσεις δεδομένων που χρησιμοποιούνται είναι η MySQL και η MSSQL.Για παράδειγμα:

- **Βάση Δεδομένων Ατόμων**: πρόκειται για μία βάση δεδομένων όλων των ατόμων που σχετίζονται με την ιστοσελίδα, την οποία διαχειρίζεται τοCMS. Αυτά τα άτομα μπορεί να είναι επισκέπτες, μέλη, εγγεγραμμένοι σταnewslettersτης ιστοσελίδας, εθελοντές κ.λ.π. Δεν παρέχουν όλα τα CMS αυτήν την δυνατότητα, καθώς πολλές φορές βασίζονται στην βάση δεδομένων της Εξυπηρέτησης πελατών, με την οποία πολλές φορές τα CMS μπορούν να συνεργαστούν.
- **Βάση Διαχείρισης Χρηστών**: πρόκειται για μία βάση δεδομένων, που αποτελείται από τα στοιχεία όλων των διαχειριστών και των συντακτών περιεχομένου της ιστοσελίδας, που διαχειρίζονται το CMS. Σε αυτήν την βάση αποθηκεύονται οι κωδικοί των χρηστών αυτών, καθώς επίσης οι συσχετισμένοι ρόλοι τους και τα καθήκοντά τους.
- **Πληροφοριακή Αρχιτεκτονική (Information Architecture-IA)**: πρόκειται για τον χάρτη πλοήγησης της ιστοσελίδας. Ένα CMS επιτρέπει στον διαχειριστή του να εγκαταστήσει και να διαχειριστεί την Πληροφοριακή Αρχιτεκτονική και να ρυθμίσει την παρουσίαση των σχετικών μενού πλοήγησης.

 **Σχεδίαση Παρουσίασης**: πρόκειται για την οπτική και την αίσθηση της ιστοσελίδας, όπως αυτές δημιουργούνται μέσω της γραφικής σχεδίασής της. Η παρουσίαση της ιστοσελίδας χωρίζεται σε δύο μέρη:

**Α) Πλαίσιο**: αναφέρεται στην εμφάνιση των δομικών χαρακτηριστικών της σελίδας, όπως για παράδειγμα της κεφαλίδας, του υποσέλιδου, της αριστερής, κεντρικής και δεξιάς στήλης, καθώς επίσης και των κύριων στοιχείων πλοήγησης.

**Β) Γραφική Προσέγγιση**: αναφέρεται στην χρωματική παλέτα, τη μορφοποίηση κειμένου (είδος και μέγεθος γραμματοσειράς, χρώμα, πλάγια έντονα κλπ), και τα γραφικά στοιχεία, που βρίσκονται σε κοινή χρήση σε όλη την ιστοσελίδα, όπως για παράδειγμα το φόντο. Η παρουσίαση μπορεί να σχεδιαστεί από ένα πρόγραμμα γραφικού σχεδιασμού, το οποίο μπορεί να είναι ενσωματωμένο στο CMS, ή να χρειάζεται χειροκίνητο προγραμματισμό σε γλώσσες, όπως η HTML,CSS και άλλες γλώσσες για την δημιουργία script. Σε κάθε περίπτωση, δημιουργούνται από τους προγραμματιστές του CMS πρότυπα ή «συσκευασίες» παρουσίασης (packages), οι οποίες μπορούν να εφαρμοστούν σε όλη ή σε μέρος της ιστοσελίδας

- **Δημιουργία Περιεχομένου:** Εργαλεία φορμών και προγραμματισμού HTMLσε μορφή WYSIWYG (What You SeeI s What You Get, Αυτό Που Βλέπεις Είναι Αυτό Που Παίρνεις) βοηθούν τους χρήστες του CMS να προσθέσουν υλικό χωρίς να χρειάζονται να χρησιμοποιήσουν κάποια γλώσσα προγραμματισμού. δημιουργία πινάκων, ορθογραφικό έλεγχο κ.α. Η λειτουργία προεπισκόπησης επιτρέπει στον χρήστη να ελέγξει το περιεχόμενο πριν αυτό δημοσιευτεί στην ιστοσελίδα.
- **Εργαλεία Ροής**: πρόκειται για εργαλεία, που βοηθούν την αυτοματοποίηση της διαδικασίας της ροής του περιεχομένου κατά την διάρκεια της παραγωγής του. Σε ένα CMS εμφανίζονται συνήθως τρία στάδια : ο ρόλος του σχεδιαστή, ο ρόλος του συντάκτη/διορθωτή και ο ρόλος του εκδότη, που δίνει την έγκρισή του. Μία νέα ή μία αναμορφοποιημένη σελίδα περνάει από κάθε στάδιο, πολλές φορές περισσότερες από μία φορές, μέχρι να δημοσιευτεί. Μικρότεροι ή λιγότερο σύνθετοι οργανισμοί χρησιμοποιούν συχνά μία απλούστερη προσέγγιση ενός σταδίου, για τη δημοσίευση του περιεχομένου.

Ο κάθε συντάκτης, δηλαδή, δημοσιεύει ο ίδιος το περιεχόμενό του απευθείας στην ιστοσελίδα, ενσωματώνοντας στο πρόσωπό του και τους τρεις ρόλους.

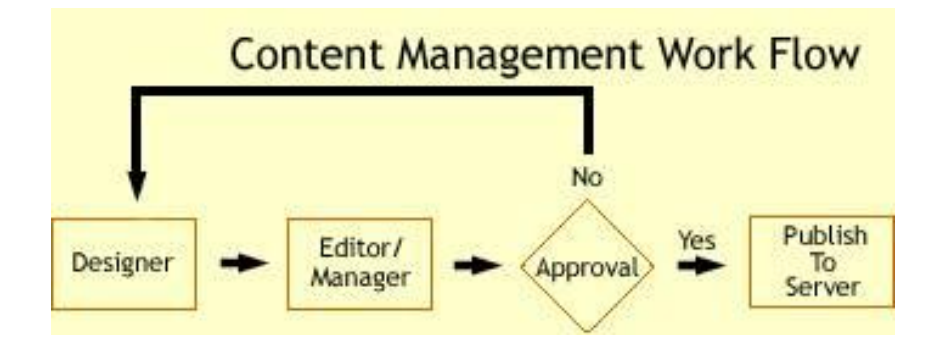

**ΕΙΚΟΝΑ 9: ΤΥΠΙΚΟ ΔΙΑΓΡΑΜΜΑ ΡΟΗΣ ΣΕ ΕΝΑ CMS**

- **Φόρμες Βάσεων Δεδομένων**: πρόκειται για φόρμες, που εμφανίζονται στην δημοσιευμένη ιστοσελίδα και χρησιμοποιούνται για την επί τόπου συγκέντρωση στοιχείων από τους επισκέπτες της.
- **Εργαλεία Αναζήτησης**: πρόκειται για εργαλεία, που επιτρέπουν την αναζήτηση χαρακτηριστικών στοιχείων τόσο σε όλο το μήκος του δικτυακού τόπου, όσο και σε κάποια συγκεκριμένη περιοχή, που καθορίζεται από τον χρήστη. Επίσης, αφορά τα εργαλεία αναζήτησης κειμένου από τους επισκέπτες της ιστοσελίδας, τα οποία την κάνουν πιο προσβάσιμη και εύχρηστη. Τα καλύτερα εργαλεία αναζήτησης ερευνούν στα κείμενα και στις σελίδες του δικτυακού τόπου και προσφέρουν λειτουργίες σύνθετης αναζήτησης. Τέλος, πρέπει να σημειωθεί ότι, για να βελτιώσουν τα αποτελέσματα της αναζήτησης, οι διαχειριστές χρησιμοποιούν συχνά ειδικά εργαλεία, τα οποία τεμαχίζουν ή κατηγοριοποιούν τα κείμενα, τα αρχεία και τις εικόνες, διευκολύνοντας με αυτό τον τρόπο την αναζήτησή τους.
- **Εργαλεία Ενσωμάτωσης**: πρόκειται για πολύ μικρές εφαρμογές, που υποστηρίζουν την γρήγορη διασύνδεση ανάμεσα στα CMS και στα συστήματα διαχείρισης οικονομικών δεδομένων, όπως είναι, για παράδειγμα, της λογιστικής, της διαχείρισης μελών και δωρεών, των τραπεζικών συναλλαγών και του ηλεκτρονικού εμπορίου.
- **Αναφορές Ιστοσελίδας**: πρόκειται για στατιστικά στοιχεία που συγκεντρώνονται από ένα CMS, ώστε ο διαχειριστής να έχει καλύτερη

επίβλεψη. Οι αναφορές αυτές αναλύουν την καθημερινή κίνηση της ιστοσελίδας, τις σελίδες που συνάντησαν το μεγαλύτερο ενδιαφέρον από τους επισκέπτες, την προέλευση των επισκεπτών, την μέση διάρκεια των επισκέψεων στην ιστοσελίδα. Ακόμη, αναφέρουν τον πιο συχνό όρο που αναζητήθηκε από τα εργαλεία αναζήτησης, πια μέθοδος αναζήτησης χρησιμοποιήθηκε περισσότερο, αλλά και άλλα στατιστικά στοιχεία.

 **Πρότυπα ιστοσελίδων:** υπάρχει ένα σύνολο προτύπων το οποίο φέρνει τα δεδομένα που εισάγονται στον ιστότοπο από οποιαδήποτε πηγή στην μορφή που απαιτείται από τον ιστότοπο, ώστε το τελικό αποτέλεσμα να είναι ομοιόμορφο. Κάποιες φορές τα δεδομένα πρέπει να μετατραπούν σε στατικές σελίδες HTML, ενώ άλλες φορές πρέπει να εισαχθούν σε βάσεις δεδομένων που διατηρούνται στον διακομιστή.

## 3.6.2 Εξειδικευμένα εργαλεία

Τα εργαλεία που αναφέρθηκαν προηγουμένως, αποτελούν τη βασική σύνθεση ενός CMS, που απευθύνεται σε αρχάριους στον χώρο ή σε οργανισμούς, που επιζητούν απλά μία αξιοπρεπή παρουσία στον χώρο του Διαδικτύου. Σχεδόν κάθε εργαλείο από τα προηγούμενα είναι διαθέσιμο στα περισσότερα CMS ανοιχτού κώδικα. Περισσότερο εξελιγμένες και σύνθετες λύσεις, καθώς επίσης και χαρακτηριστικά, τα οποία δεν είναι απαραίτητα σε κάθε ιστοσελίδα, παρέχονται από εξειδικευμένα CMS. Τα χαρακτηριστικά αυτά βρίσκονται ενσωματωμένα στο CMS, δηλαδή για τον χειρισμό τους είναι υπεύθυνος και πάλι ο διαχειριστής του προγράμματος, μοιράζονται τον ίδιο πίνακα ελέγχου και έχουν κοινή βάση δεδομένων με τα βασικά χαρακτηριστικά, στα CMS στα οποία προσφέρονται. Παρακάτω αναφέρονται ορισμένα από αυτά.

 **Αυτόματη Δημοσίευση**: πρόκειται για την δυνατότητα που προσφέρουν ταCMS, ώστε ένα αντικείμενο να δημιουργείται μία φορά, αλλά να δημοσιεύεται πολλές φορές σε διαφορετικές ενότητες της σελίδας. Για παράδειγμα, όταν δημοσιεύουμε ένα Δελτίο Τύπου, το CMS μπορεί αυτόματα να δημιουργήσει όλα τα παρακάτω: Στην ενότητα «Δελτία Τύπου» δημοσιεύει το ίδιο το Δελτίο Τύπου, στην ενότητα «Νέα» περιλαμβάνει το Δελτίο Τύπου, δηλαδή τον τίτλο του και ίσως την περίληψή του σε μια λίστα με τα δέκα πιο πρόσφατα Δελτία Τύπου, στην κεντρική σελίδα δημοσιεύει τον τίτλο του Δελτίου Τύπου, στις ηλεκτρονικές διευθύνσεις των εγγεγραμμένων στο newsletter της ιστοσελίδας αποστέλλει σε ηλεκτρονική μορφή το Δελτίο Τύπου.

 **Διαχείριση Πολλαπλών Ιστοσελίδων:** πρόκειται για το χαρακτηριστικό, που δίνει τη δυνατότητα στον διαχειριστή να χρησιμοποιήσει τον ίδιο πίνακα ελέγχου για να χειριστεί πολλαπλές ιστοσελίδες. Παραδείγματος χάριν, μπορεί να διαχειρίζεται ταυτόχρονα:

**Α)**Κεντρικές και περιφερειακές ιστοσελίδες ίδιας ιδιοκτησίας,

**Β)**Βασικές και συμπληρωματικές ιστοσελίδες διαφημιστικών και άλλων εκστρατειών.

- **Κοινοπραξία:** πρόκειται για την δημιουργία και διαχείριση του περιεχομένου στην κεντρική ιστοσελίδα και στην συνέχεια την προώθηση ενός μέρους αυτού του περιεχομένου σε ιστοσελίδες τρίτων, τα οποία όμως δεν ελέγχονται από τοCMS. Αυτή είναι μία τυπική πρακτική της μονόδρομης τροφοδοσίας των συνδεόμενων εταιριών.
- **Δυναμικά Συστατικά**: πρόκειται για εξειδικευμένες ζώνες σε μία ιστοσελίδα, που αυτόματα και δυναμικά παρέχουν περιεχόμενο σε μία σελίδα, ανάλογα με τις αποφάσεις που έχει πάρει ή τις επιλογές που έχει κάνει, ο χρήστης στον οποίο απευθύνεται. Ένα παράδειγμα θα ήταν η εμφάνιση των τίτλων των τριών πιο πρόσφατων Δελτίων Τύπου στο τμήμα της ιστοσελίδας «Επιλεγμένα Νέα».
- **Πολυκάναλη Δημοσίευση**: πρόκειται για την δημοσίευση περιεχομένου σε τρία κανάλια ταυτόχρονα. Δηλαδή: στην κύρια ιστοσελίδα, σε μία έκδοση φιλική προς εκτύπωση, σε μία υπομονάδα του CMS, υπεύθυνη για την αποστολή της ιστοσελίδας σε ένα προκαθορισμένο κοινό. Το χαρακτηριστικό αυτό περιλαμβάνει και την δημοσίευση του υλικού σε μορφή κατάλληλη για τα ασύρματα smartphones και τα PDA.
- **Διαχείριση Εγγράφων**: πρόκειται για τη διαχείρισης της πρόσβασης (ελεγχόμενη είσοδος- ελεγχόμενη έξοδος) και την προσαρμογή των εσωτερικών και εξωτερικών εγγράφων. Χρησιμοποιήθηκε από πολλούς οργανισμούς, οι οποίοι είχαν στην βάση δεδομένων τους χιλιάδες έγγραφα και χρειάζονταν γρήγορη πρόσβαση σε αρχειοθετημένες πληροφορίες, οι οποίες μέχρι προσφάτως αποθηκεύονταν σε χαρτί.
- **Εσωτερικό Δίκτυο**: πρόκειται για μία προστατευμένη με κωδικό πρόσβασης πύλη, όπου, για παράδειγμα, οι υπάλληλοι του οργανισμού και εθελοντές αποθηκεύουν και ανακτούν έγγραφα, συνεργάζονται, επικοινωνούν και οργανώνουν τις προσπάθειες τους.
- **Ήχος/ Βίντεο**: πρόκειται για την δυνατότητα streaming ψηφιακού ήχου ή βίντεο, δηλαδή να μπορούν οι επισκέπτες της ιστοσελίδας να βλέπουν ή να ακούν τις μεταδόσεις των διαχειριστών της. Αυτή η εξειδικευμένη υπηρεσία απαιτεί ιδιαίτερα μεγάλο χώρο αποθήκευσης, υψηλή ταχύτητα σύνδεσης στο Διαδίκτυο και ειδικό λογισμικό. Δεν παρέχεται από όλους τους παρόχους CMS και δεν παρέχεται αποτελεσματικά από όλους.
- **Προσωποποίηση/ Κατηγοριοποίηση**: πρόκειται για τον διαχωρισμό του περιεχομένου, δηλαδή σελίδων, εγγράφων και εικόνων, σε κατηγορίες και την δυναμική του παρουσίαση στους επισκέπτες του δικτυακού τόπου, με βάση αποκλειστικά τις κατηγορίες περιεχομένου του προφίλ ενδιαφερόντων τους. Για παράδειγμα, επισκέπτες που ενδιαφέρονται για την προστασία των άγριων ζώων, θα δουν φωτογραφίες ή άρθρα σχετικά με τα άγρια ζώα στην συγκεκριμένη σελίδα του δικτυακού τόπου, που απευθύνεται στους ίδιους και ελέγχεται ως ένα βαθμό από τους ίδιους.
- **Χώρος Εργασιών Χρηστών**: πρόκειται για μία εικονική περιοχή, όπου οι διαχειριστές του συστήματος και οι συντάκτες του περιεχομένου επικοινωνούν, παρουσιάζοντας λίστες των απαιτούμενων ενεργειών από τον καθένα, προειδοποιήσεις του συστήματος, καθώς και μηνύματα μεταξύ τους, για την βελτίωση της απόδοσής τους.
- **Αναζήτηση**: πρόκειται για εξελιγμένα εργαλεία, για την δημιουργία λειτουργιών αναζήτησης στην ιστοσελίδα σχετικά με ολόκληρο τον δικτυακό τόπο, ανάλογα με το είδος του περιεχομένου, με ένα τμήμα της ιστοσελίδας, με την σελίδα, με την ημερομηνία κ.λ.π.(Βασδέκης)

# ΚΕΦΑΛΑΙΟ 4

Σε αυτό το κεφάλαιο θα αναλύσουμε και θα συγκρίνουμε τα δημοφιλέστερα Συστήματα Διαχείρισης Περιεχομένου.

### 4.1 JOOMLA!

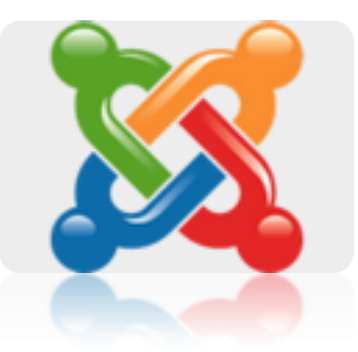

#### **ΕΙΚΟΝΑ 10: ΕΠΙΣΗΜΟ ΛΟΓΟΤΥΠΟ ΤΟΥ ΛΟΓΙΣΜΙΚΟΥ JOOMLA!**

Το Joomla είναι ένα βραβευμένο σύστημα διαχείρισης περιεχομένου (CMS), το οποίο μας επιτρέπει να κατασκευάσουμε ισχυρές ιστοσελίδες και online εφαρμογές. Πολλά χαρακτηριστικά του, συμπεριλαμβανομένης της ευκολίας χρήσης του και της επεκτασιμότητάς του, έχουν κάνει το Joomla το πιο δημοφιλές λογισμικό στο διαδίκτυο.(About Joomla!, 2005) Το Joomla είναι λογισμικό ανοικτού κώδικα και είναι διαθέσιμο σε όλους, χωρίς να απαιτείται χρηματικό αντίτιμο για τη χρήση του. Έτσι, είναι δυνατόν να γίνονται σχόλια και παρατηρήσεις από τους χρήστες του, με σκοπό να εμπλουτίζεται και να βελτιώνεται συνεχώς. (Omac Internet Services)

Το Joomla χρησιμοποιείται σε όλο τον κόσμο για την κατασκευή ιστοσελίδων κάθε είδους και μεγέθους. Για παράδειγμα:

- Εταιρικές ιστοσελίδες ή διαδικτυακές πύλες (portals).
- Εταιρικά intranets και extranets.
- Online περιοδικά, εφημερίδες και εκδόσεις.
- Ιστοσελίδες ηλεκτρονικού εμπορίου και online κρατήσεις.
- Κυβερνητικές εφαρμογές.
- Ιστοσελίδες μικρών επιχειρήσεων.
- Ιστοσελίδες μη κερδοσκοπικού χαρακτήρα και ιστοσελίδες οργανισμών.
- Διαδικτυακές πύλες κοινοτήτων (Community-based portals).
- Σχολικές και Εκκλησιαστικές ιστοσελίδες.
- Ατομικές ή οικογενειακές ιστοσελίδες.
- Ιστοσελίδες μέσων μαζικής ενημέρωσης.
- Ιστοσελίδες κοινωνικής δικτύωσης.
- Forum.
- Μεσιτικές ιστοσελίδες.
- Κατάλογοι επιχειρήσεων.
- Πολύγλωσσες Ιστοσελίδες
- Οι δυνατότητες του Joomla! είναι φαινομενικά ατελείωτες.

### 4.1.1 Χαρακτηριστικά

Το Joomla είναι γραμμένο σε PHP και βασίζεται στην τεχνολογία των βάσεων δεδομένων (η βάση δεδομένων στην οποία αποθηκεύει δεδομένα είναι η MySQL).Το Joomla παρέχει τη δυνατότητα προσθήκης στην ιστοσελίδα λειτουργιών eshop, όπως καλάθια αγορών, φόρμες για αποστολή δεδομένων κλπ. Επίσης, περιλαμβάνει χαρακτηριστικά όπως η cacheτων σελίδων, RSSfeeds, printable εκδόσεις των σελίδων, blogs, δημοσκοπήσεις, αναζήτηση. (Γαβαλάς)

Σε αντίθεση με εμπορικές λύσεις που προσφέρουν διαφορετικές εκδόσεις ανάλογα με τον προϋπολογισμό κάθε επιχείρησης, το Joomla! διατίθεται σε μία μόνο έκδοση «που να τα καλύπτει όλα» - και αυτό διατίθεται δωρεάν. Πολλές εμπορικές λύσεις CMS διαθέτουν μια μεγάλη σειρά από πρόσθετα - σε ορισμένες περιπτώσεις έως και 80 από αυτά. Το Joomla! προσφέρει ένα τρομερό αριθμό πρόσθετων εφαρμογών, που αριθμεί σήμερα περισσότερα από 9000 πρόσθετα. Το Joomla! το έχουν κατεβάσει και χρησιμοποίηση περισσότερες από 30.000.000 φορές.

# 4.1.2 Πλεονεκτήματα του Joomla!

Το Joomla προσφέρει κάποιες ευκολίες και πλεονεκτήματα, όπως:

- Περιβάλλον Multi-user και Multi-level. Σε αυτό το περιβάλλον πολλοί χρήστες μπορούν να αλληλεπιδρούν και να συνεργάζονται για την κατασκευή μιας ιστοσελίδας σε Joomla!. Κάθε χρήστης (User) μπορεί να ανήκει σε διαφορετική ομάδα (Group) η οποία διαθέτει και διαφορετικά δικαιώματα (Privileges).
- On-line Επεξεργαστής Κειμένου WYSIWYG (What You See Is What You Get). Με αυτό τον επεξεργαστή κειμένου είναι εύκολη η μορφοποίηση αλλά και η προεπισκόπηση του κειμένου από χρήστες που δεν έχουν γνώσεις προγραμματισμού, καθώς το περιβάλλον του μοιάζει με εκείνο του Microsoft Word.
- Δυνατότητα Προσθήκης Components / Modules. Το Joomla μπορεί να εμπλουτιστεί εύκολα με επιπλέον χαρακτηριστικά και δυνατότητες. Κάποια από αυτά διανέμονται δωρεάν και κάποια άλλα με πληρωμή. Τα διάφορα components / modules δίνουν απεριόριστες δυνατότητες στο Joomla (π.χ. δημιουργία forum, photo galleries, βιβλιοθηκών αρχείων, βιβλίων επισκεπτών, φορμών επικοινωνίας, e-commerce, e-mail-a-friend και Print-format για κάθε άρθρο, module για απομακρυσμένη υποβολή από τον συγγραφέα για Νέα, άρθρα, FAQs και Links κλπ).
- Πρότυπα (Templates). To Joomla έχει την δυνατότητα να διαχωρίζει τον σχεδιασμό (front-end interface) μιας ιστοσελίδας από το περιεχόμενό της. Ο σχεδιασμός μπορεί να αποτελείται από ένα ή περισσότερα πρότυπα (templates) αλλά στις περισσότερες περιπτώσεις ένα template είναι αρκετό. Έτσι, ο χρήστης, καθώς έχει τη δυνατότητα να διαχειρίζεται τα πρότυπα αυτά, μπορεί να διαμορφώνει την εμφάνιση και αισθητική της ιστοσελίδας του. Παράλληλα, πριν τη δημοσίευση έχει τη δυνατότητα προεπισκόπησης.
- Δυνατότητα δημοσίευσης απεριόριστων σελίδων
- Εύκολη διαχείριση online των PNGs, PDFs, DOCs, XLSs, GIFs και JPEGs με τη βοήθεια του Image library
- Αυτόματο Path-Finder.
- News feed manager. Δυνατότητα επιλογής από πάνω από 360 news feeds από όλο τον κόσμο
- Archive manager.
- Δημοσκοπήσεις και Έρευνες. Δυνατότητα τοποθέτησης σε κάθε σελίδα

Αν το Joomla! ρυθμιστεί σωστά και φιλοξενείται σε ένα ασφαλή και ποιοτικό διακομιστή, μπορεί να είναι μια ασφαλής και αξιόπιστη λύση ακόμα και για μεγάλους δικτυακούς τόπους εταιρειών που επεξεργάζονται ευαίσθητες και απόρρητες πληροφορίες. (Omac Internet Services)(C.n.C. Technologies)

### 4.2 WORDPRESS

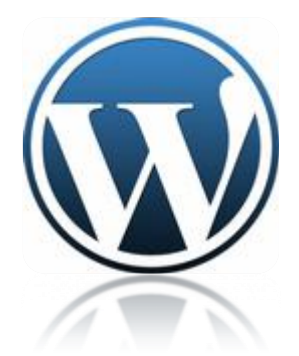

#### **ΕΙΚΟΝΑ 11: ΕΠΙΣΗΜΟ ΛΟΓΟΤΥΠΟ ΤΟΥ ΛΟΓΙΣΜΙΚΟΥ WORDPRESS**

Το WordPress είναι ένα σύγ[χρονο σύστημα διαδ](https://el.wordpress.org/)ικτυακών δημοσιεύσεων και διαχείρισης περιεχομένου που χρησιμεύει στην κατασκευή οποιουδήποτε τύπου ιστοτόπου (site), εφαρμογής ή ιστολογίου (blog). Είναι [ελεύθερο](http://el.wikipedia.org/wiki/%CE%95%CE%BB%CE%B5%CF%8D%CE%B8%CE%B5%CF%81%CE%BF_%CE%BB%CE%BF%CE%B3%CE%B9%CF%83%CE%BC%CE%B9%CE%BA%CF%8C) και [ανοικτού](http://el.wikipedia.org/wiki/%CE%9B%CE%BF%CE%B3%CE%B9%CF%83%CE%BC%CE%B9%CE%BA%CF%8C_%CE%B1%CE%BD%CE%BF%CE%B9%CE%BA%CF%84%CE%BF%CF%8D_%CE%BA%CF%8E%CE%B4%CE%B9%CE%BA%CE%B1)  [κώδικα](http://el.wikipedia.org/wiki/%CE%9B%CE%BF%CE%B3%CE%B9%CF%83%CE%BC%CE%B9%CE%BA%CF%8C_%CE%B1%CE%BD%CE%BF%CE%B9%CE%BA%CF%84%CE%BF%CF%8D_%CE%BA%CF%8E%CE%B4%CE%B9%CE%BA%CE%B1) λογισμικό, γραμμένο από μια μεγάλη κοινότητα εθελοντών σε [PHP](http://el.wikipedia.org/wiki/PHP) και χρησιμοποιεί τη βάση δεδομένων [MySQL.](http://el.wikipedia.org/wiki/MySQL) Έχει πολλές δυνατότητες, συμπεριλαμβανομένων μιας αρχιτεκτονικής για πρόσθετες λειτουργίες, και ενός συστήματος προτύπων. Το WordPress χρησιμοποιείται σε περισσότερα από το 14% των 1.000.000 μεγαλύτερων ιστότοπων.

Κυκλοφόρησε για πρώτη φορά στις 27 Μαΐου 2003, από τον Matt Mullenweg και τον Mike Little ως παραλλαγή του b2/cafelog για την κατασκευή ιστολογίων.

#### 4.2.1 Χαρακτηριστικά

Το WordPress έχει ένα σύστημα προτύπων ιστού το οποίο χρησιμοποιεί έναν επεξεργαστή προτύπων. Οι χρήστες του μπορούν να αλλάζουν τη θέση διαφόρων στοιχείων του [γραφικού περιβάλλοντος](http://el.wikipedia.org/wiki/%CE%93%CF%81%CE%B1%CF%86%CE%B9%CE%BA%CF%8C_%CE%A0%CE%B5%CF%81%CE%B9%CE%B2%CE%AC%CE%BB%CE%BB%CE%BF%CE%BD_%CE%A7%CF%81%CE%AE%CF%83%CF%84%CE%B7) χωρίς να χρειάζεται να επεξεργάζονται κώδικα [PHP](http://el.wikipedia.org/wiki/PHP) ή [HTML.](http://el.wikipedia.org/wiki/HTML) Μπορούν επίσης να εγκαθιστούν και να αλλάζουν μεταξύ διαφόρων οπτικών θεμάτων. Μπορούν ακόμα να επεξεργαστούν τον κώδικα PHP και HTML στα οπτικά θέματα, προκειμένου να επιτύχουν προχωρημένες τροποποιήσεις. Το WordPress έχει επίσης δυνατότητα ενσωματωμένης διαχείρισης συνδέσμων, μόνιμους συνδέσμους οι οποίοι είναι φιλικοί προς τις μηχανές αναζήτησης, δυνατότητα ανάθεσης πολλαπλών κατηγοριών και υποκατηγοριών στα άρθρα, και υποστήριξη για ετικέτες στα άρθρα και τις σελίδες. Συμπεριλαμβάνονται επίσης αυτόματα φίλτρα, τα οποία παρέχουν προ τυποποιημένη μορφοποίηση του κειμένου (για παράδειγμα μετατροπή των διπλών εισαγωγικών σε «έξυπνα» εισαγωγικά (δηλαδή " " σε " "). Το WordPress υποστηρίζει επίσης τα πρότυπα Trackback και Pingback για προβολή συνδέσμων προς άλλους ιστότοπους, οι οποίοι με τη σειρά τους έχουν συνδέσμους προς μια δημοσίευση ή άρθρο. Τέλος, το WordPress έχει μια πλούσια αρχιτεκτονική πρόσθετων λειτουργιών, η οποία επιτρέπει στους χρήστες και στους προγραμματιστές να επεκτείνουν τη λειτουργικότητά του πέρα από τις δυνατότητες οι οποίες αποτελούν μέρος της βασικής εγκατάστασης.

Διατίθενται εφαρμογές για το Android, το iPhone/iPod Touch, το iPad, το Windows Phone 7 και το BlackBerry οι οποίες παρέχουν πρόσβαση σε μερικές από τις δυνατότητες του πίνακα διαχείρισης του WordPress, και λειτουργούν με ιστολόγια στο WordPress.com και με πολλά σε WordPress.org.

Στις 10 Ιουλίου του 2007, μετά από μια συζήτηση στο φόρουμ ιδεών του WordPressκαι μια δημοσίευση του Mark Ghosh στο ιστολόγιό του Weblog Tools Collection,ο Matt Mullenweg ανακοίνωσε ότι το επίσημο ευρετήριο οπτικών θεμάτων του WordPress στη διεύθυνση [http://themes.wordpress.net](http://themes.wordpress.net/) δεν θα φιλοξενούσε πλέον θέματα τα οποία θα περιείχαν διαφημιστικούς συνδέσμους. Παρότι αυτή η κίνηση γνώρισε κριτική από σχεδιαστές και χρήστες τέτοιων θεμάτων, ευοδώθηκε από τους χρήστες του WordPress οι οποίοι θεωρούσαν αυτά τα θέματα ως spam. Το επίσημο ευρετήριο οπτικών θεμάτων του WordPress σταμάτησε να δέχεται καινούρια θέματα, συμπεριλαμβανομένων και εκείνων χωρίς διαφημιστικούς συνδέσμους, σχεδόν αμέσως μετά από αυτή την ανακοίνωση. Υπάρχουν ακόμα διαθέσιμα τέτοια θέματα από άλλες πηγές, καθώς και ελεύθερα ή δωρεάν θέματα στα οποία τρίτοι έχουν προσθέσει διαφημιστικούς συνδέσμους.

Στις 18 Ιουλίου του 2008, άνοιξε το καινούριο ευρετήριο οπτικών θεμάτων στο [http://wordpress.org/extend/themes/.](http://wordpress.org/extend/themes/) Έμοιαζε οπτικά με το ευρετήριο πρόσθετων λειτουργιών, και κάθε οπτικό θέμα που υποβάλλεται, εξετάζεται πρώτα αυτόματα από ένα λογισμικό, και μετά από έναν άνθρωπο.

Στις 12 Δεκεμβρίου του 2008, περισσότερα από 200 οπτικά θέματα αφαιρέθηκαν από το ευρετήριο οπτικών θεμάτων του WordPress καθώς δεν ήταν συμβατά με την απαίτηση για χρήση της άδειας GPL. Σήμερα, επιτρέπεται η αναφορά στο όνομα του δημιουργού του κάθε θέματος μέσα στις σελίδες του θέματος, αλλά η επίσημη πολιτική δεν επιτρέπει χορηγίες ή συνδέσμους προς ιστότοπους οι οποίοι διανέμουν οπτικά θέματα ασύμβατα με την GPL. Τα ασύμβατα με GPL θέματα φιλοξενούνται πλέον σε άλλα ευρετήρια οπτικών θεμάτων.

### 4.2.2 Πλεονεκτήματα του Wordpress

Κάποια από τα πλεονεκτήματα του Wordpress που έχουν συμβάλει και στη δημοτικότητά του είναι τα εξής:

- Απλό και φιλικό περιβάλλον
- Διαθέτει μεγάλη βιβλιοθήκη προτύπων και plug-ins
- Εύκολη και γρήγορη εγκατάσταση, ρύθμιση και διαχείρισή του
- Έχει μεγάλη επεκτασιμότητα
- Διαθέτει πολύ καλή spam protection για τα πεδία εγγραφής, μέσω plug-ins όπως τα Akismet, GASP, Conditional Captchaκ.ά.
- Διαθέτει τη μεγαλύτερη κοινότητα τεχνικής υποστήριξης από bloggers, developers, designers και απλούς χρήστες σε όλο τον κόσμο. Η υποστήριξη αυτή είναι δωρεάν και συμβάλλει στην συνεχή ανάπτυξη και εξέλιξη του Wordpress.

 Στο επίσημο αποθετήριο θεμάτων του, το Wordpress παρέχει μεγάλη ποικιλία από θέματα και plugins, κάποια από τα οποία αποκτώνται δωρεάν ενώ κάποια άλλα με πληρωμή. Ο χρήστης, ανάλογα με το πόσο απλή ή επαγγελματική θέλει να είναι η ιστοσελίδα του μπορεί να επιλέξει. (Νάκος, 2011) (Διβράμης)

# 4.3 DRUPAL

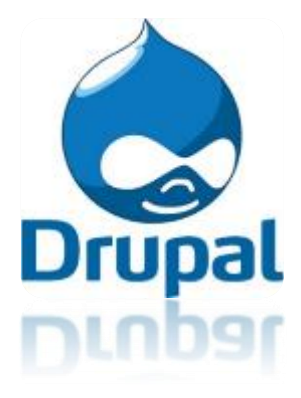

### **ΕΙΚΟΝΑ 12: ΕΠΙΣΗΜ[Ο ΛΟΓΟΤΥΠΟ ΤΟΥ Λ](https://www.drupal.org/)ΟΓΙΣΜΙΚΟΥ DRUPAL**

### 4.3.1 Τι είναι το Drupal

Το Drupal είναι ένα προηγμένο σύστημα διαχείρισης περιεχομένου το οποίο είναι ιδιαίτερα δημοφιλές σε προγραμματιστές, ωστόσο και οι υπόλοιποι χρήστες μπορούν να μάθουν χρησιμοποιούν το σύστημα. Το γεγονός ότι το Drupal έχει πολλές περισσότερες ετικέτες και λειτουργίες από το Joomla!, το κάνει ισχυρότερο πρόγραμμα προς χρήση. Το μειονέκτημά του είναι ότι μπορεί να φανεί δύσκολο στη χρήση και την εγκατάσταση από άτομα που δεν έχουν καλή επαφή με κώδικα. Όμως, αν ο χρήστης έχει ευχέρεια με τον προγραμματισμό μπορεί να δημιουργήσει πολύ πιο αποτελεσματικούς ιστότοπους με το Drupal παρά με οτιδήποτε άλλο παρόμοιο λογισμικό.

## 4.3.2 Ιστορία του Drupal

Αρχικά γραμμένο από τον Dries Buytaert ως σύστημα πίνακα ανακοινώσεων (*BBS, bulletin board system*), το Drupal μετατράπηκε σε εγχείρημα ανοικτού κώδικα το 2001. *Drupal* είναι η διατύπωση στην Αγγλική γλώσσα της Ολλανδικής λέξης "druppel", που σημαίνει «σταγόνα». Το όνομα πάρθηκε από τον ξεπερασμένο πλέον ιστοτόπο Drop.org, του οποίου ο κώδικας εξελίχθηκε στο Drupal. Ο Buytaert ήθελε να ονομάσει τον ιστοτόπο "dorp" (στα Ολλανδικά σημαίνει «χωριό», αναφερόμενος στη διάσταση της κοινότητας), αλλά έκανε ένα ορθογραφικό λάθος κατά τη διαδικασία ελέγχου του ονόματος χώρου [\(domain name\)](http://el.wikipedia.org/wiki/Domain_name) και τελικά σκέφτηκε ότι ακούγεται καλύτερα. Από το Μάιο του 2006 ως τον Απρίλιο του 2007, χρήστες κατέβασαν το Drupal από τον επίσημο ιστότοπο περισσότερες από 600.000 φορές. Μια μεγάλη κοινότητα χρηστών λαμβάνει πλέον μέρος στη συνεχή εξέλιξη του Drupal.

#### 4.3.3 Χαρακτηριστικά

Το Drupal είναι και αυτό γραμμένο στη γλώσσα PHP και έχει λάβει επαίνους από τους διαχειριστές ιστοσελίδων, σχεδιαστές και προγραμματιστές για τον αρθρωτό σχεδιασμό του, που περιλαμβάνει το βασικό του στρώμα, ή «πυρήνα», με τα βασικά χαρακτηριστικά ενός CMS, ενώ μπορεί να επεκταθεί με πληθώρα μονάδων (modules) και θεματικών παραλλαγών που του προσδίδουν και άλλες λειτουργίες και χαρακτηριστικά. Έτσι, οι μονάδες του Drupal και οι θεματικές παραλλαγές μπορούν να μεταβάλουν την αρχική συμπεριφορά του χωρίς την επέμβαση στον αυτούσιο κώδικα των αρχείων του πυρήνα. Προσαρμοσμένες θεματικές παραλλαγές, που μπορούν να προστεθούν χωρίς να επηρεάζουν τον πυρήνα του Drupal, χρησιμοποιούν προτυποποιημένες μορφές που μπορούν να δημιουργηθούν από μηχανές σχεδίασης θεματικών παραλλαγών τρίτων.

Το Drupal παρέχει τεράστια ευελιξία στην παραμετροποίηση ενός ιστοτόπου, καθώς:

- Παρέχει τη δυνατότητα δημιουργίας τύπων ύλης ανάλογα με τις ανάγκες. Σε κάθε τύπο ύλης μπορούν να προστεθούν πεδία κειμένου, εικόνες, βίντεο, αριθμητικά κλπ.
- Παρέχει τη δυνατότητα ορισμού διαφορετικών εμφανίσεων του περιεχομένου ανάλογα με τα δικαιώματα των χρηστών που το βλέπουν

53

 Παρέχει τη δυνατότητα δημιουργίας πολυγλωσσικών ιστοσελίδων (Αρβανιτάκης)

Άλλα χαρακτηριστικά του Drupal είναι τα εξής:

- Ελέγχει αυτόματα για ύπαρξη νέων εκδόσεων του πυρήνα, των μονάδων και των θεματικών παραλλαγών και ενημερώνει τον χρήστη του. (Αρβανιτάκης)
- Υποστήριξη ΑΡΙ για bloggers.
- Εξάγει το περιεχόμενό του σε μορφή RDF/RSS. Αυτό επιτρέπει σε όποιον διαθέτει έναν συλλέκτη ειδήσεων να έχει πρόσβαση στα RSSνέα ενός διαδικτυακού χώρου Drupal.
- Διαθέτει μονάδα δημοσκοπήσεων και παρέχει τη δυνατότητα ανάλυσης, καταγραφής και εξαγωγής στατιστικών.(Καινουργιάκης & Αστρινάκης ), (ΤΕΙ Πάτρας)

# 4.3.4 Τι εξυπηρετεί το Drupal

Το Drupal έχει μια ισχυρή κοινότητα υποστήριξης, αλλά η δημιουργία ενός ιστότοπου και η εκμετάλλευση του στο έπακρο με το Drupal, πιθανότατα θα απαιτούσε περισσότερο χρόνο και χρήματα σε σχέση με τις εναλλακτικές λύσεις. Αντίθετα το Drupal εξοικονομεί χρήματα στην περίπτωση που έχουμε περισσότερους από έναν ιστότοπους καθώς η διαχείριση μπορεί να γίνει από ένα back-end και να χρησιμοποιηθεί μία βάση δεδομένων.(ΤΕΙ Πάτρας)

# 4.3.5 Πλεονεκτήματα

- Εξαιρετικά φιλικό προς τον προγραμματιστή
- Ισχυρή κοινότητα που βοηθάει στην κατανόηση των δεκάδων (εκατοντάδων) λειτουργιών και ετικετών που είναι διαθέσιμα.
- Μπορεί να χρησιμοποιηθεί για τη δημιουργία εξαιρετικών ιστότοπων με υψηλότερες επιδόσεις και περισσότερες λειτουργίες από αντίστοιχους στην ίδια κατηγορία.
- Βασίζεται σε μονάδες και είναι επεκτάσιμο
- Είναι φιλικό με τις μηχανές αναζήτησης
- Είναι αξιόπιστο και ασφαλές καθώς υποστηρίζεται από μια εκτεταμένη διεθνή κοινότητα
- Δεν έχει κόστος απόκτησης (Καινουργιάκης & Αστρινάκης )(ΤΕΙ Πάτρας)

# 4.3.6 Μειονεκτήματα

- Δεν είναι φιλικό προς τον σχεδιαστή και τον απλό χρήστη. Για να κάνεις λίγο πιο σύνθετα πράγματα είναι απαραίτητη η γνώση κώδικα.
- Τα διαθέσιμα θέματα εμφάνισης μειονεκτούν δραματικά σε σχέση με των ανταγωνιστών.
- Η δημοσίευση ενός ιστότοπου με Drupal μπορεί να στοιχίσει περισσότερο χρόνο και χρήμα σε σχέση με το WordPress ή το Joomla!

# 4.3.7 Το Drupal στην Ελλάδα

Το Drupal στην Ελλάδα είναι ιδιαίτερα δημοφιλές. Αρκετά μεγάλο μέρος ιστοσελίδων φτιάχνονται με τη χρήση του Drupal. Επίσης διάφορα σεμινάρια γίνονται συνεχώς στην Ελλάδα. Υπάρχουν ελληνικά Forum τα οποία ασχολούνται εξολοκλήρου με αυτό επίσης τα τελευταία χρόνια έχουν γραφτεί αρκετά βιβλία από Έλληνες για τη χρήση και τον τρόπο λειτουργίας του Drupal. To Drupal πλέον αποτελεί πλέον ένα από τα διαδεδομένα μέσα για τη δημιουργία σελίδων στο internet στην Ελλάδα.(ΤΕΙ Πάτρας)

# 4.4 Σύγκριση Joomla, WordpressκαιDrupal

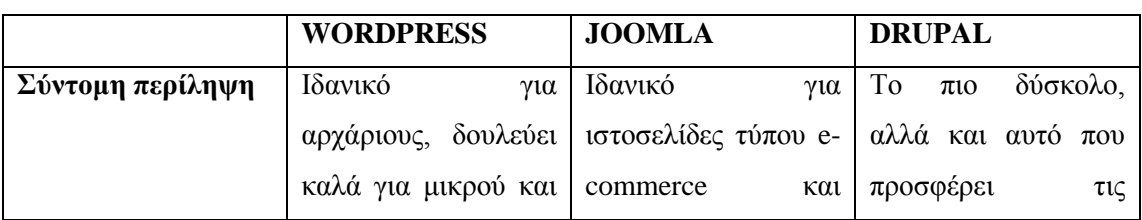

#### **ΠΙΝΑΚΑΣ 1: ΣΥΓΚΡΙΣΗ JOOMLA, WORDPRESS ΚΑΙ DRUPAL**

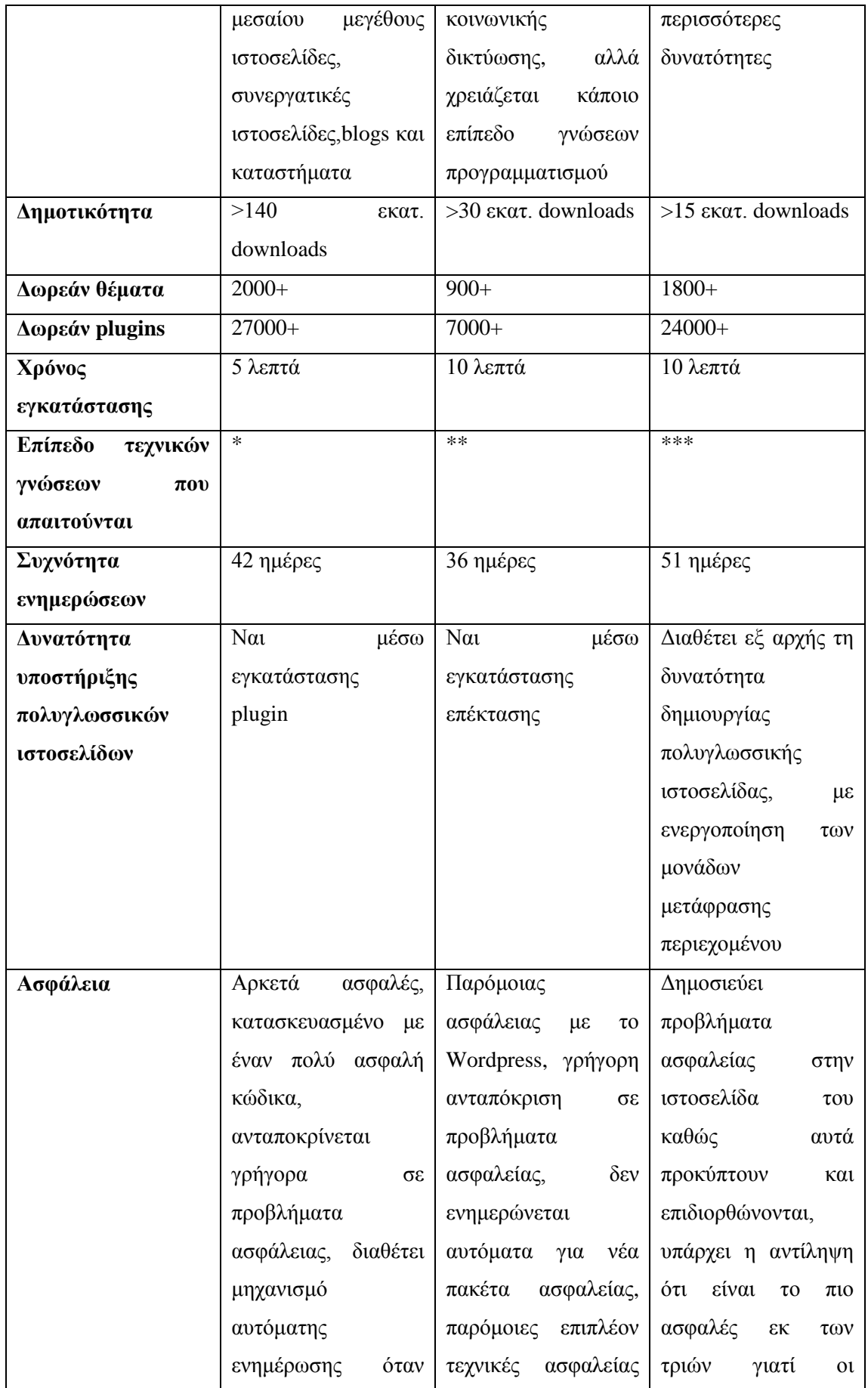

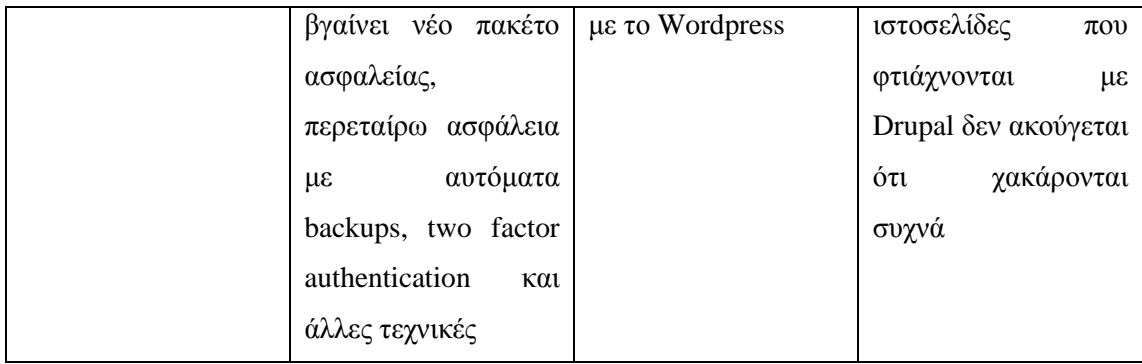

Συμπερασματικά, θα λέγαμε ότι και τα τρία λογισμικά είναι πολύ καλά για τη διαχείριση του περιεχομένου ενός ιστοτόπου. Τα Joomlaκαι Drupal έχουν πιο πολλά ενσωματωμένα χαρακτηριστικά από το Wordpress. Όμως το Wordpress κερδίζει στην ευκολία χρήσης, καθώς απαιτεί λιγότερες γνώσεις προγραμματισμού, διαθέτει μεγαλύτερη κοινότητα υποστήριξης, περισσότερα plugins και θέματα, τη μεγαλύτερη ταχύτητα φόρτωσης, τη μεγαλύτερη επεκτασιμότητα και δέχεται μεγαλύτερη παραμετροποίηση σε σύγκριση με τα άλλα δύο λογισμικά. Επίσης, έχει το καλύτερο SEO (Search Engine Optimization) επειδή η αρχιτεκτονική του ταιριάζει με τον αλγόριθμο αναζήτησης της Google, και έτσι οι σελίδες σε Wordpress εμφανίζονται πρώτες στα αποτελέσματα της αναζήτησης.(Balkhi) (Mening , 2015) (Διβράμης)Για τους λόγους αυτούς στο επόμενο κεφάλαιο θα εξετάσουμε μια σελίδα κατασκευασμένη σε Wordpress.

# ΚΕΦΑΛΑΙΟ 5

Διαλέξαμε να σας παρουσιάσουμε την ιστοσελίδα μας με την βοήθεια της **Wordpress.**

Μπαίνουμε στην αρχική σελίδα της Wordpress, και επιλέγουμε το banner που γράφει «Φτιάξε το δικό σου site δωρεάν» και πατάμε το κουμπί «φτιάξε το δικό σου site».

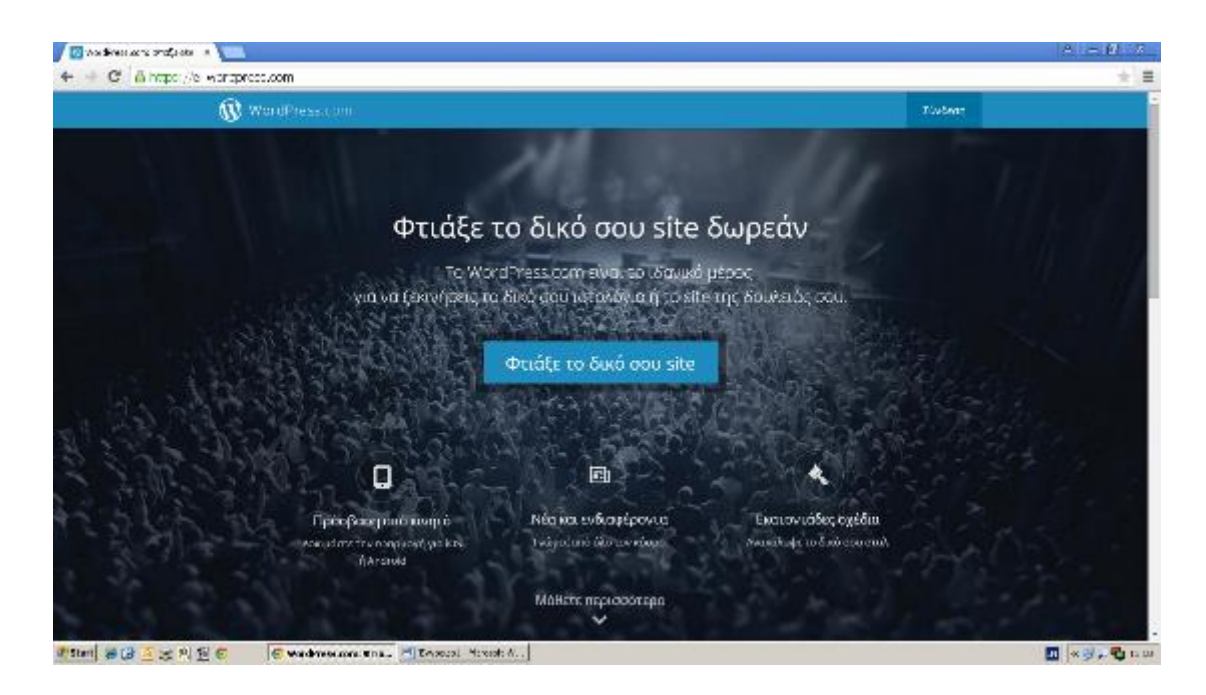

**ΕΙΚΟΝΑ 13: ΑΡΧΙΚΗ ΟΘΟΝΗ ΤΟΥ WORDPRESS**

Γράφουμε την ηλεκτρονική μας διεύθυνση, και πατάμε πάλι στο ανάλογο κουμπί

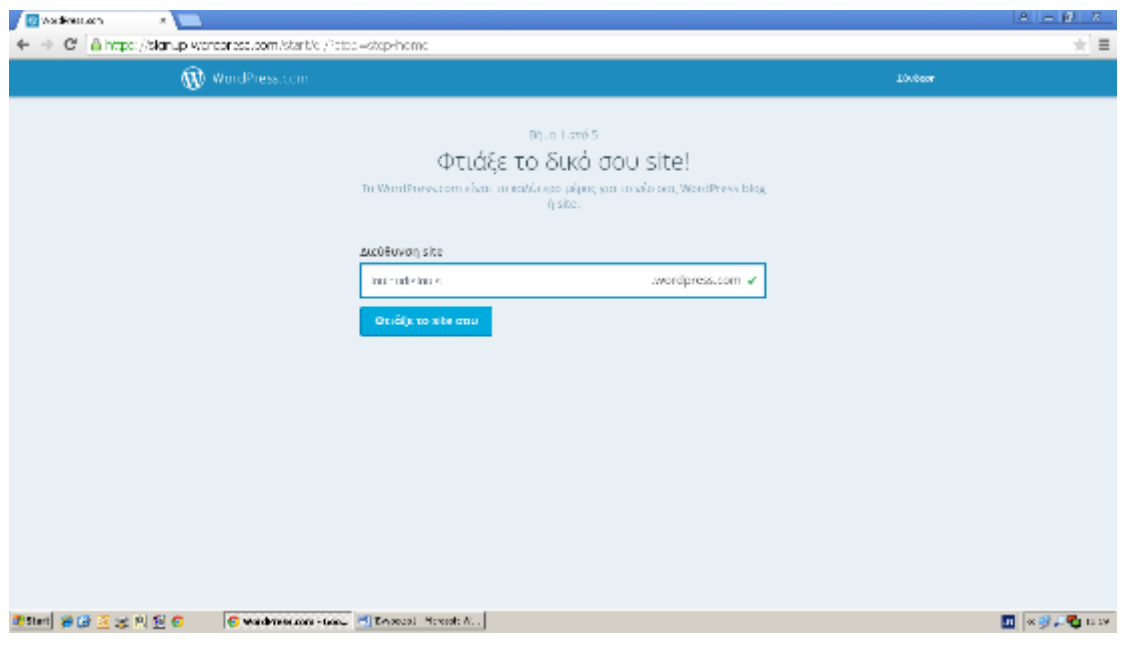

**ΕΙΚΟΝΑ 14: ΕΙΣΑΓΩΓΗ ΗΛΕΚΤΡΟΝΙΚΗΣ ΔΙΕΥΘΥΝΣΗΣ ΤΟΥ ΧΡΗΣΤΗ**

Έπειτα συμπληρώνουμε τα στοιχεία μας, όπως το όνομα που θέλουμε να έχει η ιστοσελίδα μας, το email μας, ψευδώνυμο και συνθηματικό.

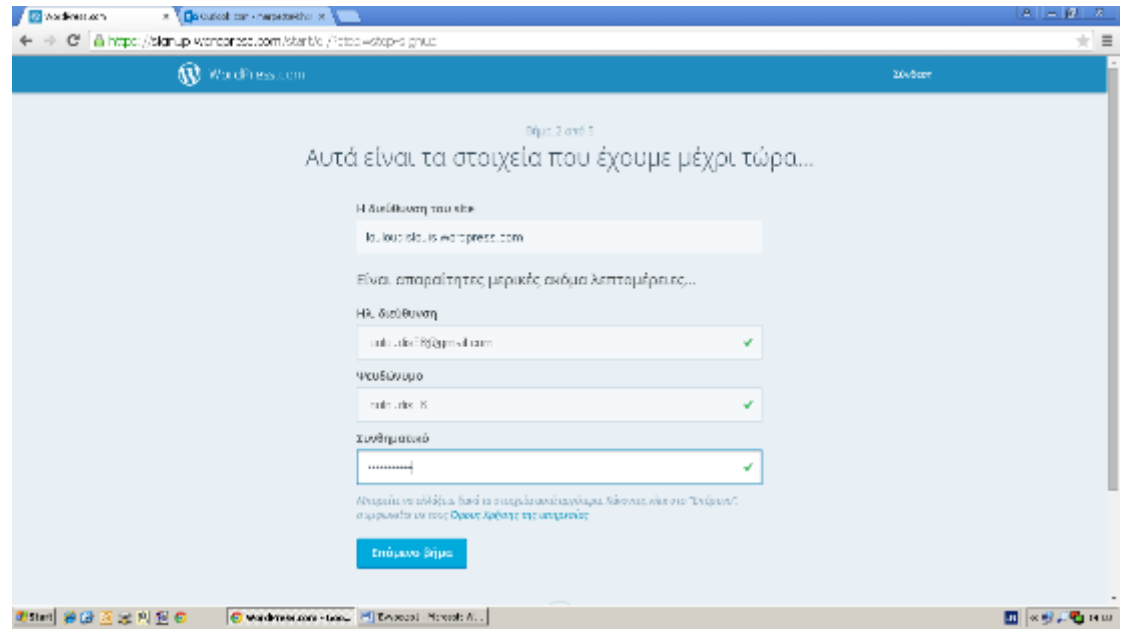

**ΕΙΚΟΝΑ 15: ΣΥΜΠΛΗΡΩΣΗ ΣΤΟΙΧΕΙΩΝ ΤΟΥ ΧΡΗΣΤΗ**

Στο παρακάτω μήνυμα μας δίνεται η δυνατότητα να κατοχυρώσουμε την διεύθυνσή μας για να την κάνουμε μοναδική, με κάποια πληρωμή τον χρόνο, την κατοχύρωση αυτή μπορούμε να τη κάνουμε αργότερα και στο Domain.

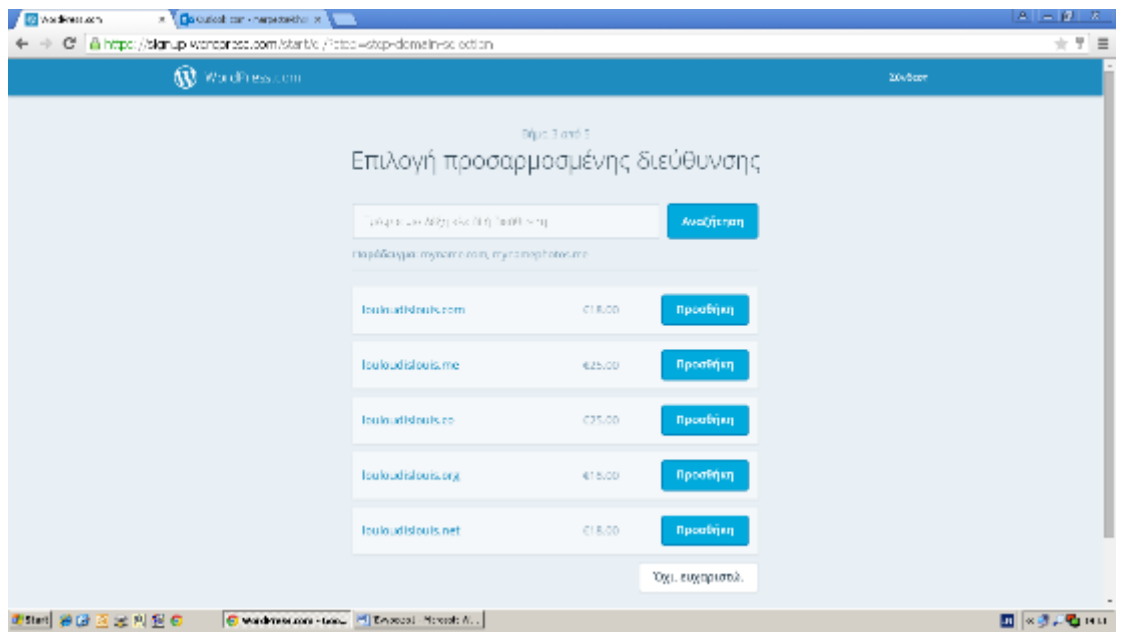

**ΕΙΚΟΝΑ 16: ΚΑΤΟΧΥΡΩΣΗ ΔΙΕΥΘΥΝΣΗΣ**

Στην συγκεκριμένη περίπτωση η σελίδα μας είναι εικονική οπότε επιλέγουμε όχι ευχαριστώ.

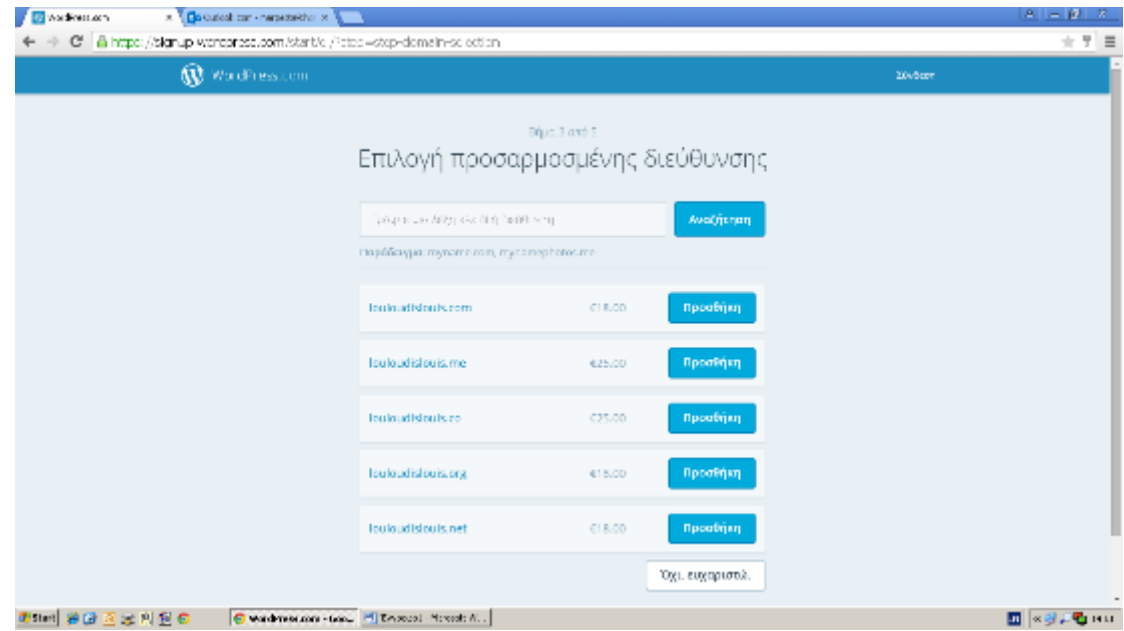

**ΕΙΚΟΝΑ 17: ΕΠΙΛΟΓΗ ΤΗΣ ΔΙΕΥΘΥΝΣΗΣ ΠΟΥ ΘΕΛΟΥΜΕ**

Το επόμενο βήμα μας δίνει την δυνατότητα να επιλέξουμε θέμα για τον ιστοχώρο μας, το οποίο μπορούμε να το αλλάξουμε όποτε εμείς θελήσουμε.

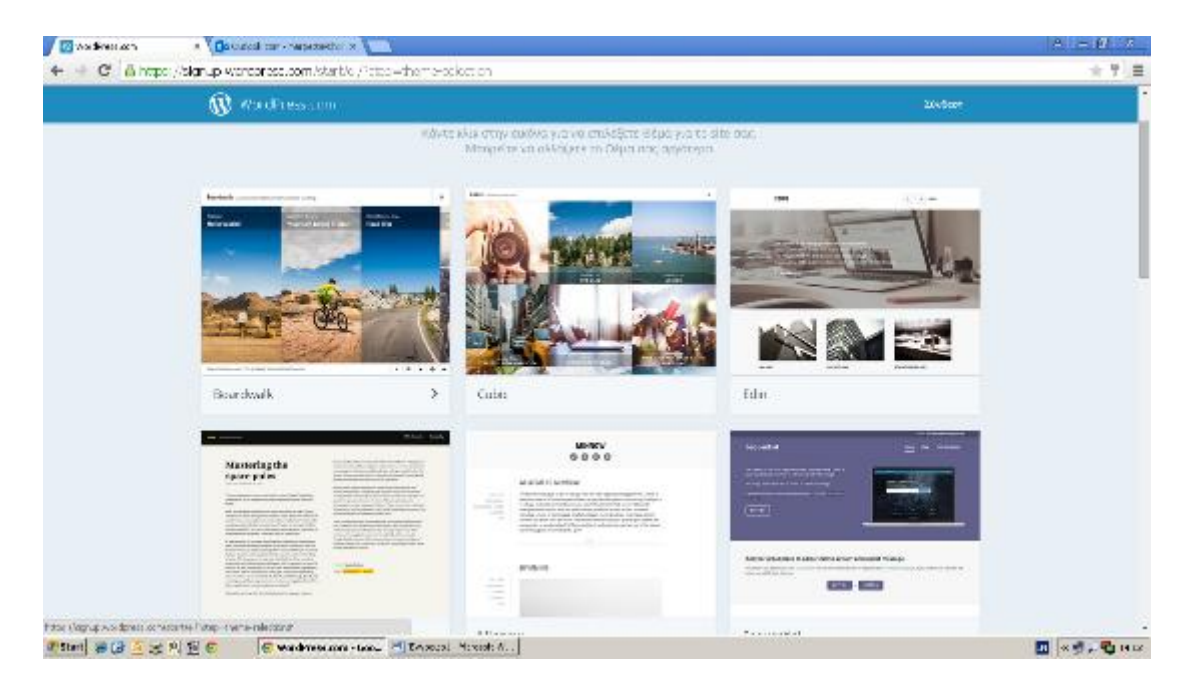

**ΕΙΚΟΝΑ 18: ΕΠΙΛΟΓΗ ΘΕΜΑΤΟΣ ΤΗΣ ΙΣΤΟΣΕΛΙΔΑΣ**

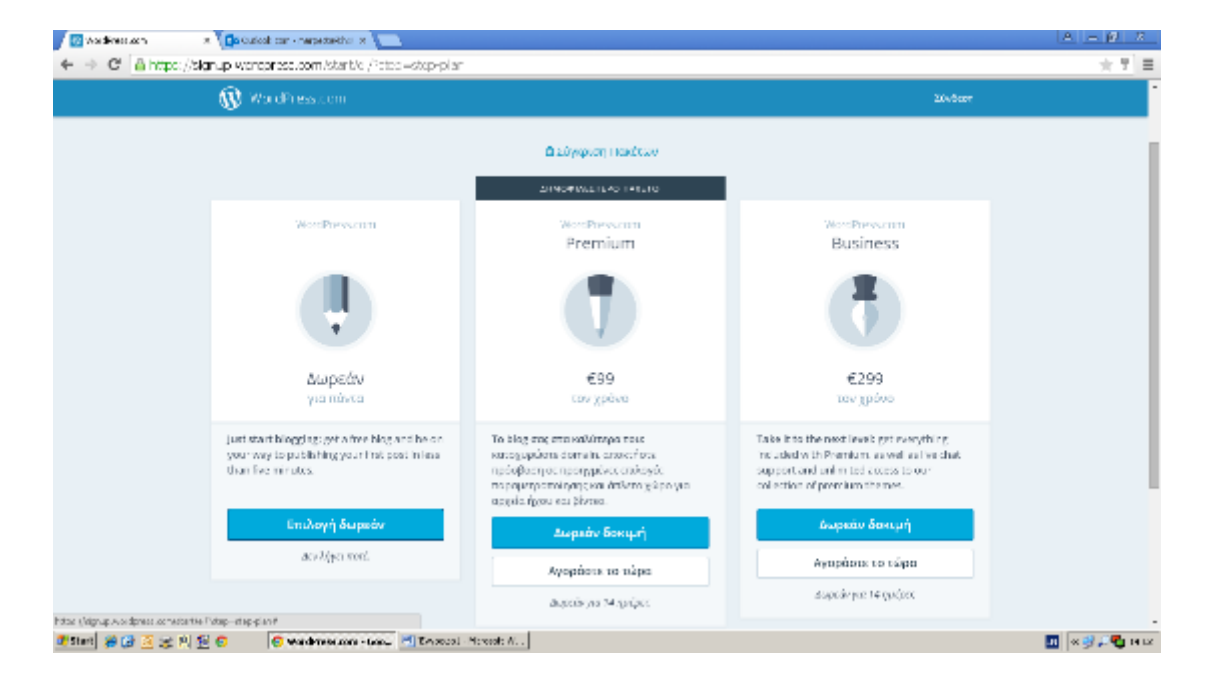

Εδώ μας δίνεται επίσης η επιλογή κατοχύρωσης του url μας

**ΕΙΚΟΝΑ 19: ΚΑΤΟΧΥΡΩΣΗ URL**

Αφού ολοκληρώσουμε τα πρώτα μας βήματα στην συνέχεια μπαίνουν στην αρχική σελίδα όπου μας δίνεται η ευκαιρία να δημοσιεύσουμε κάποιο άρθρο

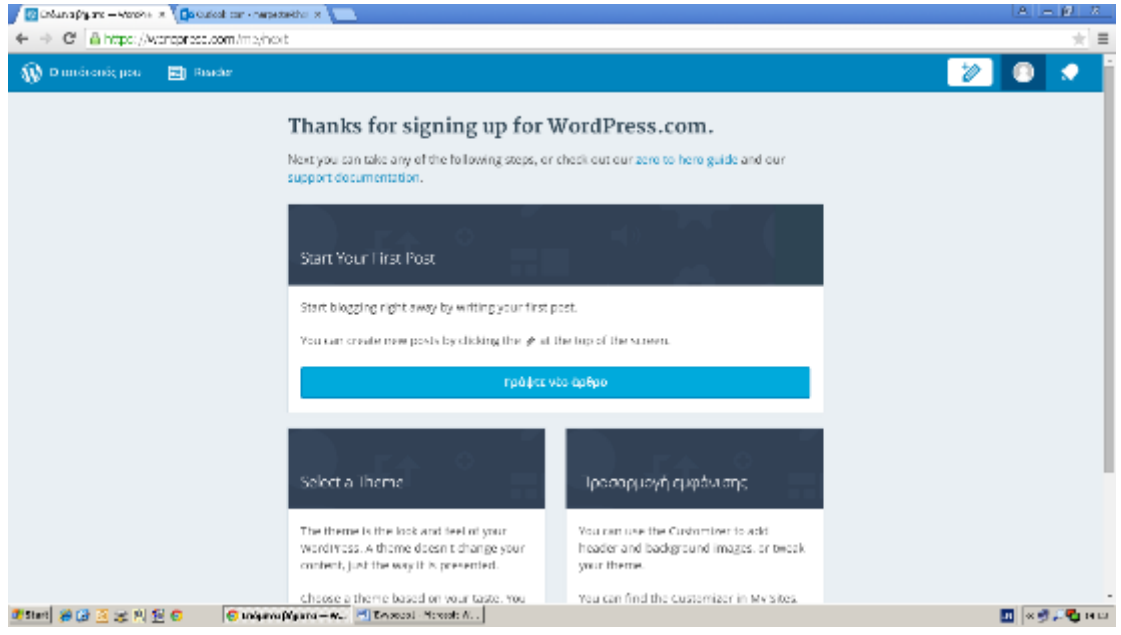

**ΕΙΚΟΝΑ 20: ΔΗΜΟΣΙΕΥΣΗ ΤΟΥ ΠΡΩΤΟΥ ΑΡΘΡΟΥ (1)**

Στο σημείο αυτό θα προσπαθήσουμε να σας δείξουμε όσο μπορούμε πιο αναλυτικά πως εισάγουμε σε μία ιστοσελίδα ένα άρθρο.

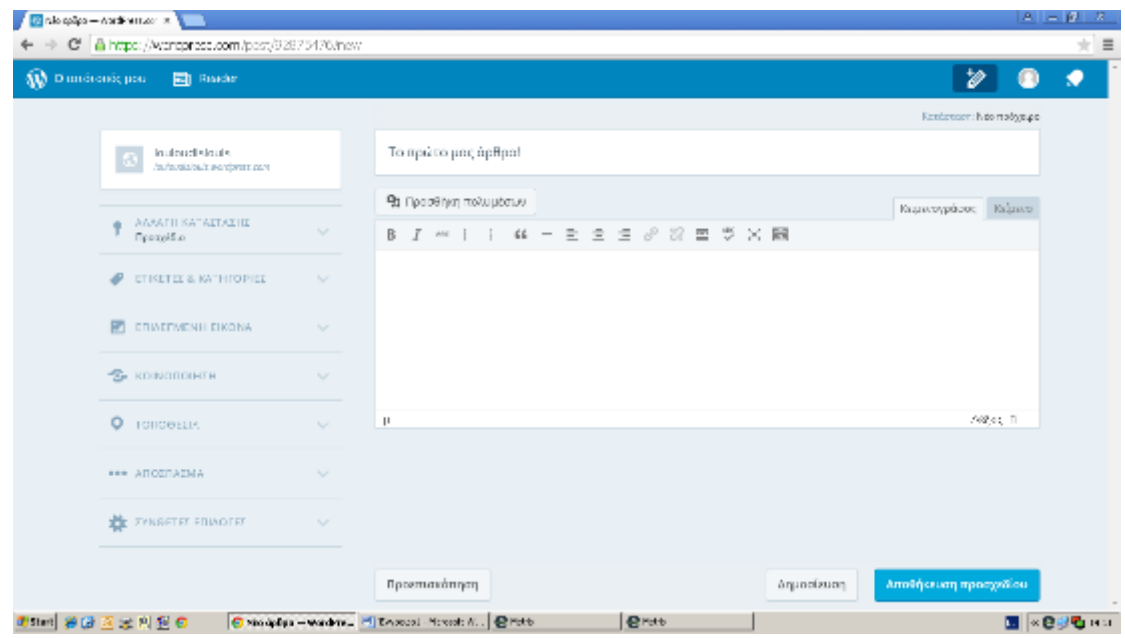

**ΕΙΚΟΝΑ 21: ΔΗΜΟΣΙΕΥΣΗ ΤΟΥ ΠΡΩΤΟΥ ΑΡΘΡΟΥ (2)**

Με την βοήθεια εισαγωγής πολυμέσων μπορούμε να ανεβάσουμε κάποια φωτογραφία ή βίντεο που θα συνοδεύουν το άρθρο μας.

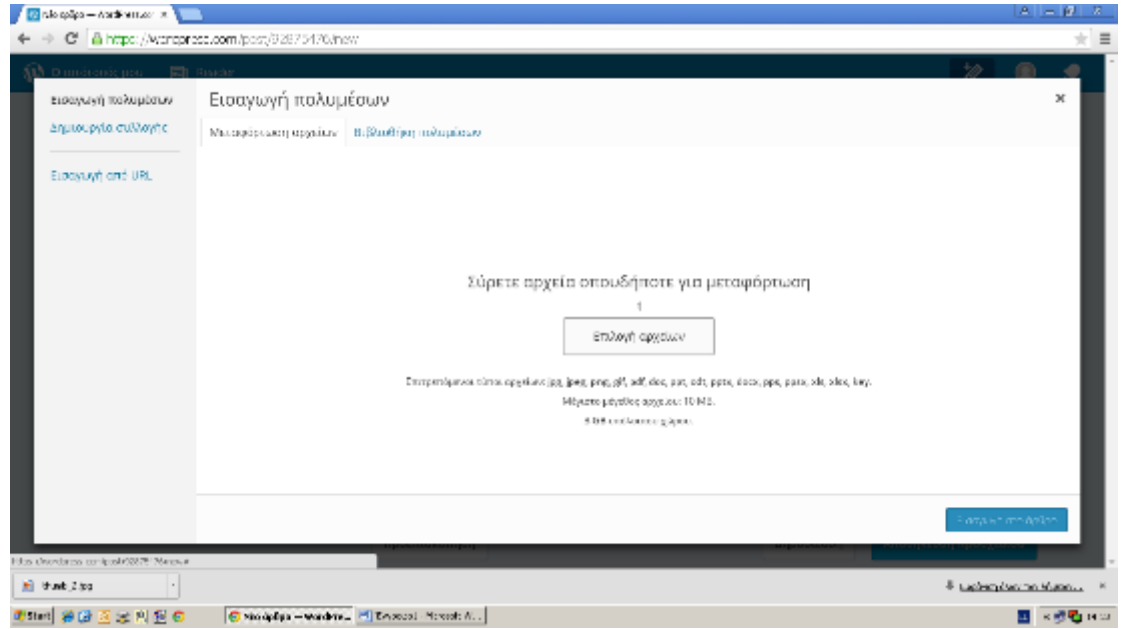

**ΕΙΚΟΝΑ 22: ΑΝΑΡΤΗΣΗ ΦΩΤΟΓΡΑΦΙΑΣ (1)**

Μιας και το θέμα μας στο άρθρο έχει θέμα με το ποδήλατο και τρέξιμο για το ποιο από τα δύο είναι καλύτερο επιλέξαμε την παρακάτω φωτογραφία.

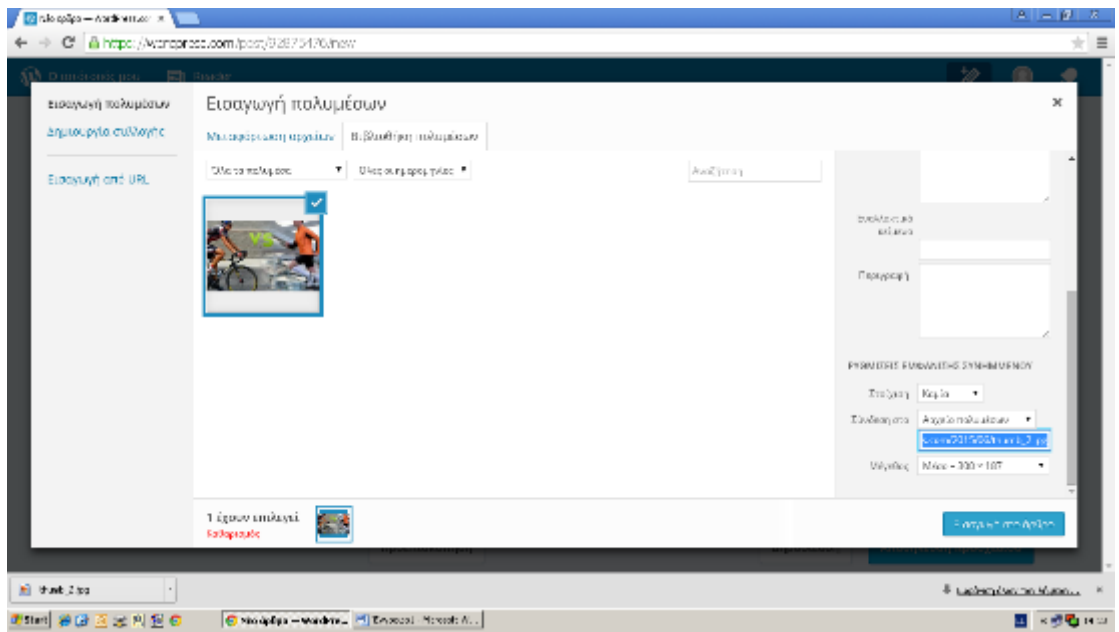

**ΕΙΚΟΝΑ 23: ΑΝΑΡΤΗΣΗ ΦΩΤΟΓΡΑΦΙΑΣ (2)**

Βάζουμε μία λεζάντα στην εικόνα η οποία θα εμφανίζεται όπου εμείς καθορίσουμε γύρω από την εικόνα

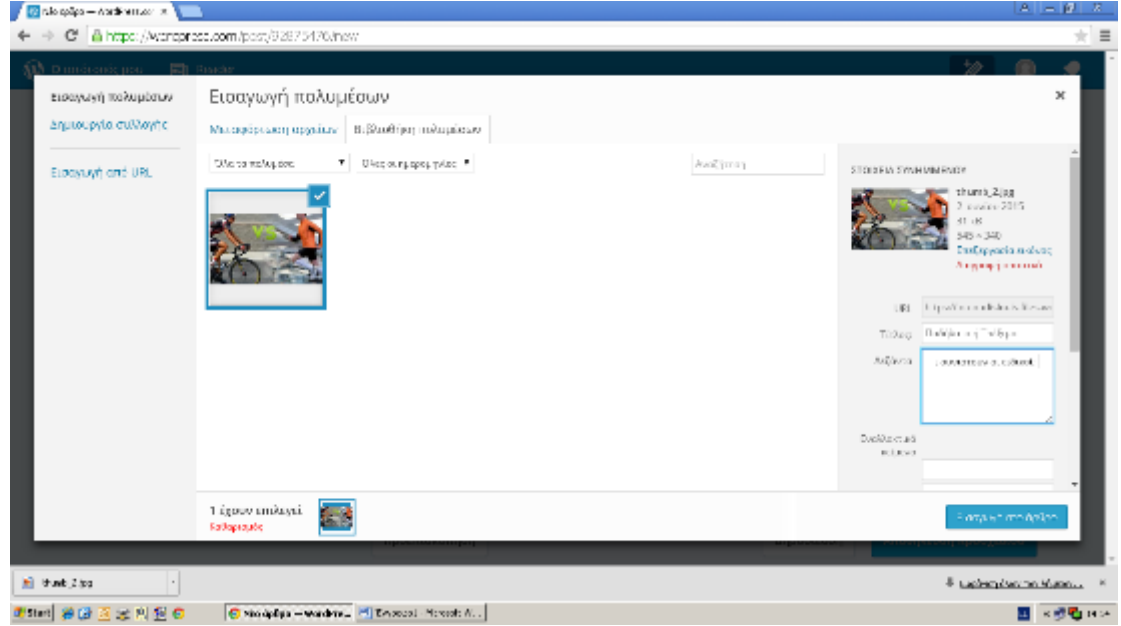

#### **ΕΙΚΟΝΑ 24: ΕΙΣΑΓΩΓΗ ΛΕΖΑΝΤΑΣ ΣΕ ΦΩΤΟΓΡΑΦΙΑ**

Όπως και μία περιγραφή για αυτή

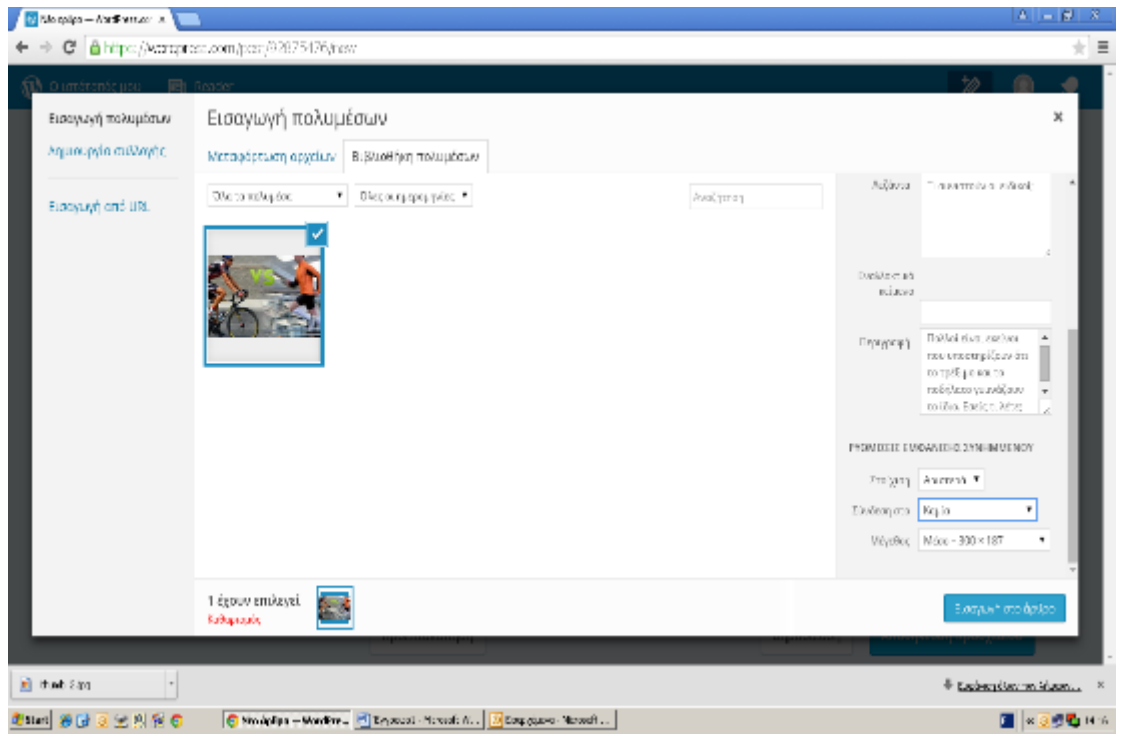

**ΕΙΚΟΝΑ 25: ΕΙΣΑΓΩΓΗ ΠΕΡΙΓΡΑΦΗΣ ΣΤΗ ΦΩΤΟΓΡΑΦΙΑ**

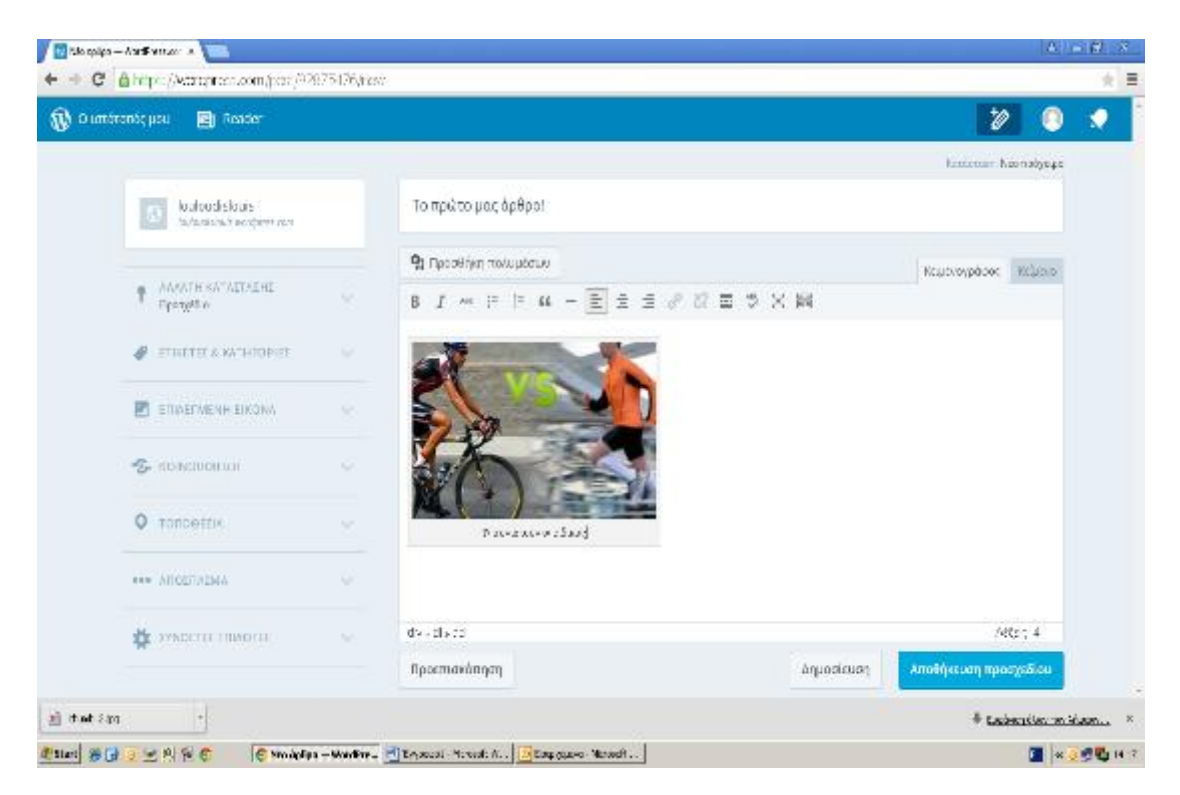

Εδώ φαίνεται πως θα εμφανίζεται η εικόνα στο άρθρο με την λεζάντα

**ΕΙΚΟΝΑ 26: ΠΡΟΕΠΙΣΚΟΠΗΣΗ ΦΩΤΟΓΡΑΦΙΑΣ**

Γενικά η σελίδα μας θα έχει θέμα τα ποδήλατα και την ποδηλασία, οπότε ανεβάζουμε ενημερωτικά το άρθρο.

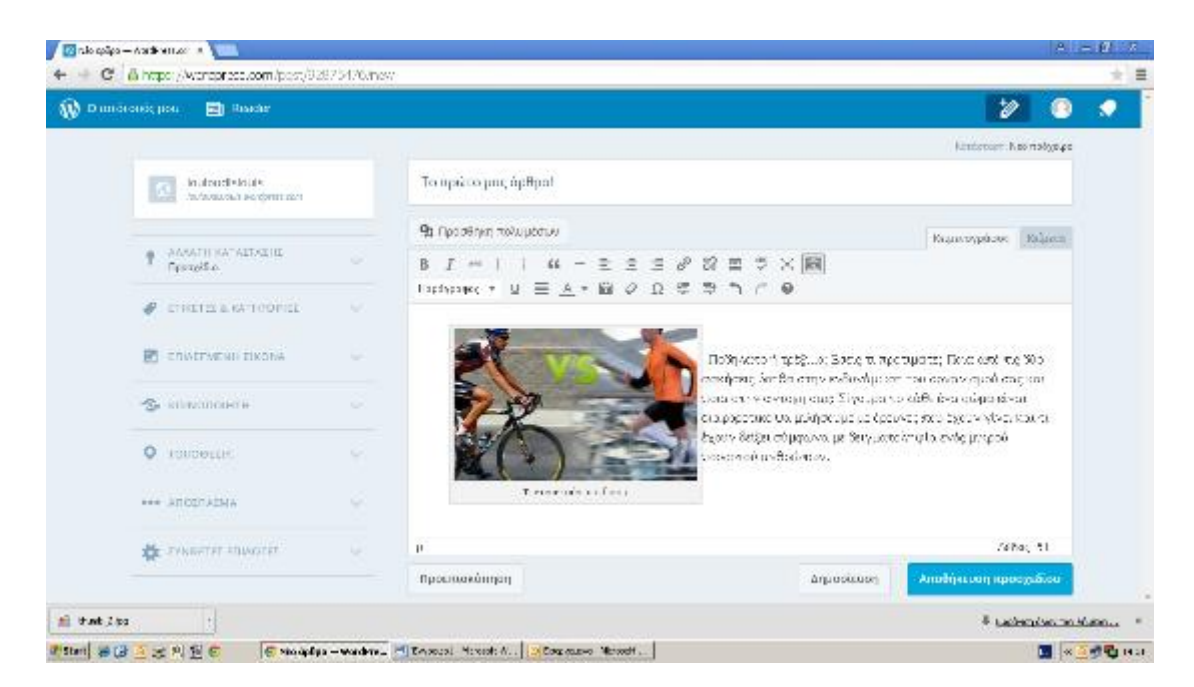

**ΕΙΚΟΝΑ 27: ΑΝΑΡΤΗΣΗ ΑΡΘΡΟΥ (1)**

Η συνέχεια του άρθρου μας. Καλό είναι κάθε άρθρο στην ιστοσελίδα μας να είναι μοναδικό για να έχει καλές κριτικές η σελίδα μας από την Google.

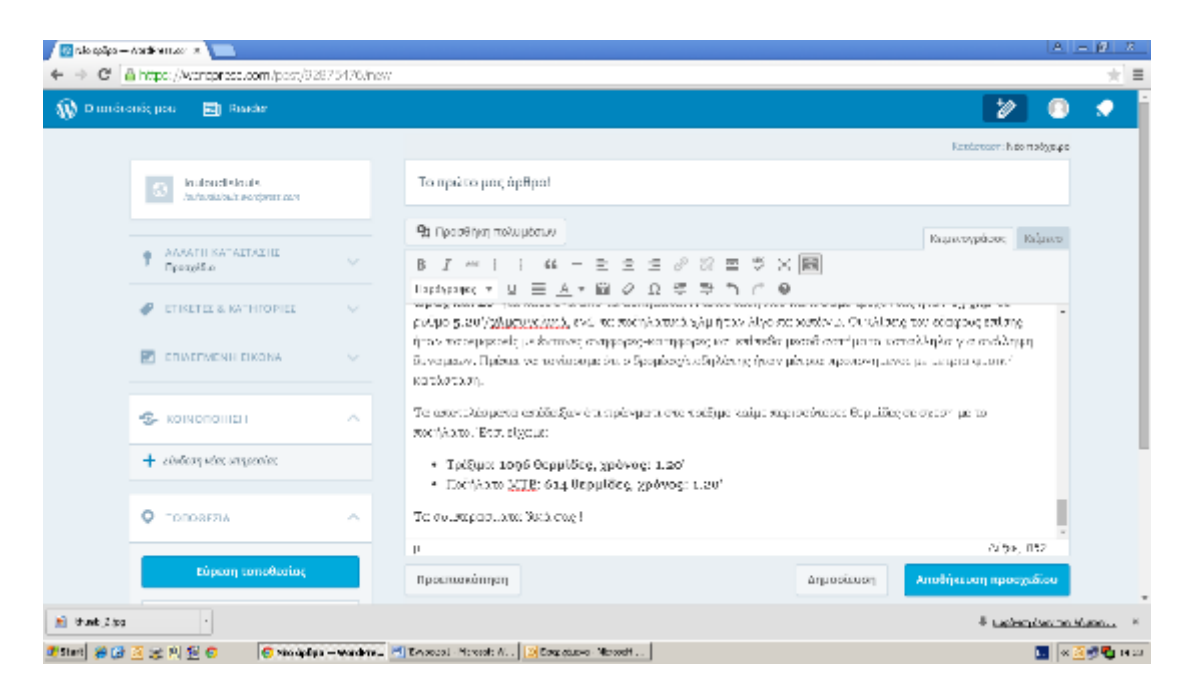

**ΕΙΚΟΝΑ 28: ΑΝΑΡΤΗΣΗ ΑΡΘΡΟΥ (2)**

Επιλέγουμε στα αριστερά ότι θέλουμε να γίνει δημοσίευση και όχι Προσχέδιο που ήταν επιλεγμένο

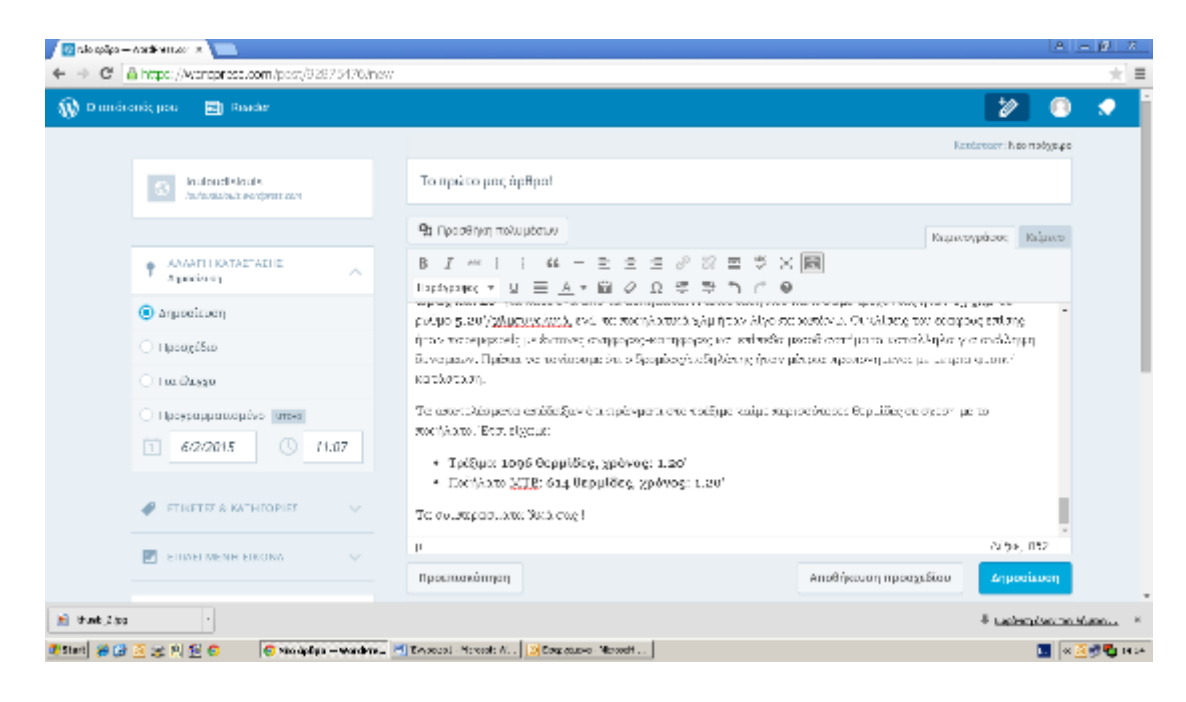

**ΕΙΚΟΝΑ 29: ΑΝΑΡΤΗΣΗ ΑΡΘΡΟΥ (3)**

Μας δίνει επίσης την επιλογή αν θέλουμε να βάλουμε τοποθεσία στο άρθρο μας, από πού δημοσιεύτηκε δηλαδή.

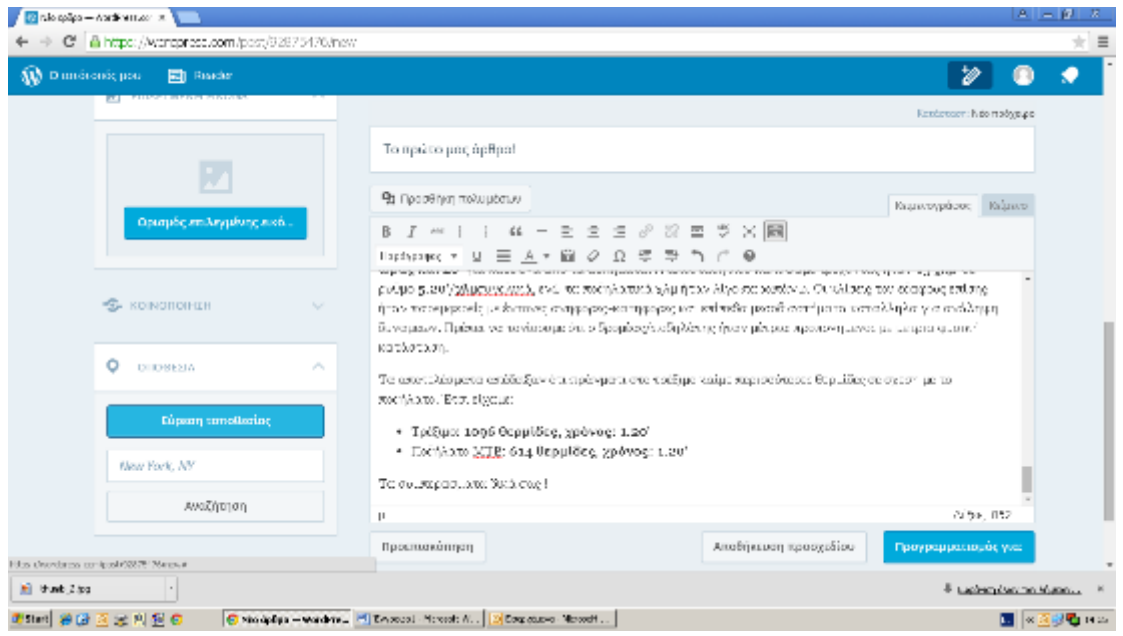

#### **ΕΙΚΟΝΑ 30: ΕΙΣΑΓΩΓΗ ΤΟΠΟΘΕΣΙΑΣ ΣΤΟ ΑΡΘΡΟ**

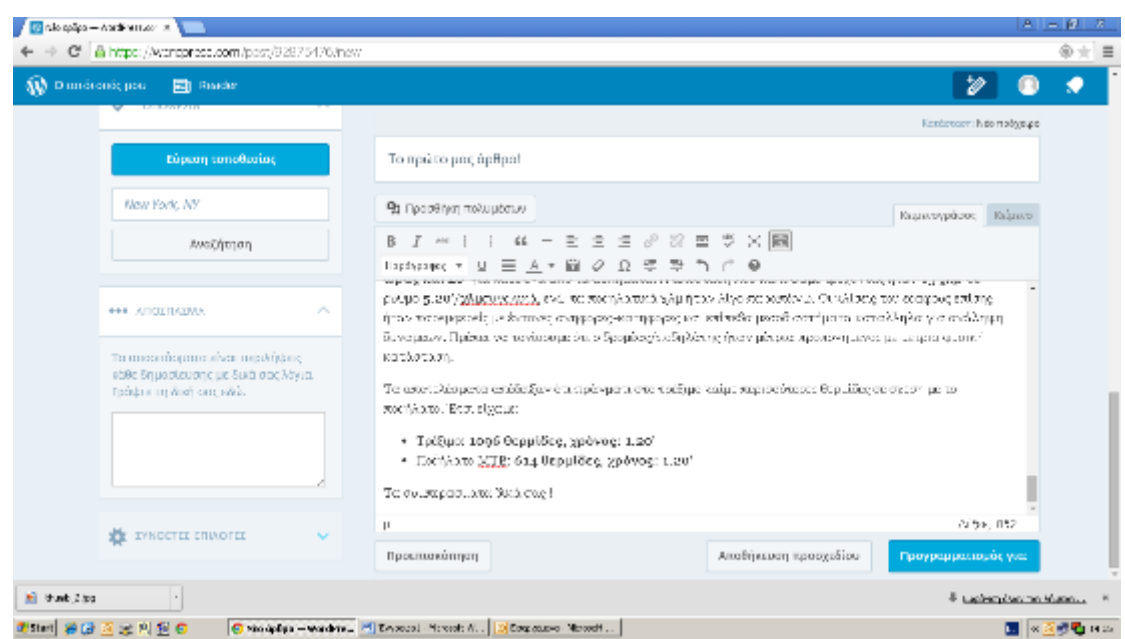

### **ΕΙΚΟΝΑ 31: ΑΝΑΡΤΗΣΗ ΑΡΘΡΟΥ (4)**

Επίσης μπορούμε να επιλέξουμε μία ημερομηνία και να γίνει μόνη της η δημοσίευση επιλέγοντας «Προγραμματισμός για»:

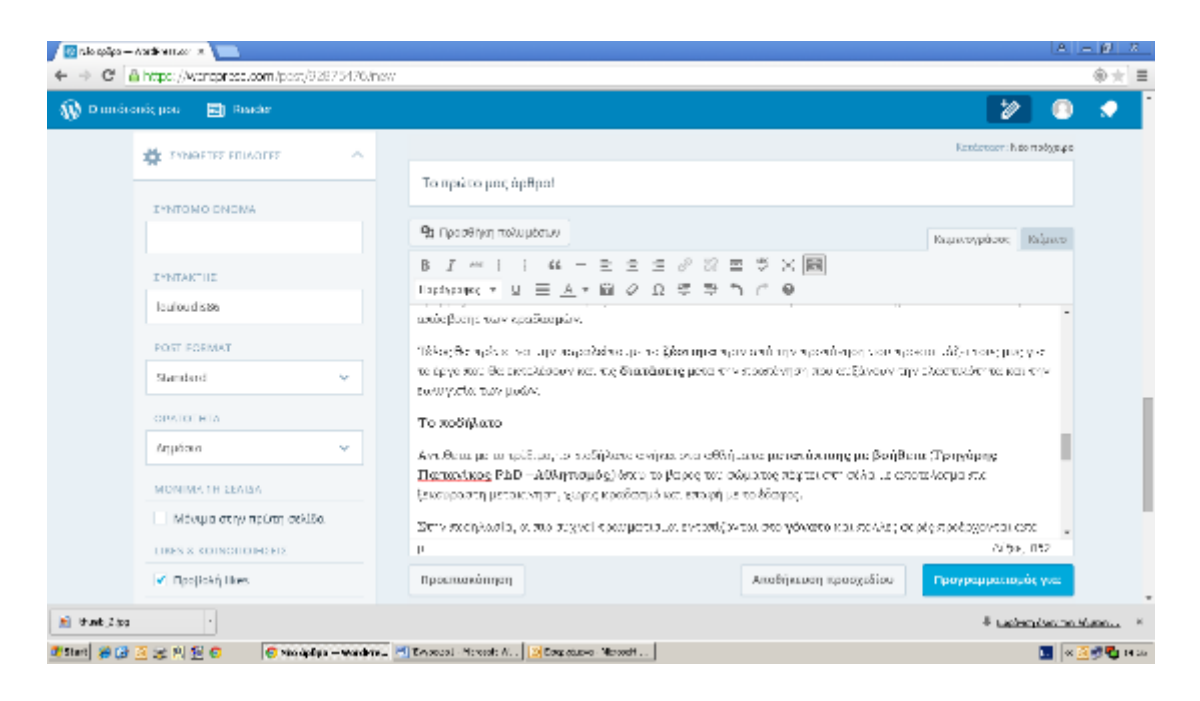

**ΕΙΚΟΝΑ 32: ΕΠΙΛΟΓΗ ΗΜΕΡΟΜΗΝΙΑΣ ΓΙΑ ΑΥΤΟΜΑΤΗ ΔΗΜΟΣΙΕΥΣΗ ΤΟΥ ΑΡΘΡΟΥ ΤΗΝ ΚΑΘΟΡΙΣΜΕΝΗ ΗΜΕΡΟΜΗΝΙΑ**

Πήγαμε πάλι στην δημοσίευση για να τελειοποιήσουμε το ανέβασμα του άρθρου

#### μας

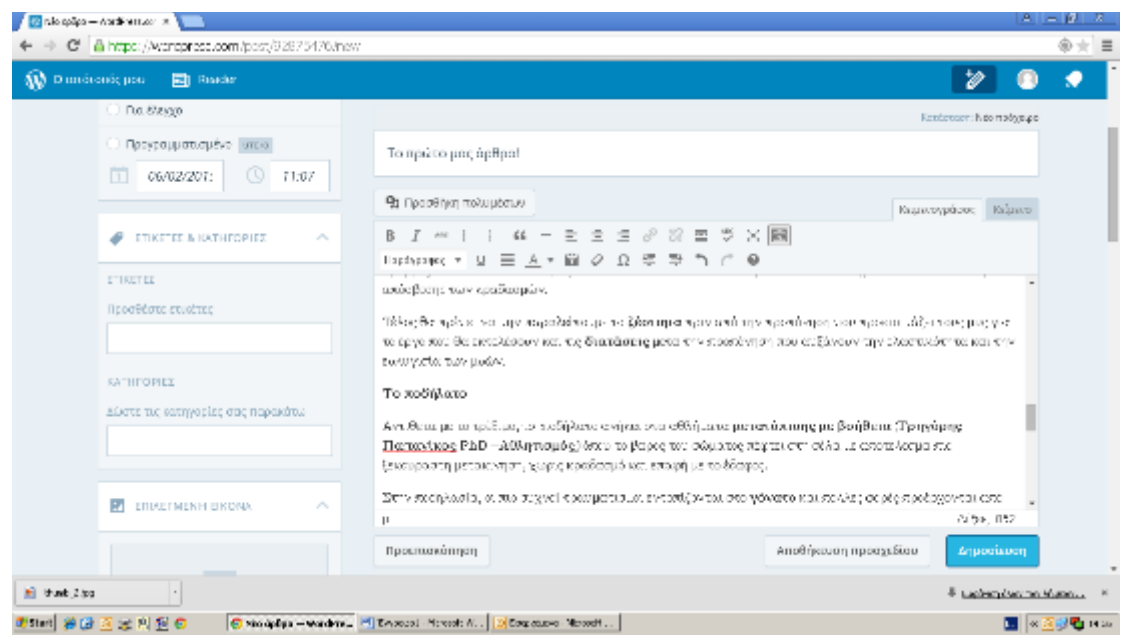

**ΕΙΚΟΝΑ 33: ΑΝΑΡΤΗΣΗ ΑΡΘΡΟΥ (5)**

Αφού δημοσιεύσουμε το άρθρο, το σύστημα μας ενημερώνει για το ανέβασμά του

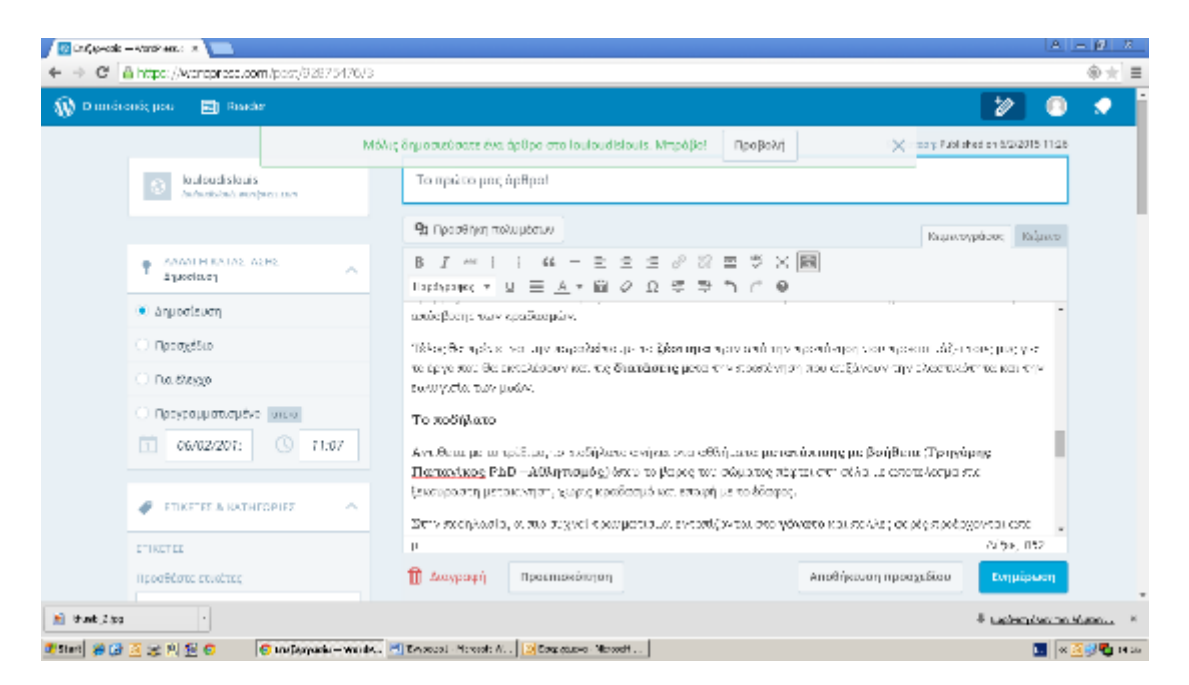

#### **ΕΙΚΟΝΑ 34: ΕΝΗΜΕΡΩΣΗ ΑΠΟ ΤΟ ΣΥΣΤΗΜΑ ΓΙΑ ΤΗΝ ΕΠΙΤΥΧΗ ΑΝΑΡΤΗΣΗ ΤΟΥ ΑΡΘΡΟΥ**

Και μας δίνεται η επιλογή για την προεπισκόπηση του

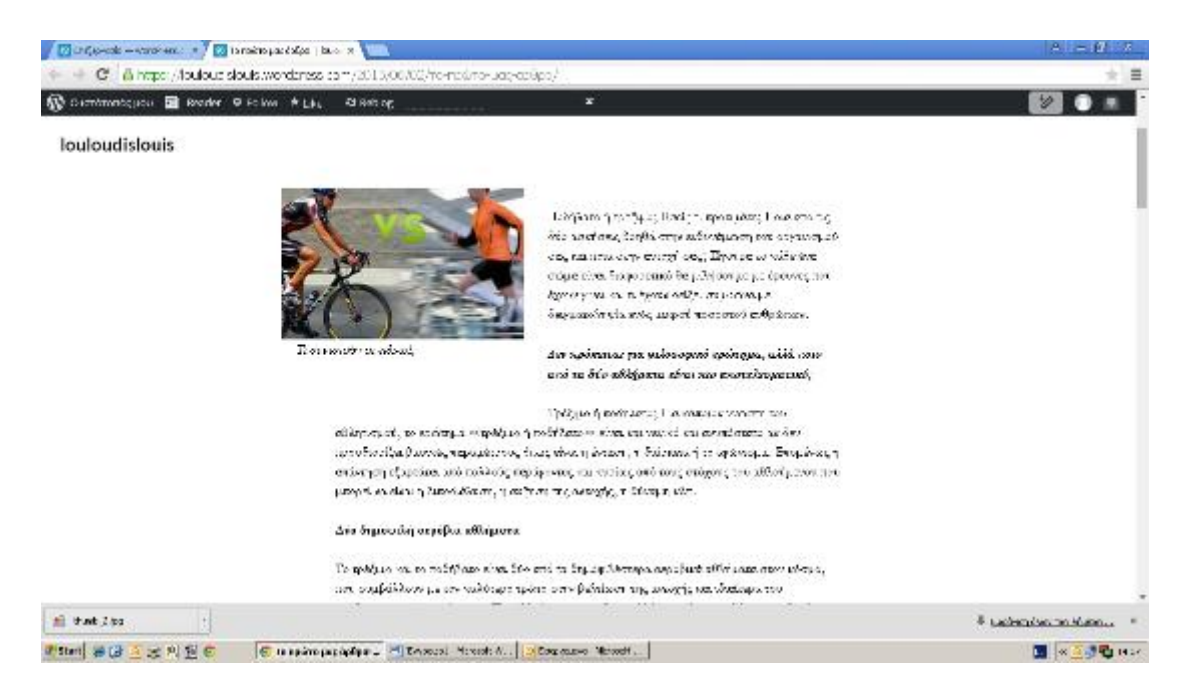

**ΕΙΚΟΝΑ 35: ΠΡΟΕΠΙΣΚΟΠΗΣΗ ΜΕΤΑ ΤΗΝ ΕΠΙΤΥΧΗ ΑΝΑΡΤΗΣΗ ΤΟΥ ΑΡΘΡΟΥ (1)**

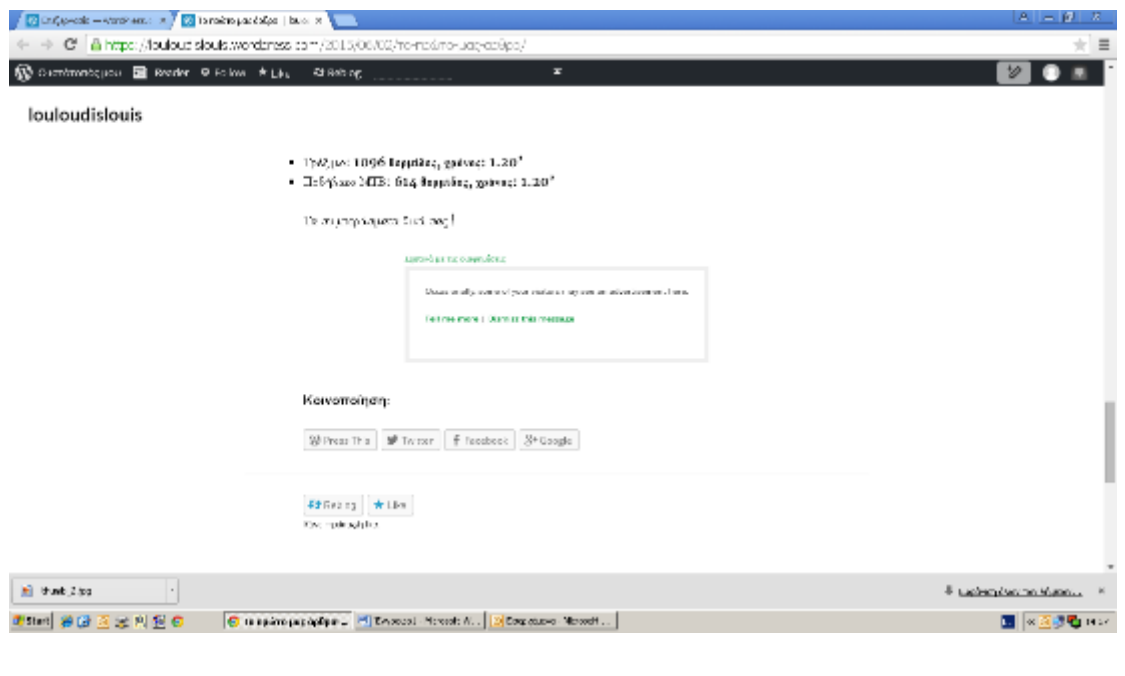

**ΕΙΚΟΝΑ 36: ΠΡΟΕΠΙΣΚΟΠΗΣΗ ΜΕΤΑ ΤΗΝ ΕΠΙΤΥΧΗ ΑΝΑΡΤΗΣΗ ΤΟΥ ΑΡΘΡΟΥ (2)**

Αν μπούμε πάλι στην αρχική μας σελίδα θα δούμε πώς φαίνεται το άρθρο μας

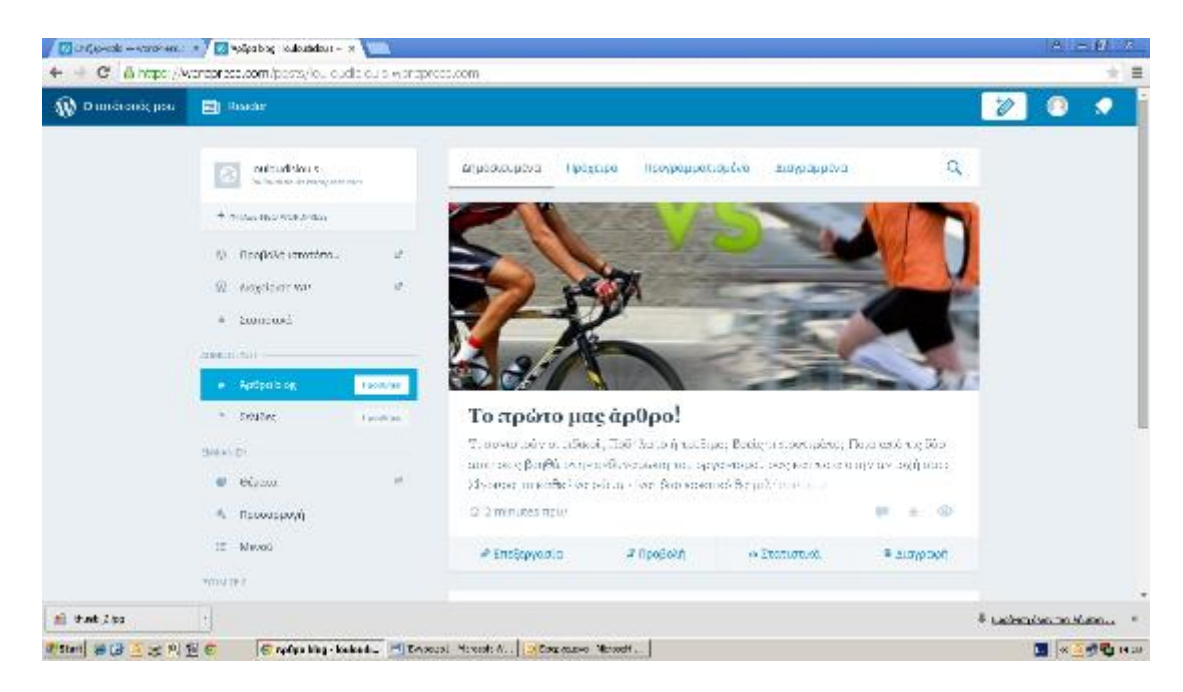

**ΕΙΚΟΝΑ 37: ΕΜΦΑΝΙΣΗ ΤΟΥ ΑΡΘΡΟΥ ΣΤΗΝ ΑΡΧΙΚΗ ΣΕΛΙΔΑ**

Καθώς και την πρώτη δημοσίευση που κάνει από μόνο του το πρόγραμμα με την εγγραφή μας

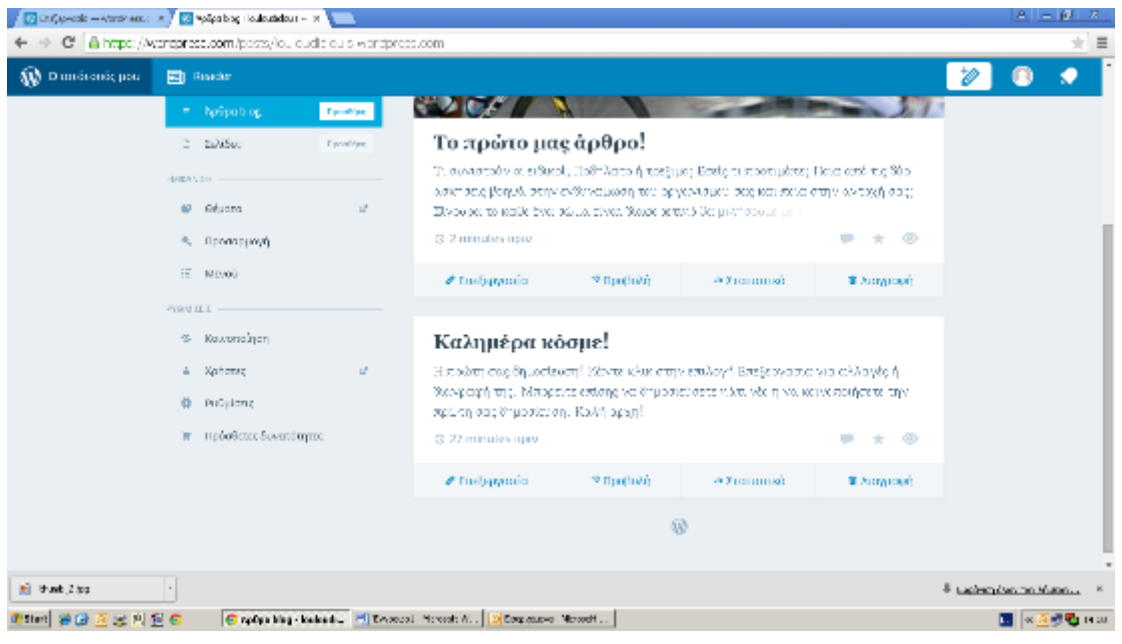

**ΕΙΚΟΝΑ 38: ΠΡΟΕΠΙΣΚΟΠΗΣΗ ΑΡΧΙΚΗΣ ΣΕΛΙΔΑΣ**

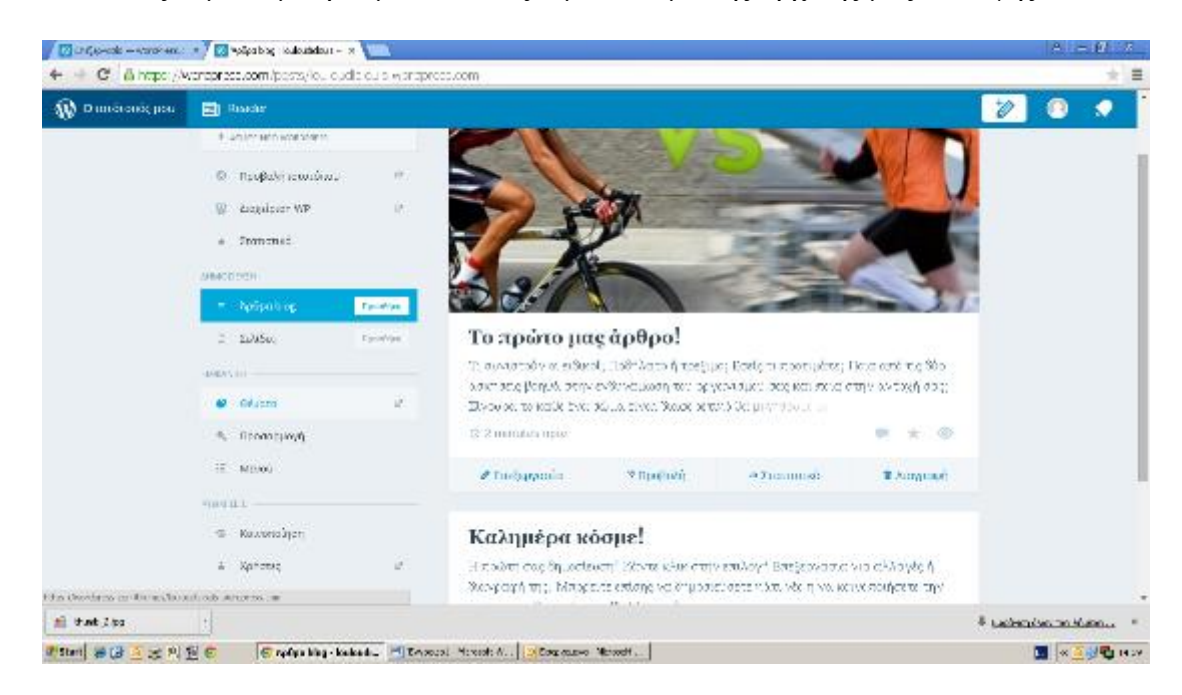

Πατώντας θέματα μπορούμε να αλλάξουμε το θέμα της αρχικής μας επιλογής

**ΕΙΚΟΝΑ 39: ΑΛΛΑΓΗ ΘΕΜΑΤΟΣ (1)**

Εμείς επιλέγουμε το θέμα με το ποδήλατο
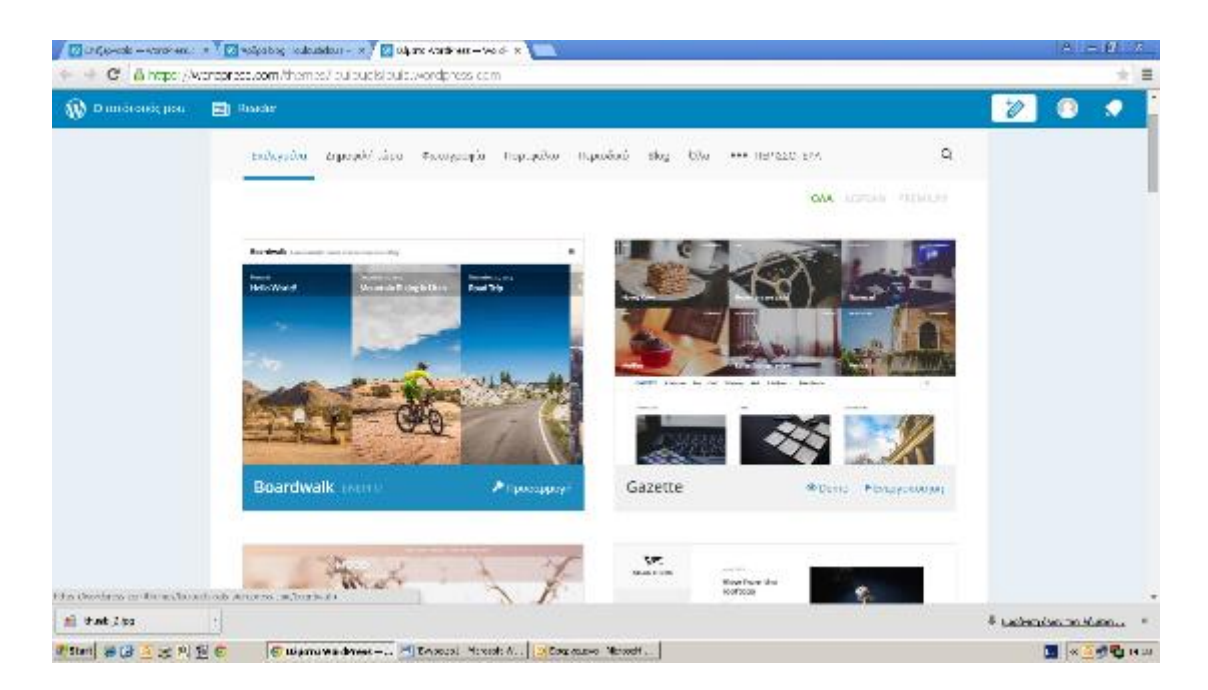

**ΕΙΚΟΝΑ 40: ΑΛΛΑΓΗ ΘΕΜΑΤΟΣ (2)**

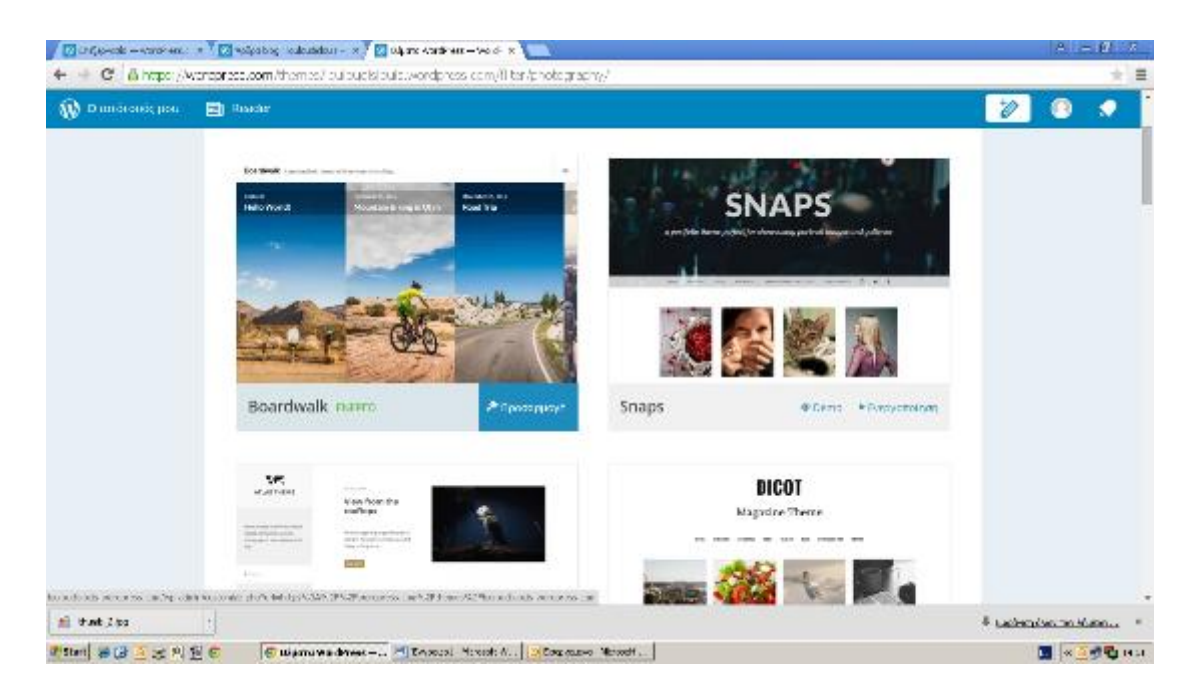

**ΕΙΚΟΝΑ 41: ΑΛΛΑΓΗ ΘΕΜΑΤΟΣ (3)**

Και εδώ όπως εμφανίζεται με τα δύο πρώτα άρθρα

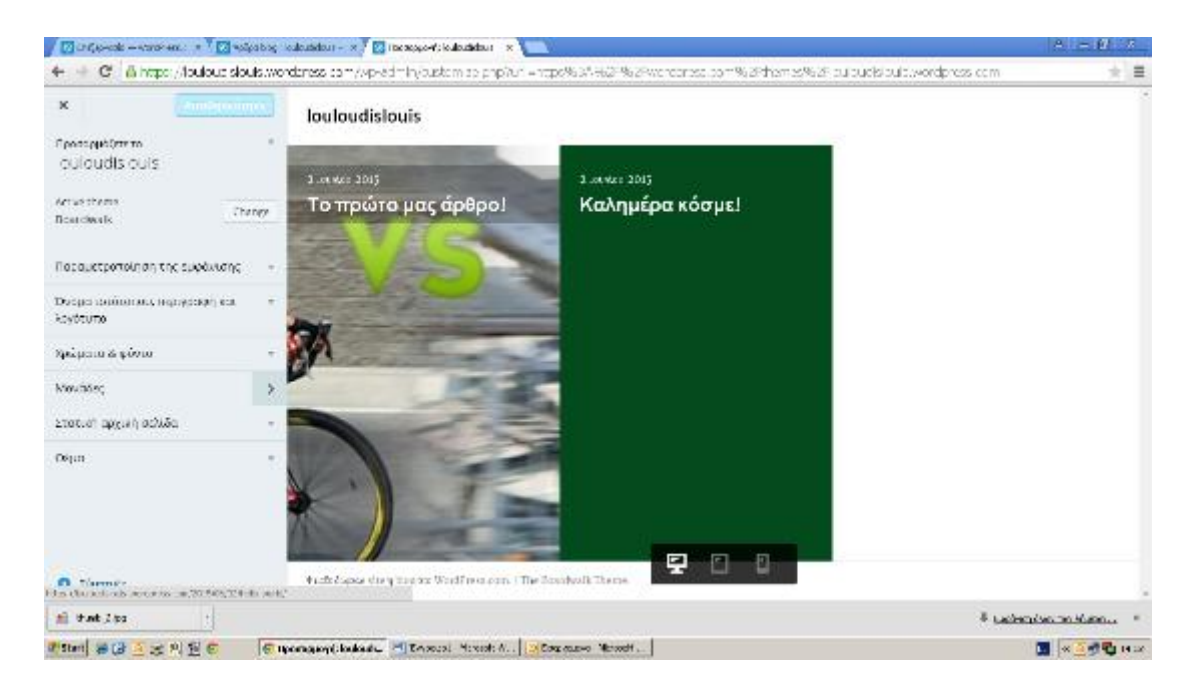

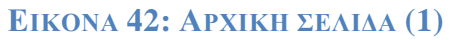

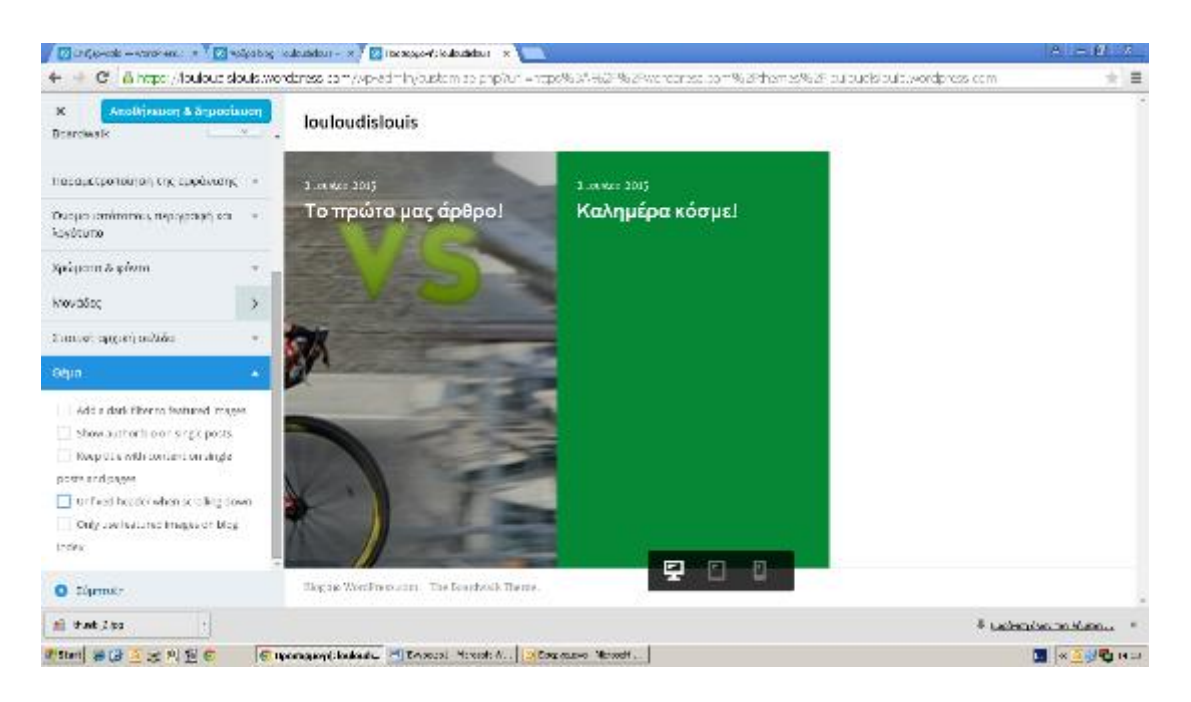

**ΕΙΚΟΝΑ 43: ΑΡΧΙΚΗ ΣΕΛΙΔΑ (2)**

iø.  $\leftarrow$   $\Rightarrow$   $\left.{\bf C}\right|$   $\left.{\bf a}\right|$  https://warepress.com  $=$   $=$ W Dundenk pour a Bushell  $\overline{\mathscr{D}}$  $\bullet$  $\bullet$ Blogs του ακολομθώ .<br>Προσελόμενα *στολόγιο* Βρείτε μερικά αξιάλογα ισταλόγια για να διαβάσετε To WordPress.com φιλοξενεί κορυφοία και ενδιαφέροντα blog, Δείτε μερικά από αυτά: ana.  $\overline{\mathbf{o}}$ Niskissa Importing your subscriptions from another service. Μάλις ακολουθήσετε μερικά blogs θα δείτε τις πιο πρόσφατες δημοσιεύσεις τους εδώ. **PERSON**  ${\sf {\sf {\sf Prove}}}(X) = {\sf {\sf {\sf Prove}}}(X) = {\sf {\sf Prove}}(X)$ Explore Topics **MARINER** Τα αχάλια μου ληματικύονες του μου αρέσουν. **MICH MASS MESOS**  $-62$  $\overline{\mathbb{R}}$  $\mathbb{H}$  two  $\mathcal{I}$  to 8 Eachemology for Museum 197 레마이 유단 조금 이 문 이 아마나마마마 - 리더= Statistics (Statistics News) ... 

Παρακάτω δείχνουμε πώς μπορούμε να δούμε τα ιστολόγια που ακολουθούμε

**ΕΙΚΟΝΑ 44: ΕΜΦΑΝΙΣΗ ΙΣΤΟΛΟΓΙΩΝ ΠΟΥ ΑΚΟΛΟΥΘΩ**

Όπως και τα ιστολόγια που προτείνονται σχετικά με τα δικά μας να ακολουθήσουμε.

|                              | $\sqrt{N}$ in Concerns $-$ -versions $x \in \mathbb{Z}$ relativistics in addition $- x \in \mathbb{Z}$ intermance on the $x = 0, x \in \mathbb{Z}$<br>$\Rightarrow$ $\mathbf{C}'$ $\triangle$ https://wangpress.com/resommendations/ |                                                                  |   | $A = 0$<br>$\star$ =        |
|------------------------------|----------------------------------------------------------------------------------------------------|------------------------------------------------------------------|---|-----------------------------|
| W Dandronic pou-             | 同 Roocke                                                                                                    |                                                                  |   |                             |
|                              | 京<br>Bloasing upsale 1561                                                                                                    | Προτεινόμενα ιστολόγια                                           |   |                             |
|                              | Προστώψεια στολόγια                                                                                                    | Art & Design<br>П<br>as Makeuse/Jimekéges                        | h |                             |
|                              | <b>RETAIL</b><br>۰<br>Núa Nova                                                                                                    | BIBMa<br>l۱<br>25 Michowse / Jose Advect                         | ь |                             |
|                              | <b>FERSIVE</b><br>Report-boothfortegatismesites (C)<br>Explore Topics                                                                                                    | Επιχείρησεις & Τεχνολογία<br>₫<br>at Makeuse/Jamekéus            |   |                             |
|                              | <b>MINITERNOTHIN</b>                                                                                                    | Χειροτεχνία & Μόδα<br>◎.<br>27 Makevec/Josekówa                  |   |                             |
|                              | Τα αχάλια μου<br>λημοσιεύονες του μου αρέσουν.                                                                                                    | Πολιτισμός<br>⊙<br>St Makeyar, Alambidges                        |   |                             |
| <b>Initial United States</b> | <b>MICH MANAGEMY</b> - 0<br><b>FRIDERIA</b>                                                                                                    |                                                                  |   | 4 Ladvey (sec no Masoc., K) |
| 2000 第四回出现任何                 |                                                                                                    | C recrume more  [4] Exposed Pickett N. . [2] Executive Novelt  ] |   | 国 ※ 国家者 Hotel               |

**ΕΙΚΟΝΑ 45: ΠΡΟΤΕΙΝΟΜΕΝΑ ΙΣΤΟΛΟΓΙΑ ΓΙΑ ΝΑ ΑΚΟΛΟΥΘΗΣΩ**

Παρακάτω παρουσιάζεται πώς μπορούμε να δούμε χρονολογημένα πότε και ποιο άρθρο έχουμε ανεβάσει και γενικά όλες μας τις κινήσεις.

| $\Rightarrow$ C <sup>2</sup> $\triangle$ https://louloudidouis.wordpress.com/wp-admin/edit.php |                                                                                                    |                                                         |                   |          |                        |                              |                      | 습 - - -                                     |
|------------------------------------------------------------------------------------------------|----------------------------------------------------------------------------------------------------|---------------------------------------------------------|-------------------|----------|------------------------|------------------------------|----------------------|---------------------------------------------|
|                                                                                                | Espagnato (El agore: El dafon (El Cambing (El TE) (El AOM (El Caso)). (El BAT SHOW 2015 (El Kavyymad Ster |                                                         |                   |          |                        |                              |                      |                                             |
| <b>We conductdo pour Fill Basder</b>                                                           |                                                                                                    |                                                         |                   |          |                        | <b>Avegaby ergos Premium</b> | v                    |                                             |
| 12 Bioman skiygen                                                                              | Арвра кіз марь                                                                                            |                                                         |                   |          |                        |                              | Επιλογές πραβολής τη | Dojčelo -                                   |
| <b>E</b> Kutokonpu                                                                             | 100 m (2)   Ατμοσιευμένα (2)                                                                              |                                                         |                   |          |                        |                              |                      | Αναζήτηση άρθρων                            |
| $\star$ transmission                                                                           | Μαζική επεξλεία - Επελεση                                                                                 | Όλες οι ημερομηνίες  - Ολες οι κοιτητούες   Εκλορίσευμα |                   |          |                        |                              |                      | $\blacksquare$ $\blacksquare$ 2 association |
| Ola ta ápljas<br>Nio noteo                                                                     | 0<br>tideo                                                                                                | <b>MATERIAL</b>                                         | <b>Κατηγορίες</b> | EDALDO   | Turnerse<br>û          |                              | ۰                    | Ημερομηνία                                  |
| <b>Remyorded</b><br>Davius,<br>Αντηραφή αρθρου                                                 | <b>To πρώτο μας άρθρο!</b>                                                                                | Included                                                | Xualciomnyople:   |          |                        |                              | ö                    | 03/06/3045<br>Δημοσπότηκε                   |
| <sup>12</sup> 1 Holupton<br><sup>2</sup> Studentist                                            | Καλημέρα κάρμε!<br>$\Box$                                                                                 | lockweights.                                            |                   |          | а                      |                              | ö                    | 02/08/2015<br>εημοσιεύετες                  |
| <b>I</b> Taking<br><sup>1</sup> Exilen                                                         | o<br>ritAcc                                                                                               | Suvedieting                                             | κατηγορίες        | ετικότες | <b>FIGHTOLIK</b><br>ù. |                              | ۰                    | Ημερομηνία                                  |
| <b>E</b> Η γνώμη σας                                                                           | Μαζισή επεξγαία - Εκπέλεση                                                                                |                                                         |                   |          |                        |                              |                      | 2 ostaciacyo                                |
| <b>A</b> tupinan                                                                               |                                                                                                    |                                                         |                   |          |                        |                              |                      |                                             |
| $\triangle$ $\times$ $\times$ $\times$                                                         |                                                                                                    |                                                         |                   |          |                        |                              |                      |                                             |
| <b>A</b> Epyrocia                                                                              |                                                                                                    |                                                         |                   |          |                        |                              |                      |                                             |
| <b>E Polynices</b>                                                                             |                                                                                                    |                                                         |                   |          |                        |                              |                      |                                             |
| <b>Chathermal passed</b>                                                                       |                                                                                                    |                                                         |                   |          |                        |                              |                      | $1057 \, \text{m}$                          |
|                                                                                                | <b>Co</b> sales Acadeg. <sup>2</sup> bycept Mar.                                                          |                                                         |                   |          |                        |                              | 2020年 - 藤田氏 なつず      | zuwais                                      |

**ΕΙΚΟΝΑ 46: ΈΛΕΓΧΟΣ ΚΙΝΗΣΕΩΝ**

Ομοίως, στα πολυμέσα αν πατήσουμε στην συλλογή μπορούμε να δούμε όλες τις εικόνες, βίντεο και ήχους που έχουμε δημοσιεύσει.

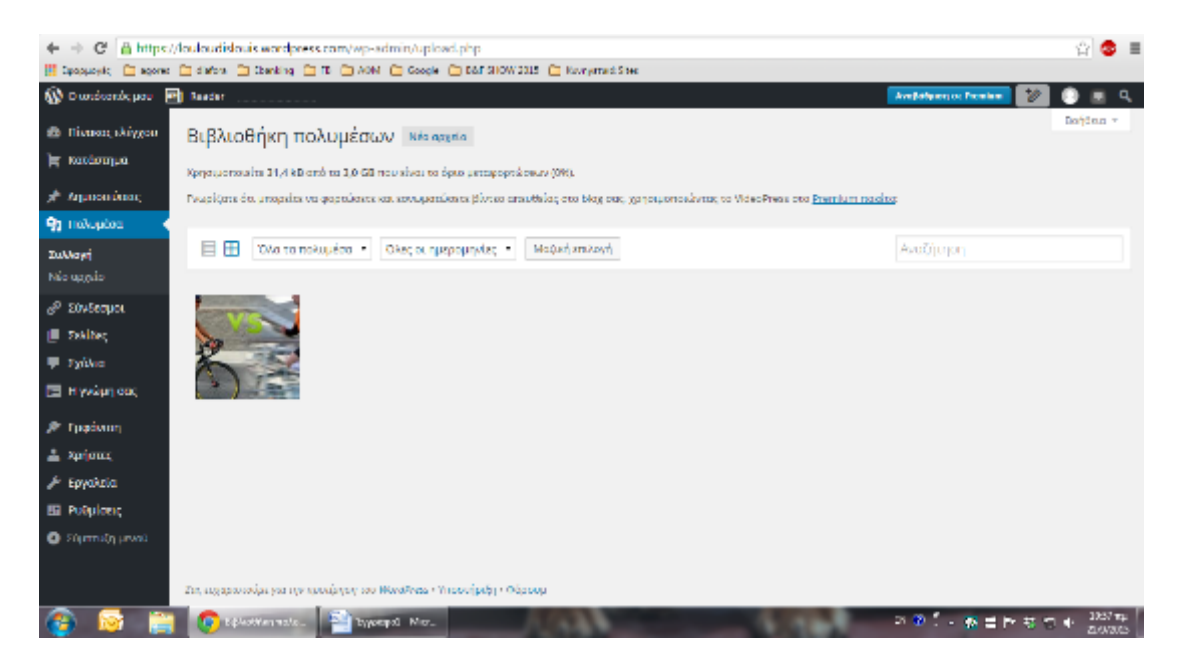

**ΕΙΚΟΝΑ 47: ΒΙΒΛΙΟΘΗΚΗ ΠΟΛΥΜΕΣΩΝ**

Σε αυτό το σημείο θα δείξουμε πώς γίνεται να κάνουμε κάποια αλλαγή όσον αφορά την εμφάνιση της ιστοσελίδας μας.

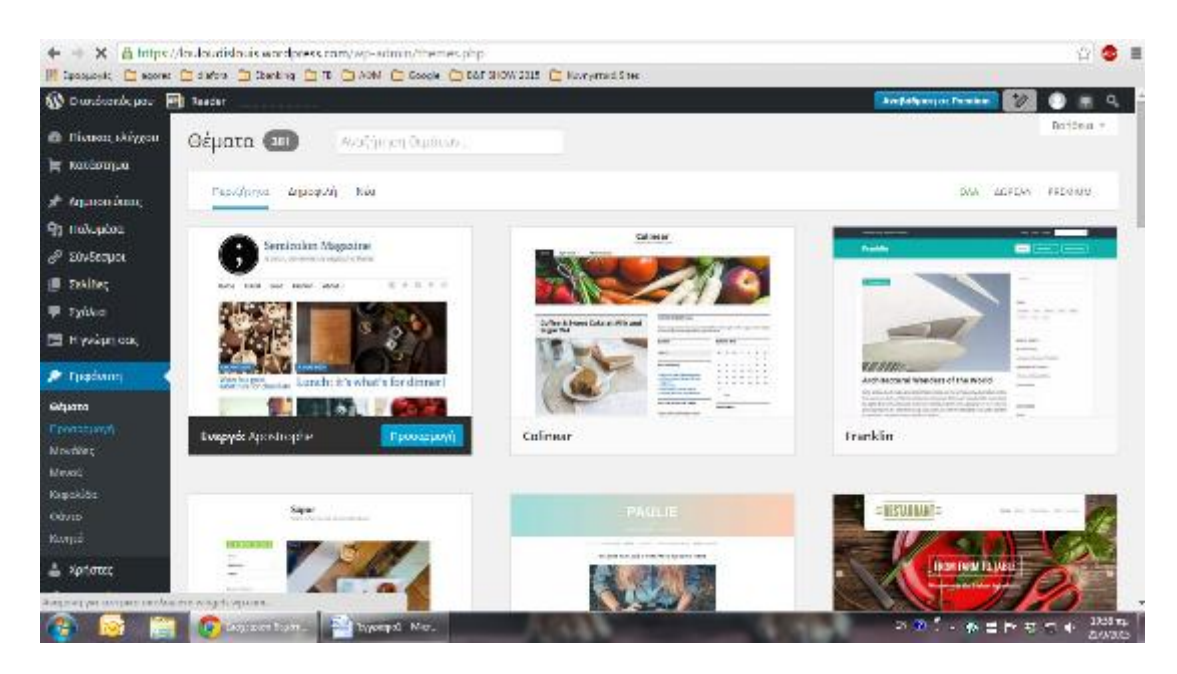

**ΕΙΚΟΝΑ 48: ΑΛΛΑΓΗ ΧΡΩΜΑΤΟΣ (1)**

Επιλέγουμε να αλλάξουμε το χρώμα από το φόντο. Για το σκοπό αυτό πατάμε πάνω στο καθένα και ανάλογα με το στυλ και το ύφος που θέλουμε να δώσουμε στην σελίδα μας διαλέγουμε και το ανάλογο χρώμα.

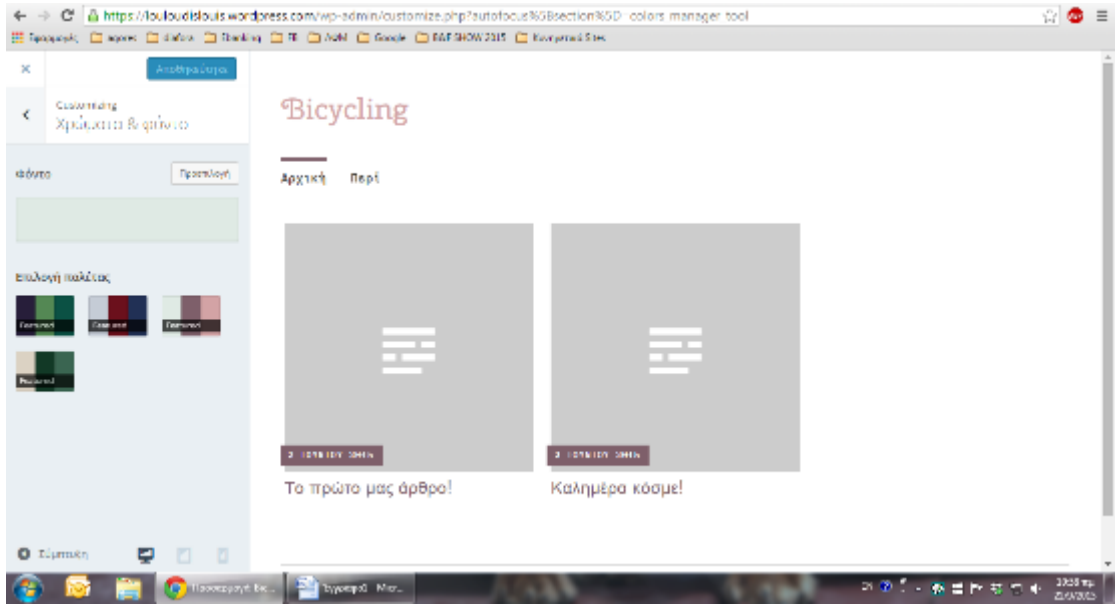

**ΕΙΚΟΝΑ 49: ΑΛΛΑΓΗ ΧΡΩΜΑΤΟΣ (2)**

Εμείς επιλέξαμε το παρακάτω χρώμα

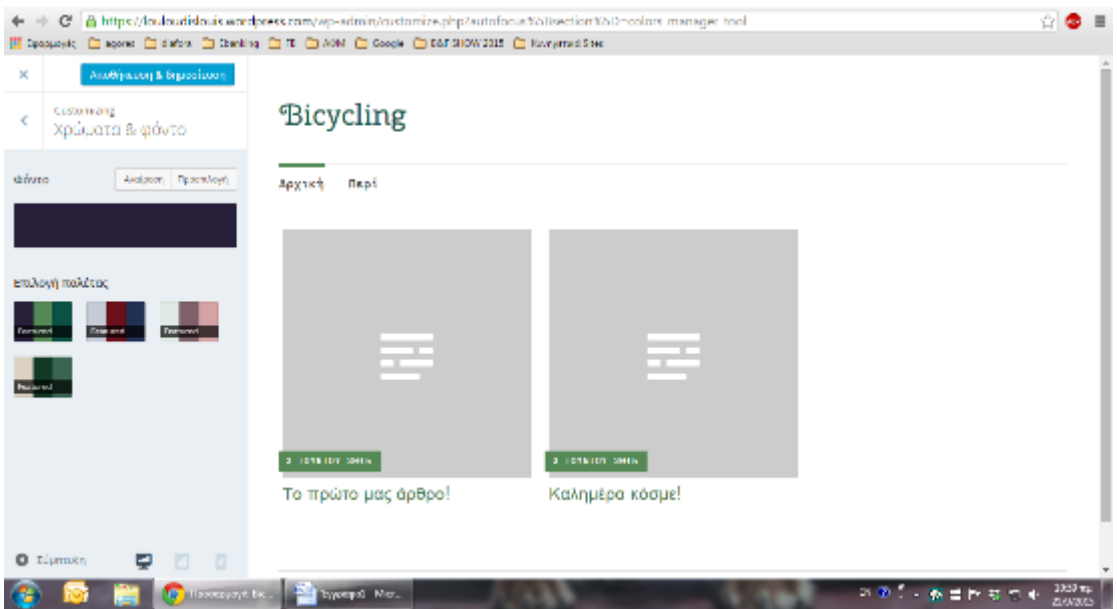

**ΕΙΚΟΝΑ 50: ΑΛΛΑΓΗ ΧΡΩΜΑΤΟΣ (3)**

Και στην συνέχεια πατάμε «ΑΠΟΘΗΚΕΥΣΗ ΚΑΙ ΔΗΜΟΣΙΕΥΣΗ» και οι αλλαγές ολοκληρώθηκαν.

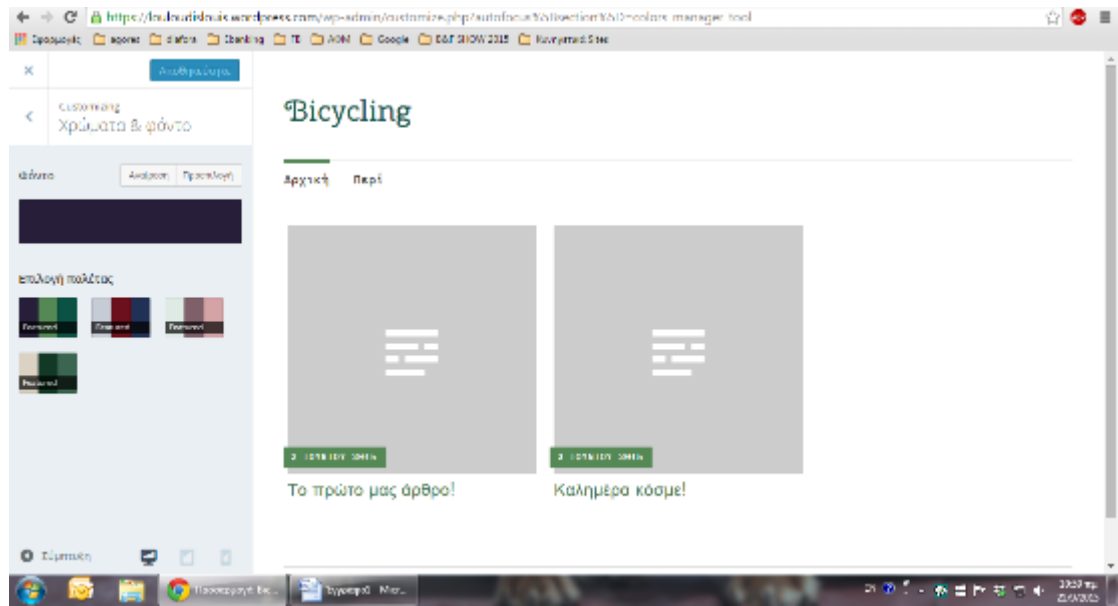

**ΕΙΚΟΝΑ 51: ΑΛΛΑΓΗ ΧΡΩΜΑΤΟΣ (4)**

Σε αυτό το πλαίσιο μπορούμε επίσης να καθορίσουμε αν η αρχική μας σελίδα θέλουμε να είναι ίδια κάθε φορά ή να είναι το τελευταίο αρχείο που ανεβάσαμε.

Επειδή αν επιλέγαμε το τελευταίο άρθρο δεν θα βοηθούσε στην συνέχεια της παρουσίασης για προφανείς λόγους,

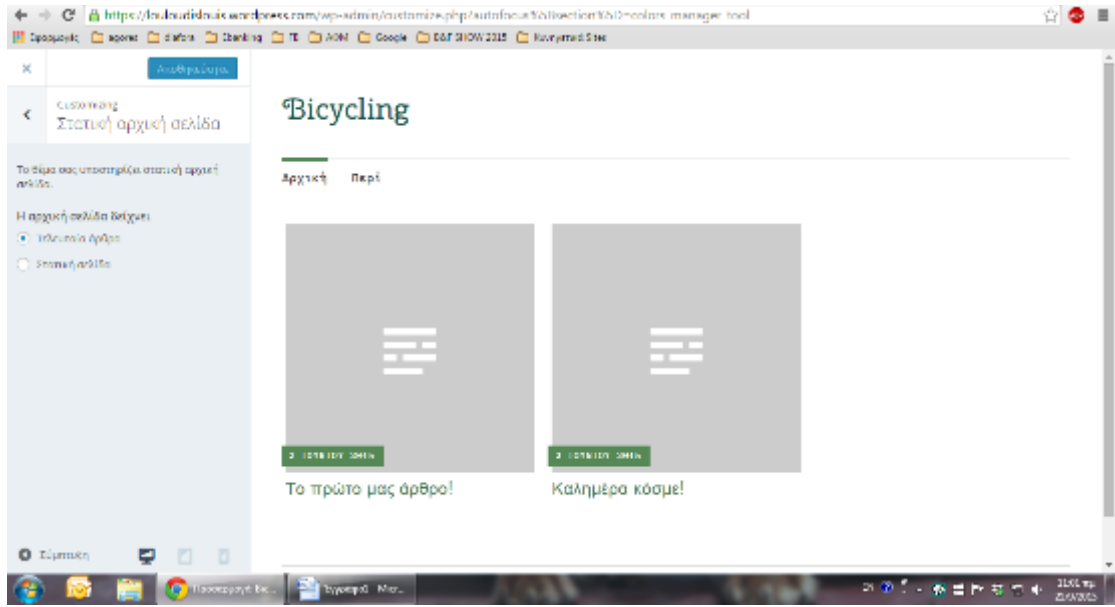

**ΕΙΚΟΝΑ 52: ΕΠΙΛΟΓΗ ΑΡΧΙΚΗΣ ΣΕΛΙΔΑΣ (1)**

Επιλέγουμε την στατική σελίδα, και προς στιγμής η μοναδική μας επιλογή είναι τα «περί» που αναφέρονται σχετικά με το τι δείχνει η ιστοσελίδα μας.

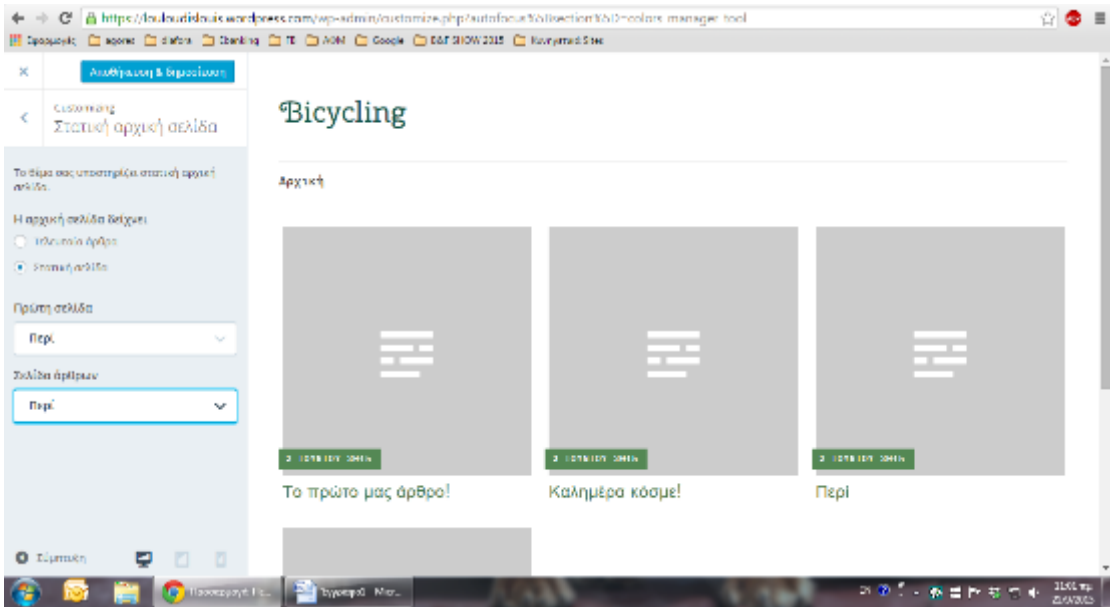

**ΕΙΚΟΝΑ 53: ΕΠΙΛΟΓΗ ΑΡΧΙΚΗΣ ΣΕΛΙΔΑΣ (2)**

Επειδή δεν έχουν συμπληρωθεί τα «περί» δεν μπορούμε να έχουμε ολοκληρωμένη εικόνα.

Επίσης αν πάμε στην αρχική οθόνη θα μπορέσουμε να δούμε το αρχικό μενού. Σε αυτό το μενού μία από τις δυνατότητες που μας δίνονται και δεν έχουμε εξηγήσει παραπάνω είναι οι «Σύνδεσμοι».

| C B https://buloudidouis.wordpress.com/wp-admin/link-manager.php                                                         |                   |                                                                                                    |                                    |                   |                             |           |                                     |  |
|----------------------------------------------------------------------------------------------------|-------------------|----------------------------------------------------------------------------------------------------|------------------------------------|-------------------|-----------------------------|-----------|-------------------------------------|--|
|                                                                                                    |                   | T Spaguoyde, El agone: El diafoni El Chanding, El TE, El AOM, El Google, El Balf SHOW 2015. El Numprinad Steel |                                    |                   |                             |           |                                     |  |
| <b>NO</b> Dundombiguos                                                                                                   | <b>Red Bander</b> |                                                                                                    |                                    |                   | <b>Avelabianços Premium</b> | v         |                                     |  |
| 16 Bismon (Aiygou                                                                                                    |                   | Μαρντί απέχαια - Εκπίλεση                                                                                      | Ολες οι κατηγορίες -   Εκλεράρισμα |                   |                             |           |                                     |  |
|                                                                                                    |                   | <b>Divoual</b>                                                                                                 | URL.                               | Kingstation       | Zohm                        | Opató     | Αξιολόγηση                          |  |
| $\mathbf{r}$ for the property of $\mathbf{r}$                                                                            |                   | <b>Discover New Voices</b>                                                                                     | discover wordpress.com             | Südenum           |                             | <b>NO</b> | Ĥ.                                  |  |
| $\pi$ <i>Information</i>                                                                                                 |                   |                                                                                                    |                                    |                   |                             |           |                                     |  |
| <b>Ph</b> molephone                                                                                                    |                   | Discuss                                                                                                    | endorums/wordpress.com             | Σύνδεσμου         |                             | PAGE.     | Ð                                   |  |
| & E0vEcquot                                                                                                    |                   |                                                                                                    |                                    |                   |                             |           |                                     |  |
| Όλοι οι συνάτουσι.                                                                                                    | п                 | Get Inspired                                                                                                   | dailypost.wordpress.com            | 200600100         |                             | PAOL.     | ti.                                 |  |
| ная возболос                                                                                                    |                   | <b>Get Mobile</b>                                                                                              |                                    | <b>Zückunnen</b>  |                             |           |                                     |  |
| Rougopiec<br>Verkiepine                                                                                                  | m.                |                                                                                                    | ensupport.wordpress.com/go-mobile  |                   |                             | No.       | Ð                                   |  |
|                                                                                                    |                   | Get Polling                                                                                                    | policizably.com                    | Σύνδεσμου         |                             | Nu.       | o                                   |  |
| <b>I</b> Solder                                                                                                    |                   |                                                                                                    |                                    |                   |                             |           |                                     |  |
| <b>E</b> Failed                                                                                                    |                   | Get Support                                                                                                    | enaupport.wordpress.com            | <b>Züchsunger</b> |                             | No.       | o                                   |  |
| <b>В нужерок</b>                                                                                                    |                   | Ειαδιογικία   Διαγραφή                                                                                         |                                    |                   |                             |           |                                     |  |
| <b>A</b> Tugdwin                                                                                                    | п.                | <b>Great Reads</b>                                                                                             | long-each.com                      | Tishenes.         |                             | Na.       | o                                   |  |
| <b>A Sprinter</b>                                                                                                    |                   |                                                                                                    |                                    |                   |                             |           |                                     |  |
|                                                                                                    |                   | Learn WordPress.com                                                                                            | learn, word ore to com-            | Tixbeques         |                             | No.       | ō                                   |  |
| <b>A</b> Epydizia                                                                                                    |                   |                                                                                                    |                                    |                   |                             |           |                                     |  |
| <b>ER Polyideae</b>                                                                                                    | m.                | Theme Showcase                                                                                                 | theme wordpress.com                | <b>EDUCATUOL</b>  |                             | Na.       | Ď                                   |  |
| <b>O</b> Frammath private                                                                                                |                   |                                                                                                    |                                    | Fücüntung         |                             |           | ň                                   |  |
| en.blog.wordpoets.com<br><b>Nov.</b><br>https://budoudistoris.wom/press.com/we-admini/indiglip/actionmobilete/Stink.idm3 |                   |                                                                                                    |                                    |                   |                             |           |                                     |  |
|                                                                                                    |                   | <b>C</b> continue they are the<br>typepol.com                                                                  |                                    |                   | ○○ あまわちつも                   |           | $1150 \, \text{m}$<br><b>ZUWARD</b> |  |

**ΕΙΚΟΝΑ 54: «ΣΥΝΔΕΣΜΟΙ»**

Εδώ μπορούμε να δούμε όλους τους συνδέσμους που έχουμε χρησιμοποιήσει ή συνδέσει άμεσα με την σελίδα μας και να τους επεξεργαστούμε ακόμα και να τους διαγράψουμε.

Παρακάτω δείχνουμε την δυνατότητα σχολίων που βρίσκεται στο κεντρικό μενού. Μπορούμε σαν αναγνώστης να γράψουμε τα σχόλιά μας και σαν διαχειριστής να τα διαβάσουμε και να δούμε τι σκέφτονται οι άλλοι για εμάς.

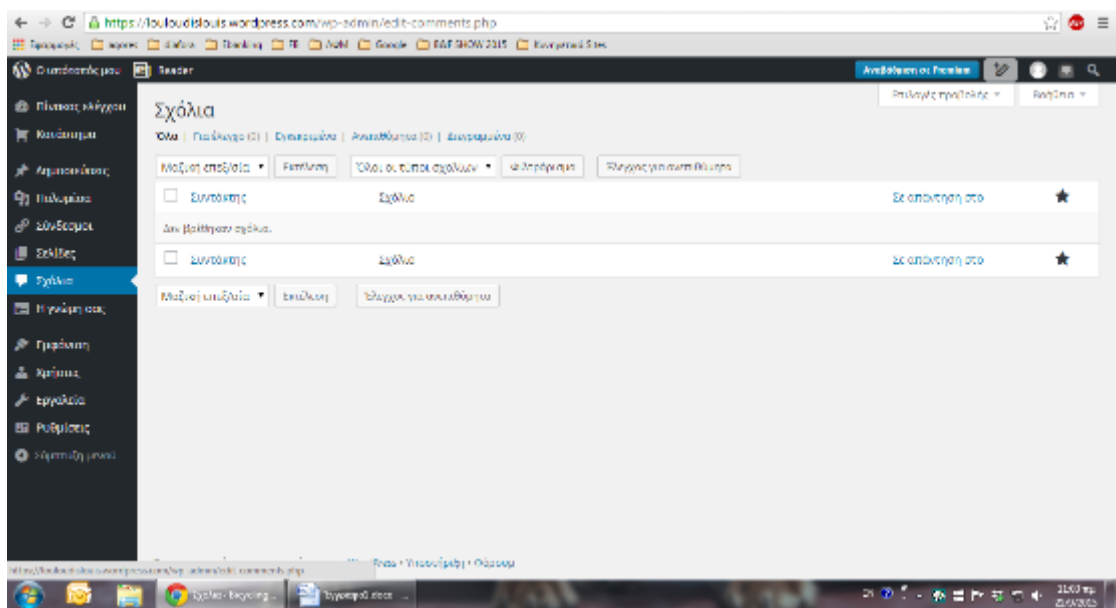

**ΕΙΚΟΝΑ 55: «ΣΧΟΛΙΑ»**

Στην παρακάτω εικόνα δείχνουμε την δυνατότητα της ψηφοφορίας, που μπορούμε να δημιουργήσουμε και οι αναγνώστες μας να συμμετάσχουν σε αυτή παίρνοντας έτσι εμείς πληροφορίες για ένα θέμα στο οποίο θέλουμε να εστιάσουμε.

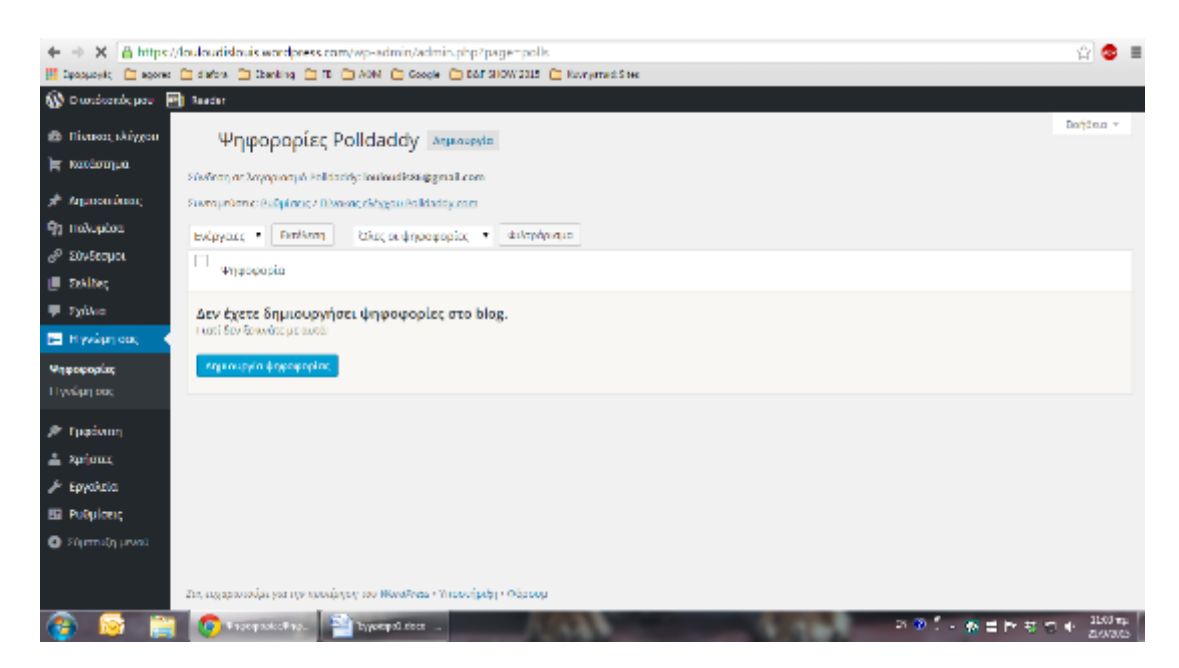

**ΕΙΚΟΝΑ 56: ΔΥΝΑΤΟΤΗΤΑ ΨΗΦΟΦΟΡΙΑΣ (1)**

Όπως δίνεται και η ευκαιρία για να συζητηθούν διάφορα θέματα καθώς και ειδοποίηση μέσω emailγια αλλαγές στα άρθρα

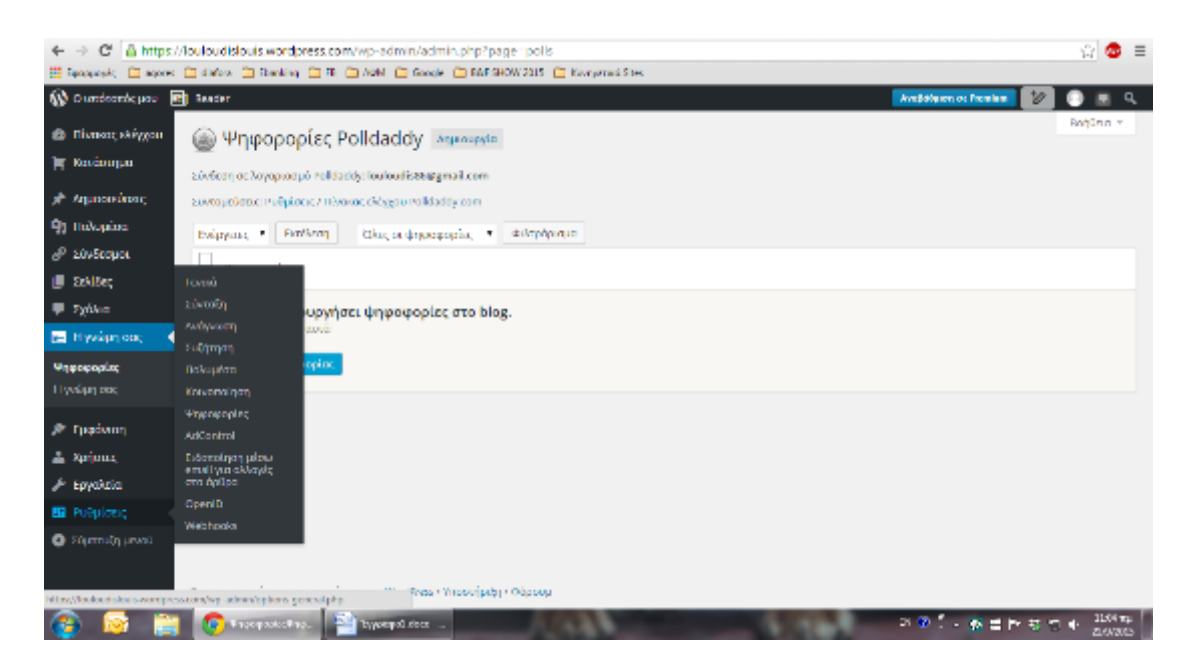

**ΕΙΚΟΝΑ 57: ΔΥΝΑΤΟΤΗΤΑ ΨΗΦΟΦΟΡΙΑΣ (2)**

Πατώντας το συγκεκριμένο κουμπί επιλογής για ειδοποίηση μέσω emailσε βγάζει στον παρακάτω πίνακα,

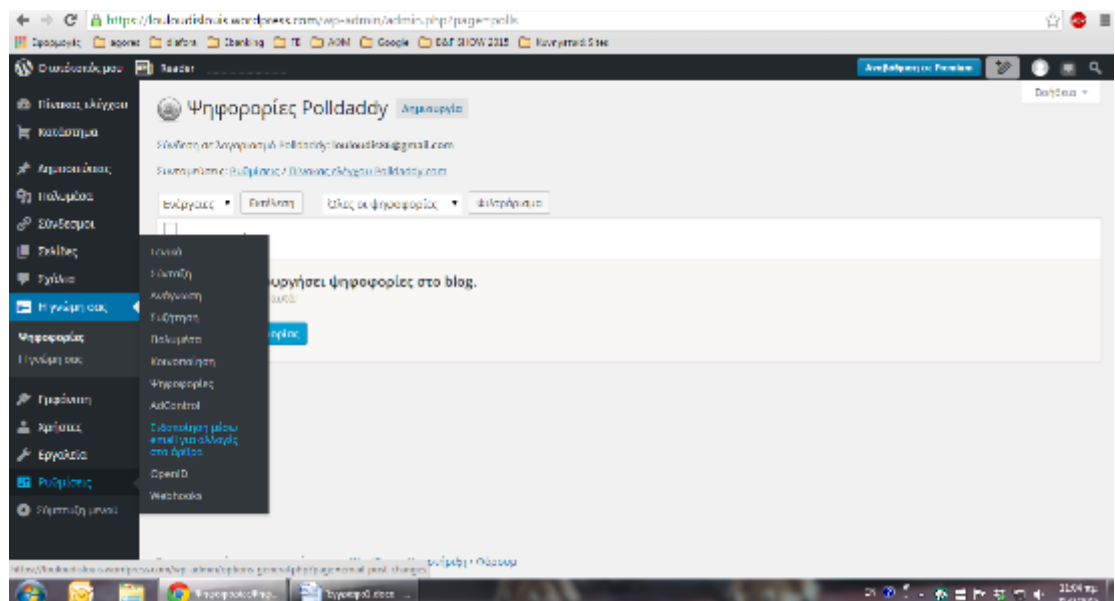

# **ΕΙΚΟΝΑ 58: ΕΙΔΟΠΟΙΗΣΗ ΜΕΣΩ E-MAILΓΙΑ ΑΛΛΑΓΕΣ ΣΤΑ ΑΡΘΡΑ (1)**

Όπου και συμπληρώνουμε τα στοιχεία του emailστο οποίο θέλουμε να λάβουμε ειδοποίηση, καθώς και από ποιες αλλαγές θέλουμε να λαμβάνουμε ειδοποιήσεις.

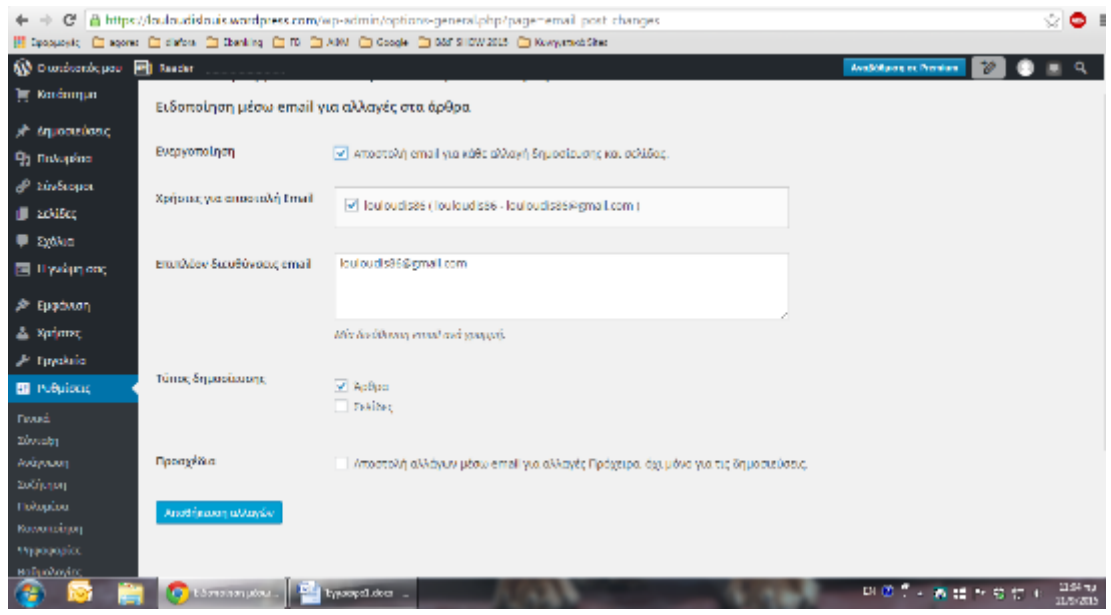

**ΕΙΚΟΝΑ 59: ΕΙΔΟΠΟΙΗΣΗ ΜΕΣΩ E-MAILΓΙΑ ΑΛΛΑΓΕΣ ΣΤΑ ΑΡΘΡΑ (2)**

Αν όταν βρισκόμαστε μέσα σε ένα μενού δίπλα μας εμφανίζεται ακόμα το κεντρικό μενού, τότε μπορούμε να μεταβούμε από το ένα μενού στο άλλο. Έτσι και στην παρακάτω εικόνα πάμε στα πολυμέσα για να εισάγουμε μια εικόνα. Για να βάλουμε μία εικόνα πατάμε «πολυμέσα» - «νέο αρχείο».

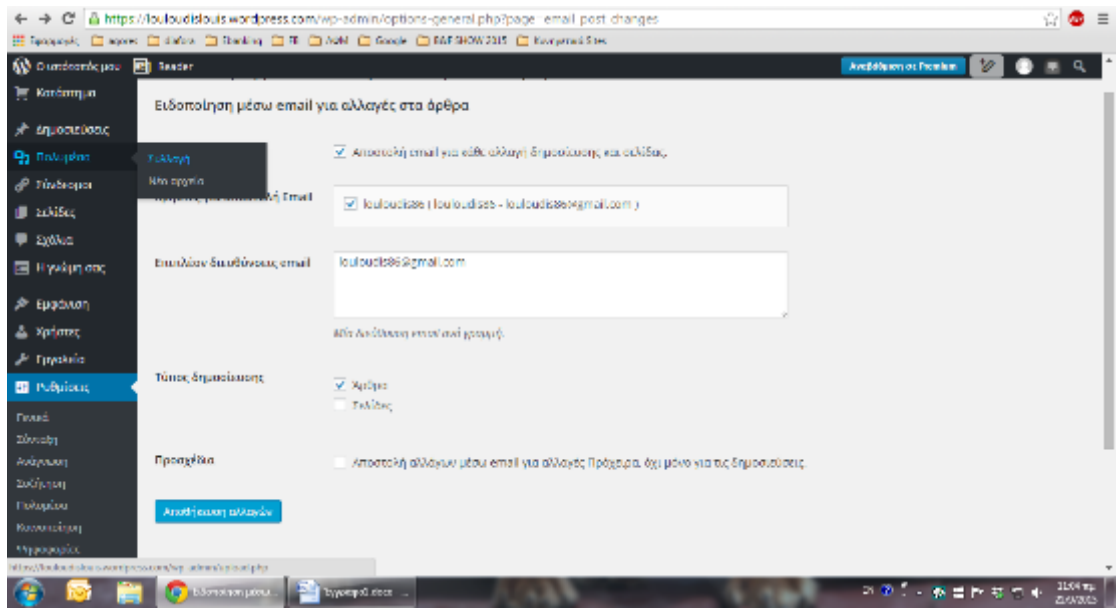

**ΕΙΚΟΝΑ 60: ΑΝΑΡΤΗΣΗ ΦΩΤΟΓΡΑΦΙΑΣ (3)**

Και μας εμφανίζεται το πλαίσιο για να μεταφορτώσουμε ή να ανεβάσουμε κάποιο αρχείο.

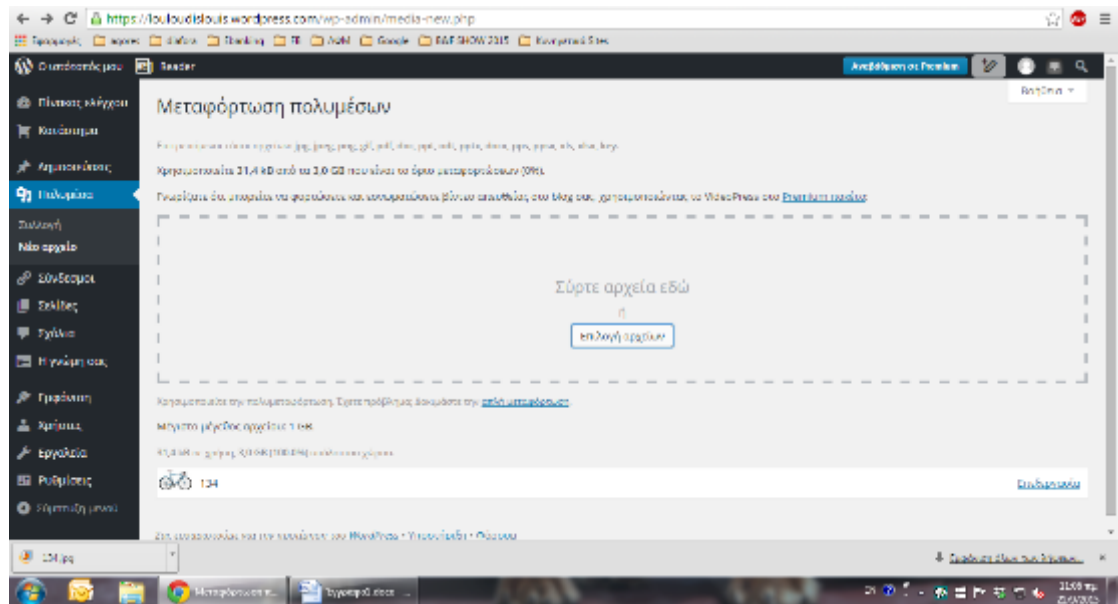

**ΕΙΚΟΝΑ 61: ΑΝΑΡΤΗΣΗ ΦΩΤΟΓΡΑΦΙΑΣ (4)**

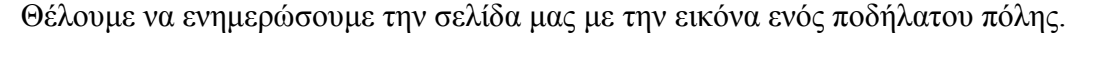

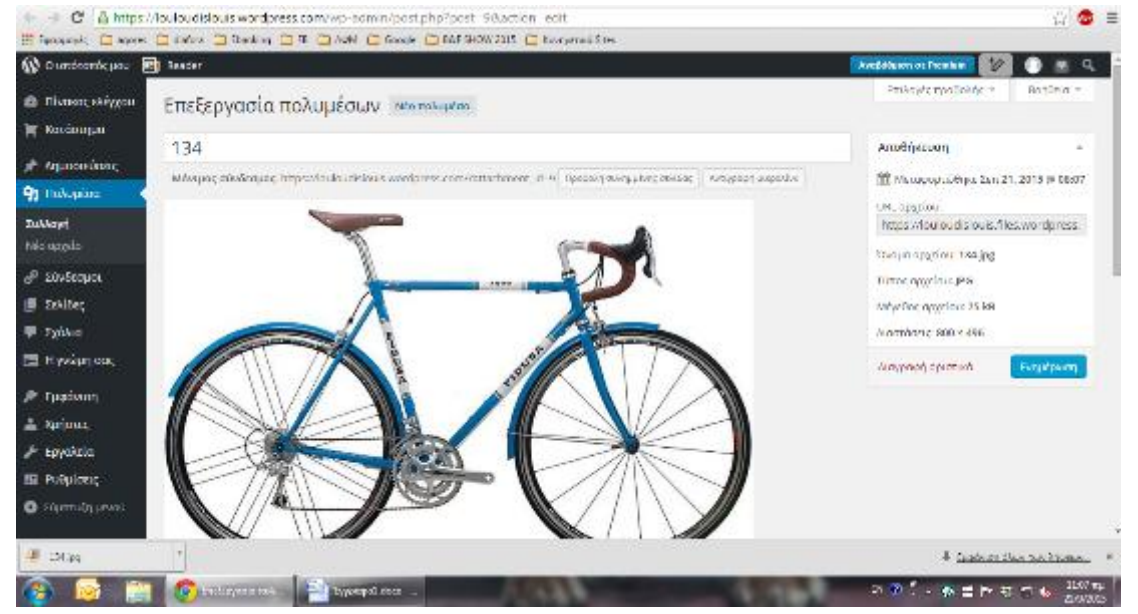

**ΕΙΚΟΝΑ 62: ΕΠΕΞΕΡΓΑΣΙΑ ΕΙΚΟΝΑΣ (1)**

Γράφουμε τον τίτλο που θέλουμε να δώσουμε στην εικόνα μας.

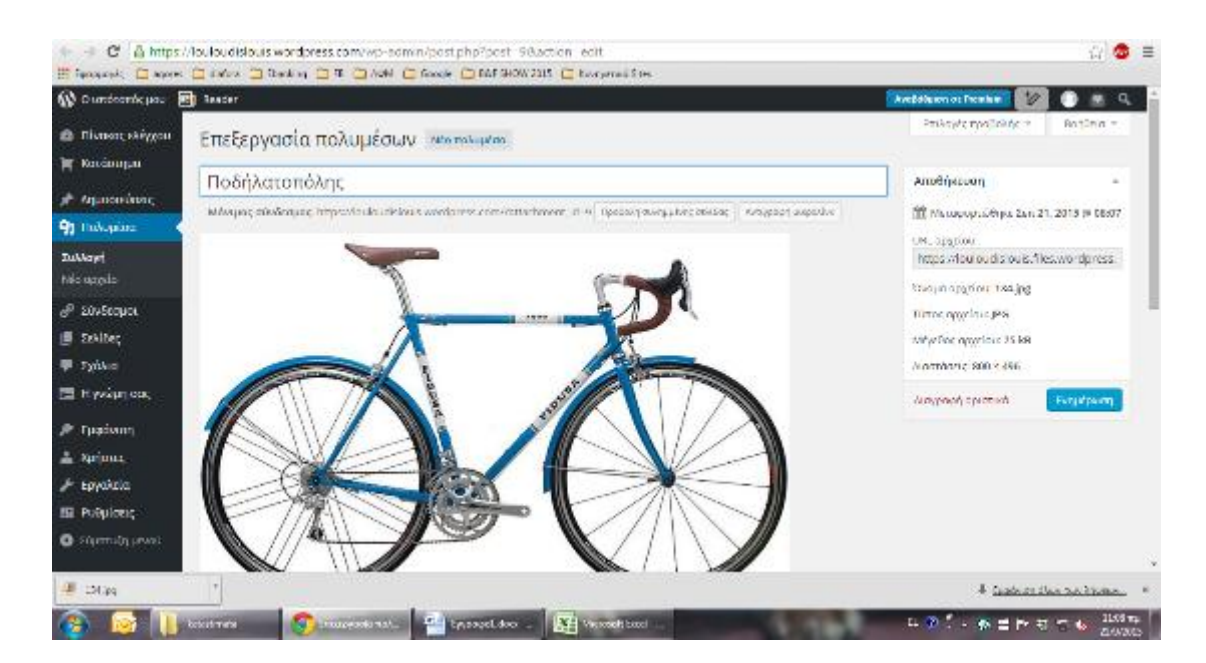

**ΕΙΚΟΝΑ 63: ΕΙΣΑΓΩΓΗ ΤΙΤΛΟΥ ΣΤΗΝ ΕΙΚΟΝΑ**

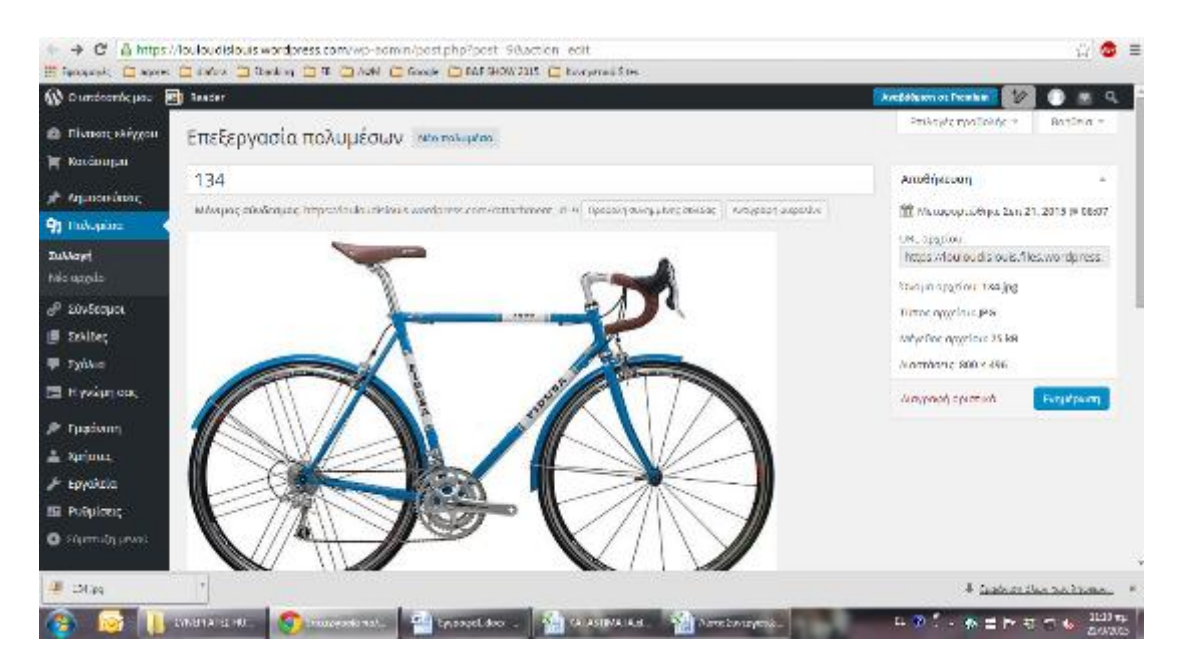

Και πατάμε «ενημέρωση για να ανεβάσουμε την εικόνα,

**ΕΙΚΟΝΑ 64: ΔΗΜΟΣΙΕΥΣΗ ΕΙΚΟΝΑΣ**

Εδώ βλέπουμε τον πίνακα που εμφανίζεται όταν πατήσουμε « ενημέρωση».

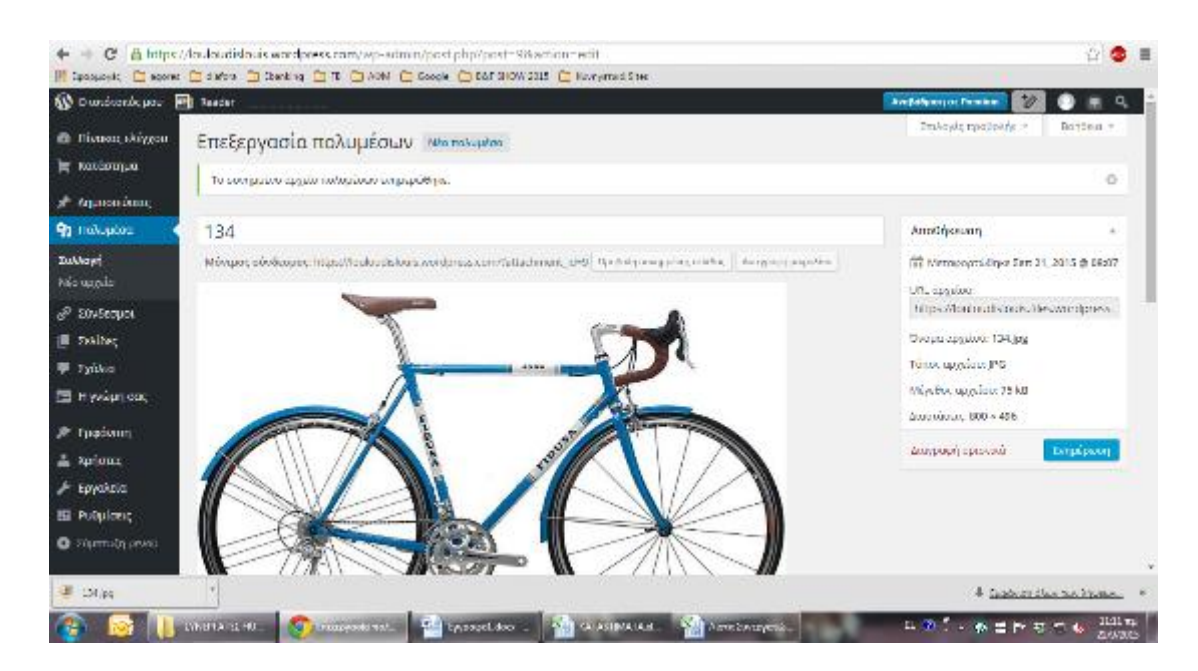

**ΕΙΚΟΝΑ 65: ΕΠΕΞΕΡΓΑΣΙΑ ΕΙΚΟΝΑΣ (2)**

Έπειτα πάμε πάνω αριστερά που γράφει «ιστότοπος» και βλέπουμε τις άλλες επιλογές που έχουμε, όπως είναι οι «σελίδες»

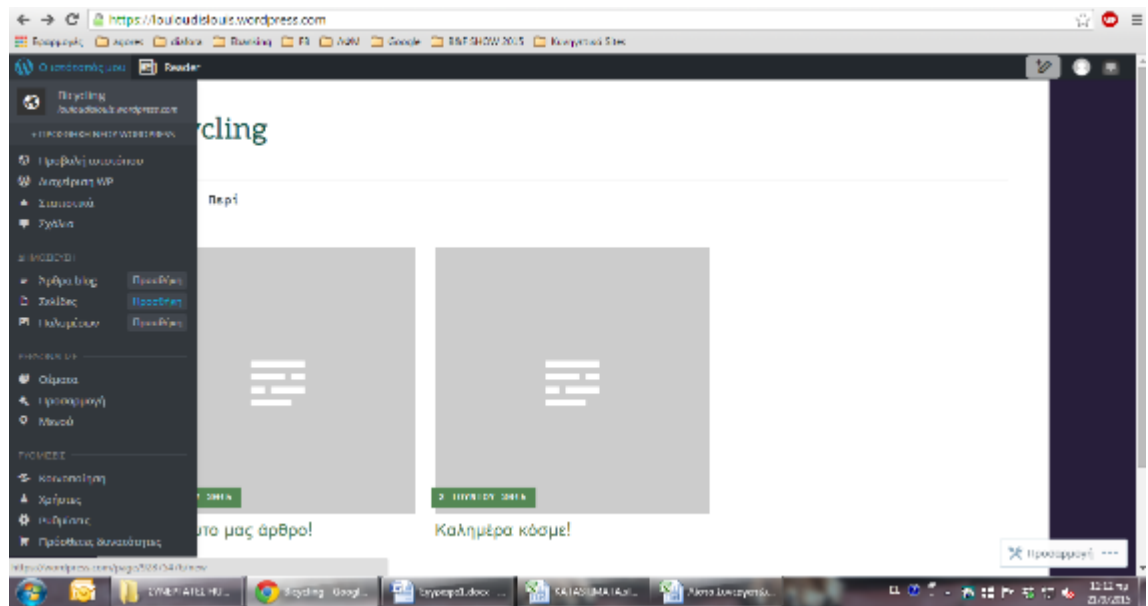

**ΕΙΚΟΝΑ 66: ΔΗΜΙΟΥΡΓΙΑ ΝΕΑΣ ΣΕΛΙΔΑΣ ΜΕΣΑ ΣΤΗΝ ΥΠΑΡΧΟΥΣΑ (1)**

Πατώντας προσθήκη σελίδας μπορούμε να δημιουργήσουμε μία παραπάνω σελίδα μέσα στην ιστοσελίδα μας

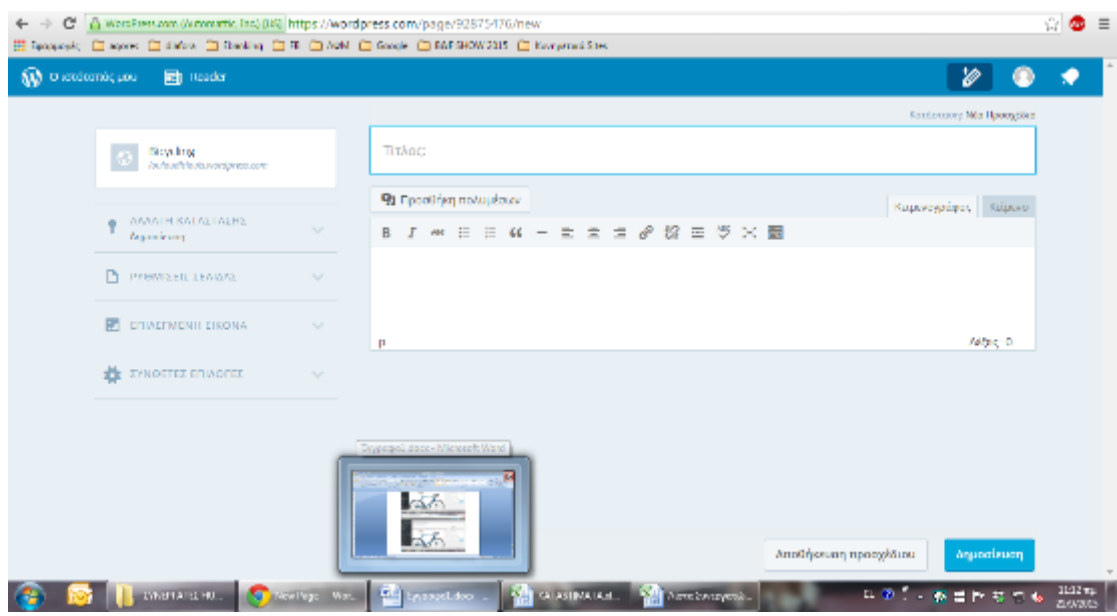

**ΕΙΚΟΝΑ 67: ΔΗΜΙΟΥΡΓΙΑ ΝΕΑΣ ΣΕΛΙΔΑΣ ΜΕΣΑ ΣΤΗΝ ΥΠΑΡΧΟΥΣΑ (2)**

Με αυτές τις εικόνες και τις πληροφορίες ελπίζουμε να καταφέραμε να σας δείξουμε κάποιες από τις χρήσεις του Wordpress. Παρατηρούμε ότι το Wordpress είναι αρκετά απλό στη χρήση και μπορεί να χρησιμοποιηθεί από πολλούς χρήστες για να αναπτύξουν τις ιστοσελίδες των επιχειρήσεών τους.

### ΚΕΦΑΛΑΙΟ 6

# ΣΥΜΠΕΡΑΣΜΑΤΑ – ΒΕΛΤΙΩΣΕΙΣ

Το διαδίκτυο έχει μπει για τα καλά στη ζωή μας και εξαπλώνεται ολοένα και περισσότερο, σε νέους τομείς και περιοχές. Εξυπηρετεί μια ποικιλία αναγκών όπως ενημέρωση, εκπαίδευση, υπηρεσίες, αγοραπωλησίες, διαφήμιση, ψυχαγωγία κ. ά.

Για να επιτελεστούν αυτές οι λειτουργίες πιο γρήγορα και πιο εύκολα προγραμματιστές από όλον τον κόσμο συνεργάζονται σε διαδικτυακές πλατφόρμες με σκοπό να βελτιώσουν την τεχνολογία των υπαρχόντων συστημάτων αλλά και να δημιουργήσουν καινούρια.

Μια κατηγορία συστημάτων που χρησιμοποιείται κατά κόρον στην κατασκευή ιστοσελίδων εξετάζει η παρούσα εργασία. Τα συστήματα αυτά, που ονομάζονται Συστήματα Διαχείρισης Περιεχομένου (ΣΔΠ, Content Management Systems, CMS) έχουν συμβάλει σε μεγάλο βαθμό στη βελτίωση των χαρακτηριστικών των ιστοσελίδων, καθώς πλέον έχουν κάνει εύκολη τη διαχείριση του περιεχομένου τους και από μη προγραμματιστές. Επίσης, δίνουν τη δυνατότητα στους διαχειριστές των ιστοσελίδων να πραγματοποιούν αλλαγές μετά τη δημοσίευση, απλά και γρήγορα χρησιμοποιώντας τις πλατφόρμες των ΣΔΠ. Ο νέος αυτός τύπος ιστοσελίδων, που καλούνται «δυναμικές ιστοσελίδες» έρχεται σε αντίθεση με τις παλαιότερες στατικές ιστοσελίδες, στις οποίες οι αλλαγές στο περιεχόμενο γίνονταν μόνο από κάποιον που είχε γνώσεις προγραμματισμού και επενέβαινε στον πηγαίο κώδικά τους.

Στην παρούσα εργασία περιγράφονται τα χαρακτηριστικά των τριών δημοφιλέστερων ΣΔΠ που χρησιμοποιούνται σήμερα στην Ελλάδα και γίνεται μια σύγκριση μεταξύ τους. Επίσης παρουσιάζεται ένα παράδειγμα κατασκευής ιστοσελίδας με χρήση του Wordpress. Σε μια κατοπινή έρευνα θα μπορούσαν να παρουσιαστούν περισσότερα ΣΔΠ, να δειχθούν πιο πολλές δυνατότητες που παρέχουν και να εξεταστούν με περισσότερη λεπτομέρεια οι σκοποί που εξυπηρετεί το κάθε ένα ΣΔΠ, ώστε να γίνει πιο σαφές ποιο πρόγραμμα είναι πιο κατάλληλο για κάθε τύπο ιστοσελίδας.

# ΒΙΒΛΙΟΓΡΑΦΙΑ

# **Ξενόγλωσση**

- 1. Ben Adida, Mark Birbeck, Shane McCarron, and Steven Pemberton. (2007, October) RDFa in XHTML: Syntax and Processing. [Online]. http://www.w3.org/TR/2007/WD-rdfa-syntax-20071018/
- 2. Alfredo Alba, Varun Bhagwan, and Tyrone Grandison, "Accessing the Deep Web: When Good Ideas Go Bad," in Companion to the 23rd ACM SIGPLAN Conference on Object-oriented Programming Systems Languages and Applications, Nashville, 2008, pp. 815-818.
- 3. Mokhtar Amami and Giorgio Beghini, "Project Management and Communication of Product Development Through Electronic Document Management," Project Management Journal, pp. 6- 19, June 2000.
- 4. Michael Anello. (2009, June) RDF IN DRUPAL: WHAT CAN I DO TODAY? DRUPAL 6 AND THE SEMANTIC WEB. [Online][.http://drupaleasy.com/blogs/ultimike/2009/06/rdf-drupal-what-cani-do](http://drupaleasy.com/blogs/ultimike/2009/06/rdf-drupal-what-cani-do-today-drupal-6-semantic-web)[today-drupal-6-semantic-web](http://drupaleasy.com/blogs/ultimike/2009/06/rdf-drupal-what-cani-do-today-drupal-6-semantic-web)
- 5. Sören Auer. (2010, June) Triplify Documentation. [Online]. http://triplify.org/Documentation
- 6. Sören Auer, Sebastian Dietzold, and Jens Lehmann, "Triplify Light-Weight Linked Data Publication from Relational Databases," in 18th International Conference on World Wide Web, Madrid, 2009, pp. 621-630.
- 7. David Aumüller and Erhard Rahm, "Caravela: Semantic Content Management with Automatic Information Integration and Categorization," Lecture Notes in Computer Science, vol. 4519, pp. 729-738, 2007.
- 8. Maria Befa, Efstratios Kontopoulos, Nick Bassiliades, Christos Berberidis, and Ioannis Vlahavas, "Deploying a Semantically-Enabled Content Management System in a State University," in Proceedings of EGOVIS 2010, Bilbao, 2010, pp. 257-264.
- 9. Arto Bendiken. (2008, February) RDF API for Drupal 6.x. [Online]. <http://groups.drupal.org/node/8930>
- 10. Clara Benevolo and Serena Negri, "Evaluation of Content Management Systems (CMS): a Supply Analysis," The Electronic Journal Information Systems Evaluation, vol. 10, no. 1, pp. 9-22, 2007.
- 11. Tim Berners-Lee. (2006) Artificial Intelligence and the Semantic Web. [Online]. http://www.w3.org/2006/Talks/0718-aaai-tbl/Overview.html
- 12. Tim Berners-Lee. (2006, July) Design Issues: Linked Data. [Online]. <http://www.w3.org/DesignIssues/LinkedData>
- 13. Tim Berners-Lee. (2007, November) Giant Global Graph. [Online]. http://dig.csail.mit.edu/breadcrumbs/node/215
- 14. Tim Berners-Lee. (2000) Semantic Web XML2000. [Online]. http://www.w3.org/2000/Talks/1206-xml2k-tbl/slide10-0.html
- 15. Tim Berners-Lee. (2003) The Semantic Web and Challenges. [Online]. <http://www.w3.org/2003/Talks/01-sweb-tbl/>
- 16. Tim Berners-Lee. (2005) WWW2005 Keynote. [Online]. http://www.w3.org/2005/Talks/0511-keynote-tbl/
- 17. Tim Berners-Lee and Mark Fischetti, Weaving the Web: The Original Design and Ultimate Destiny of the World Wide Web by Its Inventor, 1st ed., 1999.
- 18. Tim Berners-Lee, James Hendler, and Ora Lassila, "The Semantic Web," Scientific American, vol. 284, no. 5, pp. 34–43, May 2001.
- 19. Mark Birbeck. (2004, February) XHTML and RDF. [Online]. http://www.w3.org/MarkUp/2004/02/xhtml-rdf.html
- 20. Bob Boiko, Content Management Bible, 2nd ed., 2005.
- 21. *About Joomla!* (2005). Ανάκτηση 05 Φεβρουαρίου, 2016, από Joomla!: https://www.joomla.org/about-joomla.html
- 22. Balkhi, S. (n.d.). *Wordpress vs Joomla vs Drupal - Which one is better?*Ανάκτηση 05 Φεβρουαρίου, 2016, από wpbeginner.
- 23. C.n.C. Technologies. (n.d.). *Εμφάνισηάρθρωνετικέτας: Open Source Awards*. Ανάκτηση 06 Φεβρουαρίου, 2016, από C.n.C. Technologies.
- 24. Mening , R. (2015, Δεκεμβρίου 28). *CMScomparison WordpressvsJoomlavsDrupal / WebsiteSetup.org*. Ανάκτηση 06 Φεβρουαρίου,

2016, απόWEBSITESETUP.ORG: http://websitesetup.org/cms-comparisonwordpress-vs-joomla-drupal/

- 25. Omac Internet Services. (n.d.). *Εισαγωγή στα συστήματα διαχείρισης περιεχομένου*. Ανάκτηση 04 Φεβρουαρίου, 2016, από Omac Internet Services: http://support.omac.gr/index.php?option=com\_content&view=article&id=49:joo mla-cms&catid=7:joomla
- 26. Strickland, J. (n.d.). *Web 1.0 defined - is there a web 1.0 | HowStuffWorks*. Ανάκτηση 03 Φεβρουαρίου, 2016, από HowStuffWorks: http://computer.howstuffworks.com/web-101.htm

#### **Ελληνική**

- 27. Αρβανιτάκης, Γ. (n.d.). *Drupal.* Φλώρινα: 3ο Λύκειο Φλώρινας. Ανάκτηση 10 Φεβρουαρίου, 2016
- 28. Βασδέκης, Θ. (n.d.). *Συστήματα Διαχείρισης Περιεχομένου (Content Management Systems)*. Ανάκτηση 04 Φεβρουαρίου, 2015, από Εργαστήριο Εφαρμογών Πληροφορικής στα ΜΜΕ - Τμήμα Δημοσιογραφίας & ΜΜΕ - ΑΠΘ: http://pacific.jour.auth.gr/content\_management\_systems/index.htm
- 29. Γαβαλάς, Δ. (n.d.). *cms\_05.pdf*. Ανάκτηση 08 Φεβρουαρίου, 2016, από http://dgavalas.ct.aegean.gr/webcms/slides/cms\_05.pdf
- 30. Διβράμης, Γ. (n.d.). *Τι είναι το Wordpress και γιατί πρέπει να το χρησιμοποιήσεις SEO| WEB DISIGN*. Ανάκτηση 07 Φεβρουαρίου, 2016, από ParaMarketing.gr: http://paramarketing.gr/wordpress-and-why-to-use-it/
- 31. Δούβλης, Θ. (2008, Μαΐου 22). *Εισαγωγή στα συστήματα διαχείρισης περιεχομένου (Cms)*. Ανάκτηση 08 Φεβρουαρίου, 2016, από SlideShare: http://www.slideshare.net/rodotheos/cms-421346
- 32. Καινουργιάκης , Χ., & Αστρινάκης , Γ. (n.d.). *ΚΑΤΑΣΚΕΥΗ ΔΥΝΑΜΙΚΗΣ ΙΣΤΟΣΕΛΙΔΑΣ ΤΟΥΡΙΣΤΙΚΟΥ-ΤΑΞΙΔΙΩΤΙΚΟΥ ΟΔΗΓΟΥ ΚΡΗΤΗΣ ΜΕ ΧΡΗΣΗ DRUPAL.*
- 33. Καφούρος, Ν., & Μανταντζής, Α. (n.d.). *Δημιουργία διαδραστικής ιστοσελίδας για το μάθημα της νανοηλεκτρονικής.* ΤΕΧΝΟΛΟΓΙΚΟ ΕΚΠΑΙΔΕΥΤΙΚΟ ΙΔΡΥΜΑ ΛΑΜΙΑΣ. Ανάκτηση 10

90

Φεβρουαρίου, 2016, από http://www.eln.teilam.gr/labs/nanoelectronics/nanoelectronics-2.pdf

- 34. Νάκος, Κ. (2011). *Συστήματα Διαχείρισης Περιεχομένου (CMS-Content Management Systems) και Σημαντικός Ιστός.* Πάτρα.
- 35. ΤΕΙ Πάτρας. (n.d.). *DRUPAL 1*. Ανάκτηση Φεβρουαρίου 09, 2016, από ΟΔΗΓΙΕΣ ΚΑΤΑΣΚΕΥΗΣ E-SHOP ΜΕ DRUPAL: http://eclass.teipat.gr/eclass/modules/document/file.php/728103/z/drupal/NEWP AGE1.HTM